# **VII. Full Screen Processing, Summary,** and Examples

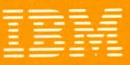

# **Learning System/23 BASIC**

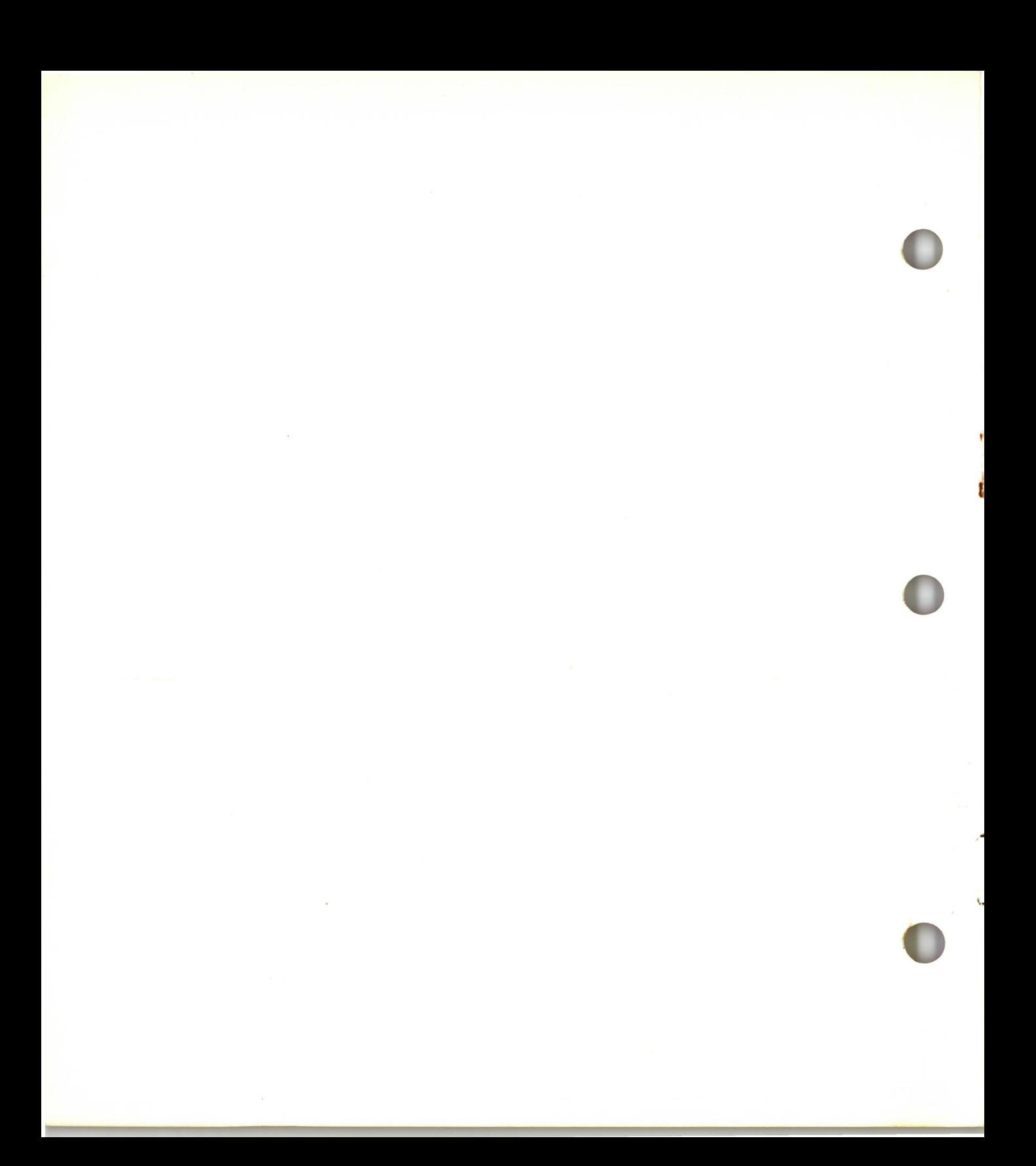

# VII. Full Screen Processing, Summary, and Examples

. .

1

I

-r---<br>IBM

Learning System/23 BASIC

#### **First Edition (January 1981)**

Use this publication only for the purpose stated in the Preface.

Changes are periodically made to the information herein; any such changes will be reported in subsequent revisions or Technical Newsletters.

•

It is possible that this material may contain reference to, or information about, IBM products (machines and programs), programming, or services that are not announced in your country. Such references or information must not be construed to mean that IBM intends to announce such IBM products, programming, or services in your country.

Publications are not stocked at the address given below. Requests for copies of IBM publications should be made to your IBM representative or the IBM branch office serving your locality.

This publication could contain technical inaccuracies or typographical errors. A form for readers' comments is provided at the back of this publication. If the form has been removed, address your comments to IBM Corporation, Systems Publications, Department 27T, P.O. Box 1328, Boca Raton, Florida 33432. IBM may use and distribute any of the information you supply in any way it believes appropriate without incurring any obligation whatever. You may, of course, continue to use the information you supply.

© Copyright International Business Machines Corporation 1981

# VII. Full screen processing, summary and examples

## **Contents**

,

e

ø

ó

 $\omega$ 

é

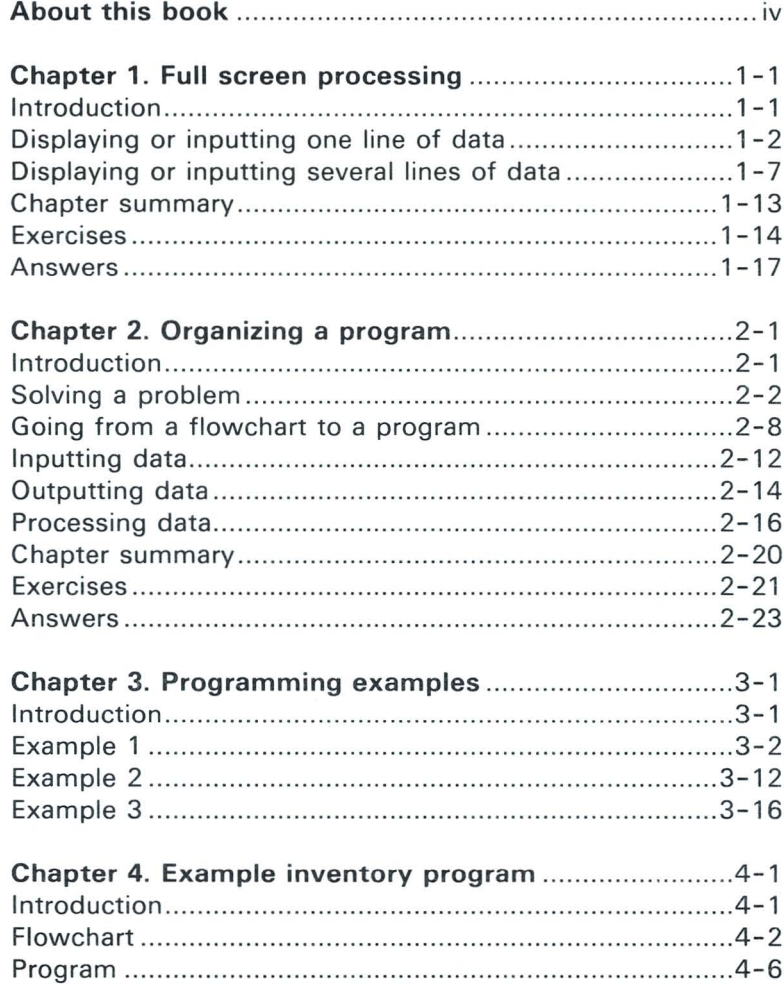

# **VII. Full screen processing, summary and examples**

### **About this book**

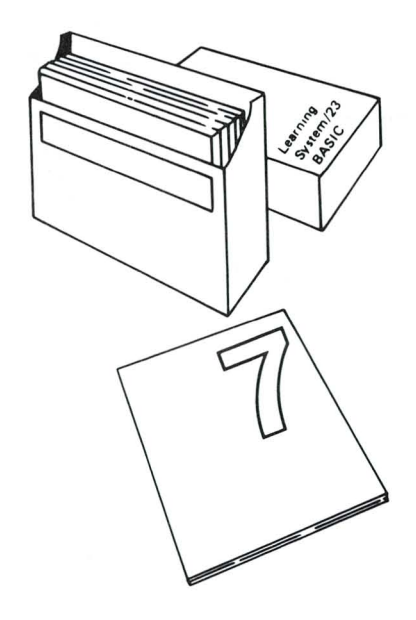

This is the seventh in your series of seven books on Learning System/23 BASIC. By now, you should be familiar with the fundamental statements and commands that are used to program your System/23.

In Chapter 1 of this book, we will show you one more feature that is available on your System/23. You will learn how to use full screen processing. Full screen processing allows you to input data from or output data to specific areas on the screen

In the remaining chapters of this book, we will review what you have learned. Chapter 2 is about organizing a program and solving a problem. It includes *flow charts*, which are diagrams showing the solution to a problem.

•

Chapter 3 contains three example programs. These programs use the BASIC statements you have studied. Notes are included to explain the programs.

Chapter 4 contains a flowchart and example program. This program is an inventory control program. Notes are included to explain each section of the program.

# **Chapter 1. Full screen processing**

### **Introduction**

•

**»** 

Up to this point, you have used only one line of the screen at a time in your programs. You know how to display data on the screen and input data from the screen, one line at a time.

In this chapter, you will learn how to use the entire screen to input or output data. You will learn how to place the cursor in any position on the screen.

If you have run any of the IBM supplied application programs, you have already used full screen processing. The Customer Support Functions also use full screen processing . Now you will learn how to use it in your programs, too.

#### **Objectives**

Upon completion of this chapter, you should be able to do the following :

- Display data in a specific area on the screen by using the PRINT FIELDS statement.
- Input data from a specific area on the screen by using the INPUT FIELDS statement.

If you are familiar with these tasks, try the exercises located at the end of this chapter. If not, read through the chapter before going on to the exercises.

### **Displaying or inputting one line of data**

You already know how to display information on your screen. Remembering what you have already learned about PRINT, enter a 2-line program to display your name. Use line numbers 10 and 20, and don't forget to enter CLEAR.

Answer:

If your name is John Doe, your answer should look like this:

•

**CLEAR** 0 PRINT " 20 END

Now run your program:

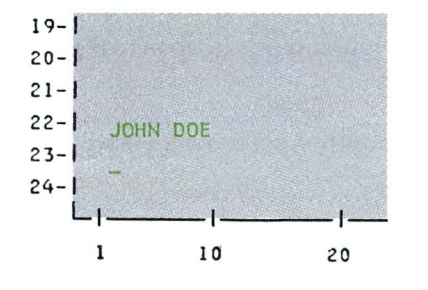

#### RUN

Your name should be displayed at the bottom of the screen on line 23. Your name moves up, and the cursor appears. Then the words READY INPUT should appear beneath the cursor.

If you had wanted to display your name on a clear screen, your answer would have looked like this:

CLEAR 10 PRINT NEWPAGE: "JOHN DOE" 20 END

With either program, your name is always displayed on line 23, because the PRINT statement always causes data to be displayed there. Then your name moves up, and the cursor appears.

Now we'll show you how to display your name in a specific location on the screen. Enter the following program. (Don't forget to enter your name in place of John Doe.)

CLEAR

10 A\$="5,7,C 18" 20 NAME\$="JOHN DOE" 30 PRINT NEWPAGE 40 PRINT FIELDS A\$:NAME\$ 50 END

Remember that what you enter for NAME\$ can not have more than 18 characters. Now run the program :

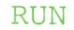

Your name should be displayed on the fifth line of the screen, starting in column seven. This placement of data on the screen is called *full screen processing*.

Full screen processing allows you to use specific areas of the screen to input or display data. You specify the location of the data by defining *fields*. A *field* is one or more consecutive positions on the screen.

When defining a field, you specify the line and column of the first position. In our example,

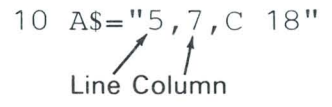

This field begins in line 5, column 7 of the screen.

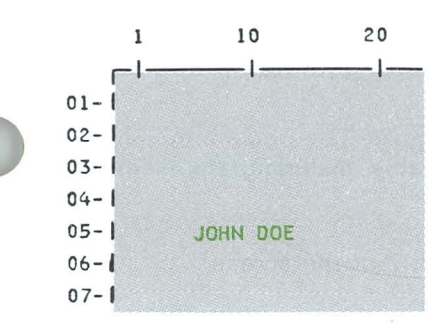

to

### **Displaying or inputting one line of data (continued)**

The fields of the screen in full screen processing are similar to the fields of a record in a record  $1/O$  file. They both describe the location of data.

Line 40 of your program could also look like this:

40 PRINT #0, FIELDS A\$:NAME\$

Because the #0 is not necessary, we will not include it in any of the examples in this book.

Let's look again at the statement that describes the field.

10  $\text{As} = "5, 7, \text{C}$  18"  $\frac{1}{1}$  /  $\frac{1}{1}$ Character Line Column Type of variable data-

The A\$ can be any character variable, including any element of a character array.

This field begins in line 5, column 7 of the screen.

The data item to be displayed is a character string of up to 18 characters. As with data specifications in a FORM statement, C specifies a character string.

You can also use N or PIC in a field definition. They have the same meaning that they have in a FORM statement.

..

What field would this statement define?

60 FULL\$ $(1) = "11, 24, N, 7.2"$ 

It defines a field beginning in line 11, column 24. The data item would be a number with up to seven digits, with two digits to the right of the decimal point.

#### **Your turn!**

Where would the field defined by B\$ begin?

80 B\$="23, 1, C 10"

Answer:

It would begin in line 23, column 1, the same place where the output from a regular PRINT statement begins.

Let's see what happens when we input your name from the field beginning in line 5, column 7. Enter the following :

DEL 20 40 INPUT FIELDS A\$:NAME\$

List your new program:

#### LIST

Now run your program :

RUN

00010 LET A\$="5,7,C 18" 00030 PRINT NEWPAGE 00040 INPUT FIELDS A\$:NAHE\$ 00050 END

J

ø

tr.

### **Displaying or inputting one line of data (continued)**

The NEWPAGE should clear the screen, and the cursor should now be positioned at line 5, column 7. Go ahead and enter your name.

.,

..

..

*Note:* The way you enter data with full screen processing is different from the way you normally enter data. With full screen processing, you press either the Field Exit key, the New Line key, or the Field Advance key after each input field to get to the next input field. You press the Enter key after the last input field on the screen.

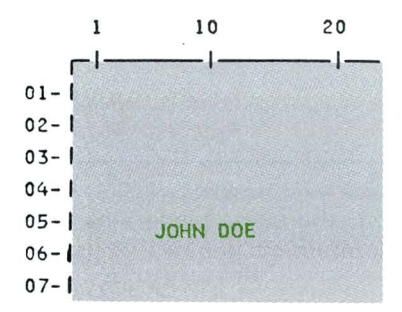

In this program, you are entering data from only one input field. Therefore, you can press the Enter key after you type your name.

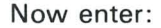

PRINT NAME

to see that your name really did get input into the variable NAME.

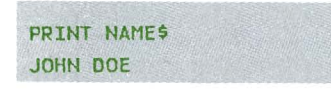

Later in this chapter, we will show you how to write a program that uses more than one input field. Then, you will need to use both the Field Exit or Field Advance key and the Enter key.

### **Displaying or inputting several lines of data**

*1* 

., \

,<br>}<br>}

Now let's look at an example that displays data on more than one line. Enter the following program. (Enter your name and address in lines 40-60. Notice that you are limited to a maximum of 18 characters for each variable.)

```
CLEAR
```

```
10 OPTION BASE 1
20 REM DISPLAY NAME AND ADDRESS
JU DIM FS$(3)*8 
10 N$="']OHN DOE" 
SO S$="125 1ST ST." 
60 C$="CHICAGO, IL" 
70 FS$(1)="3,4,C 25" 
80 FSS(2) = "4, 4, C, 25"90 FS$(3)="S,4,C 25" 
100 PRINT NEWPAGE 
ll0 PRINT FIELDS MAT FS$:N$,S$,C$ 
120 END
```
The statement in line 110 causes three lines of data to be displayed. The three fields are defined in the three elements of the FS\$ array.

FIELDS MAT FS\$ tells your System/23 to use the elements of the FS\$ array to define the fields for the items being displayed. N\$ uses FS\$(1). S\$ uses FS\$(2). C\$ uses FS\$(3).

The first item to be displayed uses the first field defined in the array. The second item uses the second field, etc. If an array has more elements than the number of items being displayed, the extra elements are ignored.

If you try to display more data items than the number of elements defined in the array, you will get an error.

# **Displaying or inputting several lines of data (continued)**

Now run the program:

#### RUN

Using our example name and address, the screen should look like this:

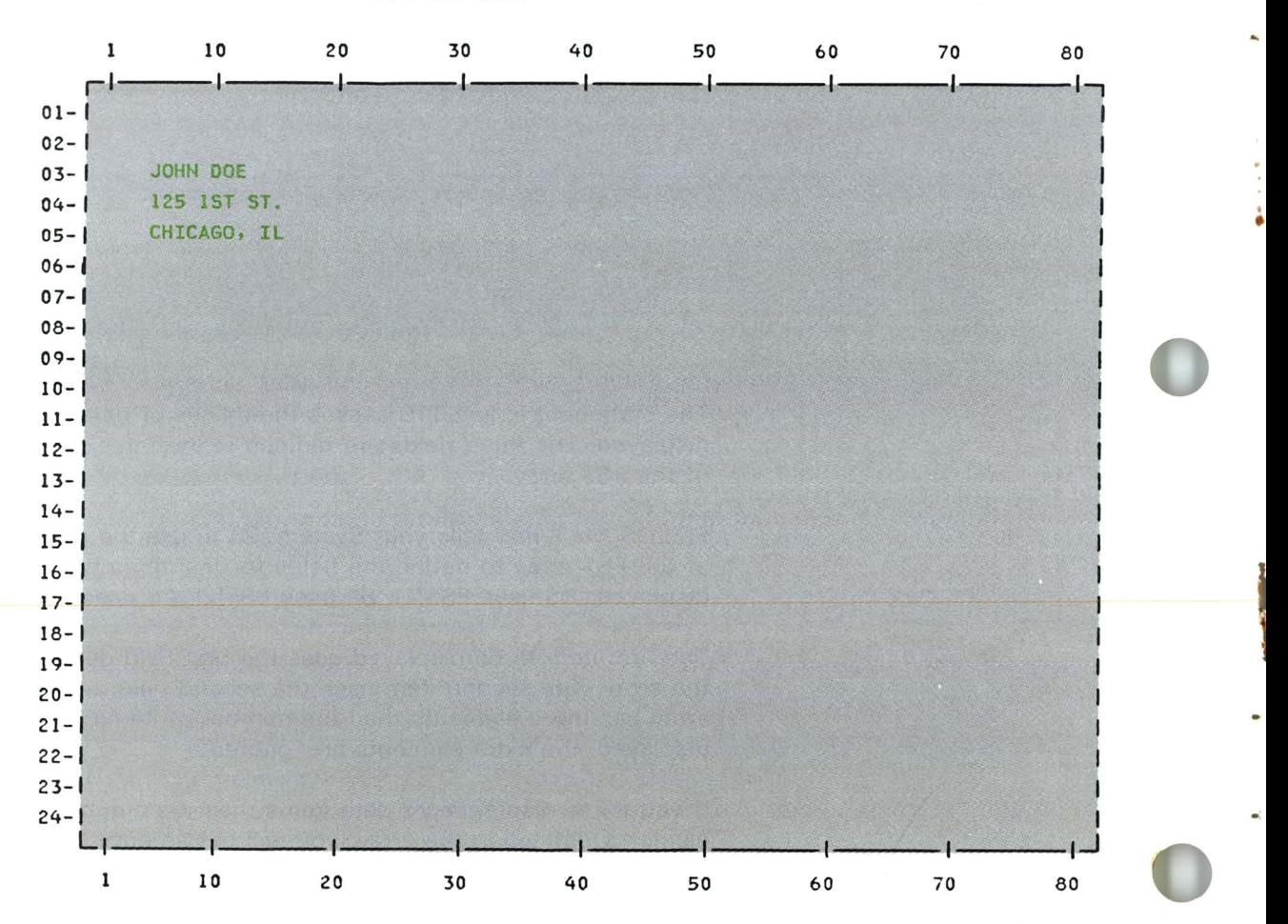

You've seen how to display data and how to input data by using full screen processing. Now let's look at a program that does both. Enter the following:

#### **CLEAR**

•

• •  $\ddot{\ddot{\phantom{}}}$ J •

```
10 OPTION BASE 1 
20 DIM A$(4), B$(3)30 A$(1) = "5, 10, C, 8, U, N"40 A$(2) = "10, 4, C, 5"50 AS(3) = "13, 4, C 7"60 A$(4) = 16, 4, C 5"
70 PRINT NEWPAGE 
80 PRINT FIELDS MAT A$:"EMPLOYEE","NAME:","STREET:","CITY:" 
90 B$(1)="10,12,C 18,U,N" 
100 B$(2)="13,12,C 18,U,N" 
110 B\(3) = "16, 12, C 18, U, N"
120 INPUT FIELDS MAT B$:NAME$,STREET$,CITY$ 
130 END
```
You may have noticed that each of our full screen processing examples included a PRINT NEWPAGE. Use this statement to clear the screen before displaying data. Otherwise, the new data will be mixed up with whatever was on the screen before.

When a normal PRINT statement is executed, the data is displayed on line 23. Then lines 2 through 23 are moved up up into lines 1 through 22, and line 23 is cleared. This allows the new data to be entered on line 23.

When a PRINT FIELDS statement is executed, data is displayed on the screen in the specified location, without moving any data that is currently on the screen.

Therefore, when you write a program that uses both PRINT and PRINT FIELDS, you may want to use NEWPAGE to separate non-full screen from full screen processing.

### **Displaying or inputting several lines of data (continued)**

When you run this program, four lines of prompts will be displayed. Remember that a prompt is a word or words on the screen that tell you what input is requested.

For example, NAME: tells you to enter your name. STREET: tells you to enter your street address.

The cursor appears where the next character will be displayed. When we tell you to run the program, enter your responses in the indicated fields.

Remember to press either the Field Exit key, the New Line key, or the Field Advance key after each input field except the last. Press the Enter key after the last field.

Before we run the program, let's look at one more thing. We have added something to the field definition in line 30.

Position 1 2 3 4 5

30 A\$ (1) = "5, 10, C 10, U, N" This is different **\_\_\_\_\_\_ ...Jt** 

The U in the fourth position of the field definition tells the System/23 to underline the field. The N in the fifth position returns the screen to normal (no underline) where the field ends. This N is different from an N in the third position:

A\$ (1) =  $"10, 12, N 7.2"$ 

The N in the third position indicates a numeric data item. Remember that N 7.2 has up to seven digits, with two digits to the right of the decimal point.

Now run the program :

#### RUN

When you finish entering your address, your screen should look something like this:

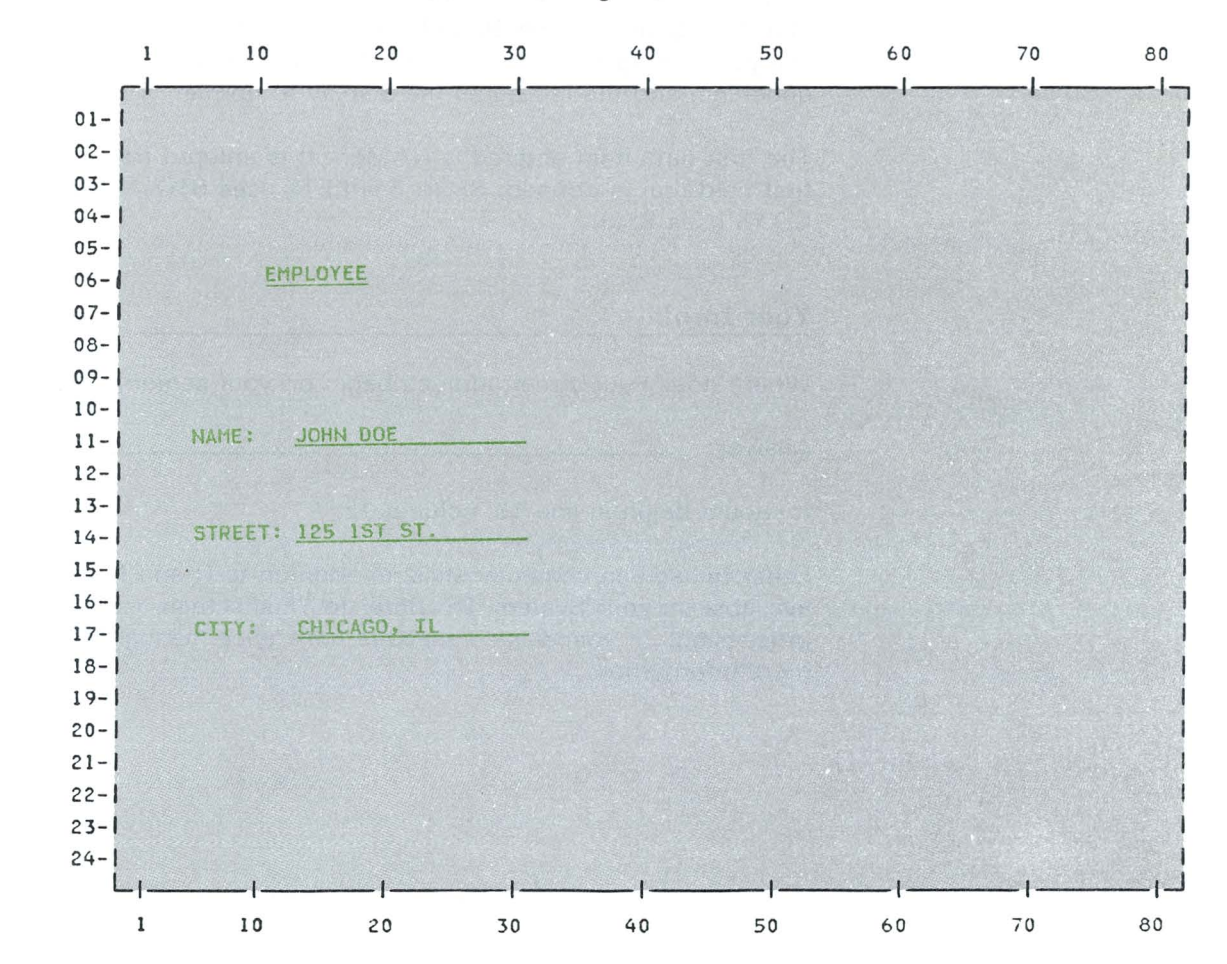

### **Displaying or inputting several lines of data (continued)**

Let's look at one of the input fields.

90 B\$ $(1) = 10, 12, C$  18, U, N" 90 B\$ ( 1 ) =  $10, 12, C$  18, U, N"<br>Line Column Type of Underline Normal

data

This field begins in line 10, column 12. It will contain a character string of up to 18 characters. The U specifies underline, and the N returns the display to normal.

The first data item entered is NAME\$. It is entered from the first field that is defined,  $BS(1)$ . STREET\$ uses  $BS(2)$ , and CITY\$ uses 8\$(3).

..

#### **Your turn!**

Where does your street address begin on your screen?

Answer:

It should begin in line 13, column 12.

Other full screen characteristics, in addition to U and N, are available on your System/23. Refer to "Full screen processing" in your Basic Language Reference manual for more information.

### **Chapter summary**

•

Full screen processing allows you to display data and input data in specific areas of the screen. Data items are positioned in fields, which you define in your program.

When you define a field, you must include the line and column in which the field starts. You must also include the type of data item and any special characteristics.

To display data with full screen processing, you enter PRINT FIELDS. To input data with full screen processing, you enter INPUT FIELDS.

To input data with full screen processing, press either the the Field Exit key after each input field on the screen except the last. Press the Enter key after the last input field.

### **Exercises**

#### **Question 1**

What would you enter on line 50 of the following program to display ENTER OPTION NUMBER beginning in line 4, column 127

- 10 DIM MS G\$\*19
- 20 ABC\$="4, 12, C 19"
- 30 MSG\$="ENTER OPTION NUMBER"
- 40 PRINT NEWPAGE
- 60 END

Answer:

#### **Question 2**

What would you enter on line 20 of the following program to display FEBRUARY 1 beginning in line 8, column 67

- 10 DATES="FEBRUARY 1"
- 30 PRINT NEWPAGE
- 40 PRINT FIELDS FS\$ : DATE\$
- 50 END

Answer:

#### **Question 3**

Using the numeric variable X, what would you enter on line 30 to be able to input the value 100.05 from line 10, column 2?

10 FS\$="10, 2, N 6.2" 20 PRINT NEWPAGE 40 END

Answer: \_

..

#### **Question 4**

What will be displayed on line **11** of the screen if you run the following program?

10 OPTION BASE 1 20 DIM B\$ (2)\*8 30 DATA "11, 3, C 5", "11, 9, C 6" 40 READ MAT B\$ 50 D1\$=" DATE :" 60 D2\$="JULY 1" 70 PRINT NEWPAGE 80 PRINT FIELDS MAT B\$:D1\$, D2\$ 90 END

Answer:

## **Exercises (continued)**

#### **Question 5**

Using the character variable DS, what should you enter on line 60 to be able to input the value JULY 1 from line 5, column 8?

..

10 OPTION BASE 20 DIM B\$(2)\*7 30 READ MAT B\$ 40 DATA "5, 2, C 5", "5, 8, C 6" 50 PRINT FIELDS B\$(1): "DATE: " 70 END

Answer :

### **Answers**

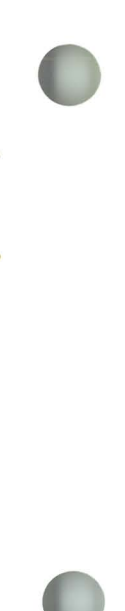

è

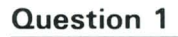

50 PRINT FIELDS ABC\$:MSG\$

### **Question 2**

20 FS\$="8,6,C 10"

### **Question 3**

30 INPUT FIELDS FS\$:X

### **Question 4**

DATE: JULY 1

### **Question 5**

60 INPUT FIELDS B\$(2) : 0\$

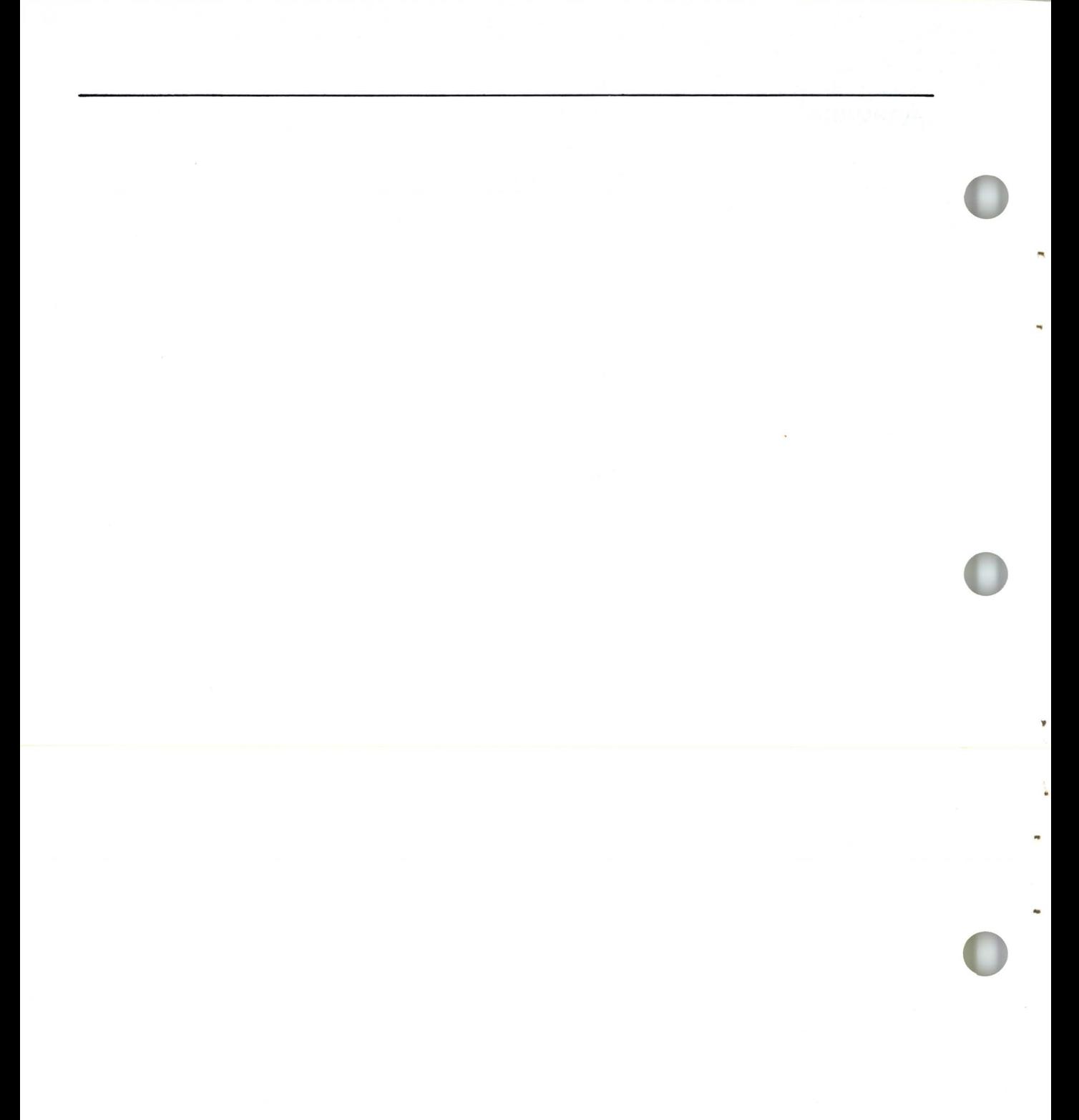

# **Chapter 2. Organizing a program**

### **Introduction**

All of the programs you have written in this course have been solutions to problems. Without the programs, your System/23 can't do much more than a pocket calculator can.

In this chapter, you will learn how to use your System/23 and the BASIC language to solve problems. You will see the importance of breaking problems down into manageable parts and then organizing those parts in a program to produce a solution.

One way to organize these parts is to use a flowchart. A flowchart is a diagram of a solution to a problem. A flowchart can be a very useful tool, because it helps you organize your thoughts in a logical fashion.

Once your thoughts are organized, it is then much easier to write a program.

#### **Objectives**

Upon completion of this chapter, you should be able to do the following :

- Identify the standard symbols used in a flowchart.
- Draw a flowchart of a solution to a problem.
- Write a program by translating a flowchart.
- Recognize common programming methods.

If you are familiar with these tasks, try the exercises located at the end of this chapter. If not, read through the chapter before going on to the exercises.

# **Organizing a program**

### **Solving a problem**

You have learned the fundamentals of System/23 BASIC . It is time now to advance from knowing BASIC to using BASIC to solve problems. The solution to a problem can be broken down into three main parts :

..

 $\mathbf{r}$ .

- The *input*, or information required to produce the results. In the accumulated savings program, the input included the principal, the interest rate, and the number of years.
- The *processing*, or manipulation of data to produce the results. This can include initializing variables and performing calculations. Processing turns input into output. In the accumulated savings program, the processing was the calculation of  $A = P^*(1+1)**N$ .
- The *output*, or results. The primary reason for a program to exist is the output. In the accumulated savings program, the output was the amount of accumulated savings.

Each of these three parts may consist of one or more statements. And, some short programs may have only one part, such as the output, in:

10 PRINT "System/23 BASIC"  $20$  END

In recent years, another form of program organization has been designed. The chart used is called an "N-S" chart or a "star" chart, and it was designed by I. Nassi and B. Schneiderman. For more information, you can refer to "Flowchart Techniques for Structured Programming" in Volume 8 of the Association for Computing Machines, August 1973.

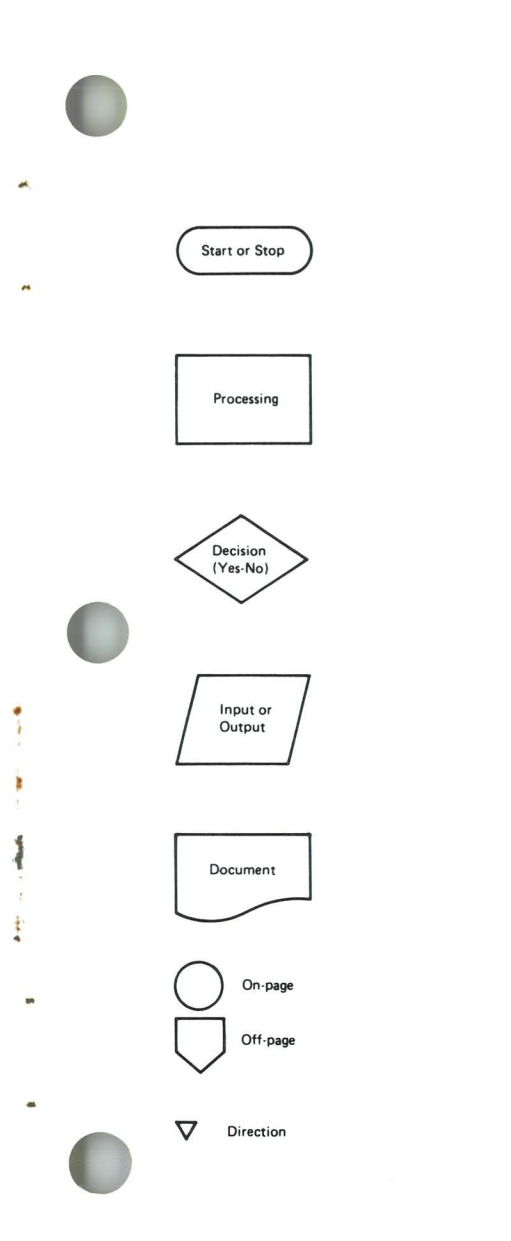

To organize the parts of a program, we use a flowchart. Here are the standard flowcharting symbols we will use in this course. These symbols are common throughout the computer industry.

This is used to show where a program begins or ends.

This shows a program instruction to manipulate data or initialize values.

This shows a decision being made. Arrowheads will point in different directions depending on the results.

This shows data to be input or output. It applies to both the display and data files.

This shows printed output, such as a report.

These two symbols show a connection between two separate sections in a flowchart.

This shows direction from one symbol to the next.

# **Organizing a program**

### **Solving a problem (continued)**

Let's look at a few examples of flowcharts. First, consider the first program we wrote in this course. It was a short, simple program to display THIS IS EASY.

If you had been given this problem, how would you solve it? The first thing you do when you solve a problem is break the problem down into manageable parts. In this problem, you are only concerned with output. You want to display a message.

Let's organize the problem in a flowchart. This flowchart is short and simple. It looks like this :

**International Properties** 

f

**the company** 

#### **Flowchart**

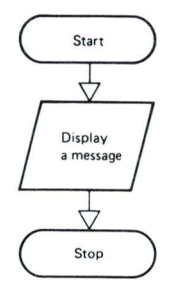

**Program** 

10 PRINT "THIS IS EASY"

20 END

Some people prefer to draw flowcharts that contain actual program statements and formulas. This flowchart could also look like this:

**Flowchart** 

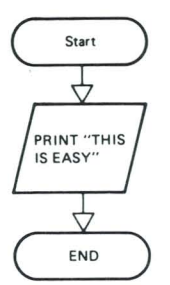

1 J

**Program** 

#### 10 PRINT "THIS IS EASY "

20 END

You can use whichever method you prefer: general instructions or specific statements. Just make sure that you draw flowcharts that you can understand and use.

This problem was a simple problem with a simple solution. Most of the problems you will be solving with your System/23 will not be so simple. Let's look at a more complicated example.

# **Organizing a program**

# **Solving a problem (continued)**

**Program** 

Do you remember the accumulated savings problem? This problem has *input* (principal, interest rate, and number of years). It has *output* (accumulated amount). And it has processing (calculation of accumulated amount). What does the flowchart look like for this problem?

..

ŧ

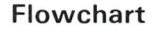

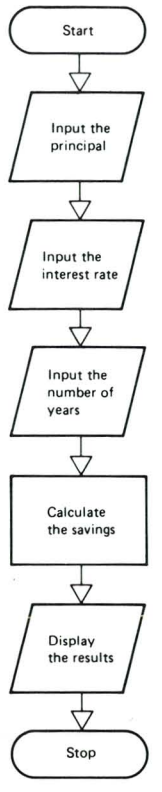

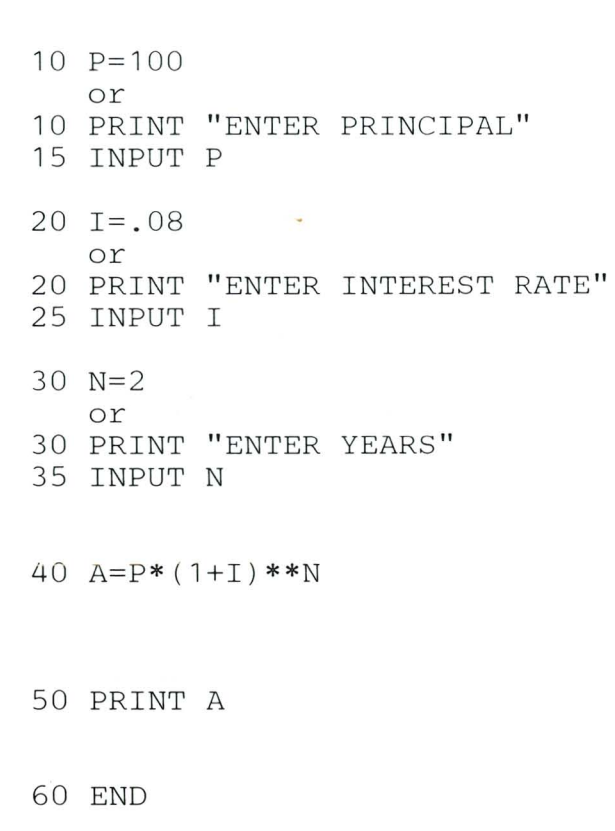

We have shown two programs for this problem. The only difference between them is the method used to input your values. There is no *set* solution to any problem. You must use the statements and methods that seem best to you . We could have written a program that reads a file in two different ways :

#### **Flowchart**

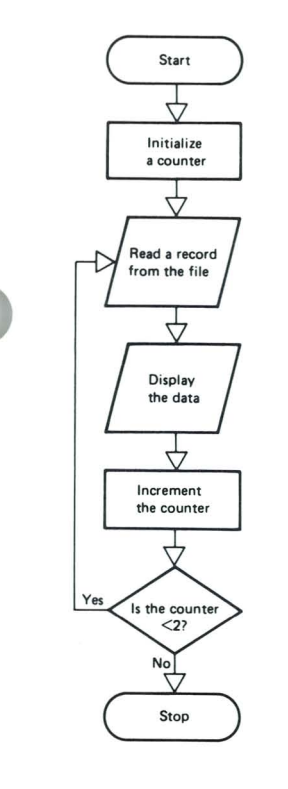

#### **Program**

- 10 OPTION BASE 1
- 20 DIM NAME\$\*25,ADDRESS\$\*65
- 30 OPEN #l:"NAME=CUST",INTERNAL,OUTIN
- 40 FOR 1=1 TO 2
- or
- $40 T = 0$
- 50 READ #l ,USING 60:NAME\$,ADDRESS\$
- 60 FORM POS 1,C 25,POS 26,C 65
- 70 PRINT USING 60:NAME\$,ADDRESS\$
- 80 NEXT I
	- or
- 80 1= 1+1
- 82 IF 1<2 THEN GOTO 50
- 90 END

# **Organizing a program**

### **Going from a flowchart to a program**

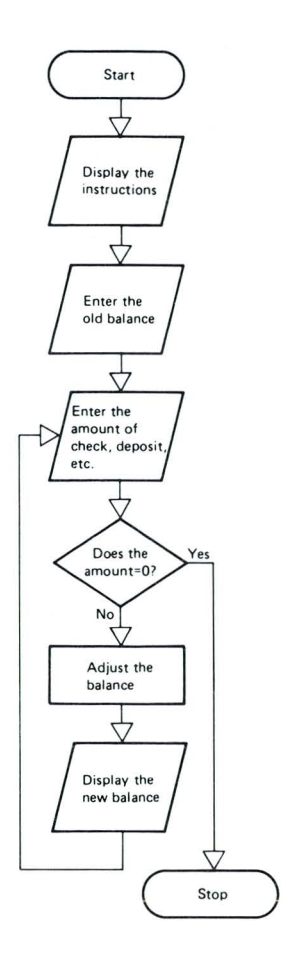

Suppose you were asked to write a program to balance a checkbook. Where would you start? The first thing you should do is draw a flowchart.

In the first part of your program you should include a remark that tells what the program does.

Next, you should include instructions for when you run the program. These instructions should be displayed on the screen.

The first data item required is the old account balance.

Now you are ready to adjust the balance for any deposits or withdrawals. Set up a loop to process each transaction.

•

Display a prompt to enter the amount of each check or deposit or withdrawal. Branch out of the loop when you enter 0 for the amount.

If you enter any amount other than 0, add the amount to the balance.

Display each new balance on the screen, and then ask for the next transaction.

The hard part is done. You have organized each part of the program in a flowchart. Now all you have to do is translate the flowchart into BASIC. One possible solution would be as follows :

#### CLEAR

- 10 ! PROGRAM TO BALANCE A CHECKBOOK
- 20 PRINT "ENTER DEPOSITS AS POSITIVE NUMBERS"
- 30 PRINT "ENTER CHECKS, CHARGES, WITHDRAWALS AS NEGATIVE"
- 40 PRINT "ENTER AN AMOUNT OF 0 TO END THE PROGRAM"
- 50 PRINT
- 60 PRINT "ENTER OLD ACCOUNT BALANCE"
- 70 INPUT BALANCE
- 80 PRINT "ENTER CHECK OR DEPOSIT"
- 90 INPUT X
- 100 IF X=O THEN STOP
- 110 BALANCE=BALANCE+X
- 120 PRINT "NEW BALANCE= ";BALANCE
- 130 PRINT
- 140 GOTO 80
- 150 END

•

# **Organizing a program**

### **Going from a flowchart to a program (continued)**

#### **Your turn!**

Now we want you to try it . Draw a flowchart for this problem.

Add the odd numbers from 1 through 15. Display the total.

We will help you with this problem by supplying the required flowchart symbols. You will also find helpful notes beside each symbol. Just fill in the instructions in each symbol.

The standard symbol to show the beginning of a program is  $\bigcirc$  ).

The first number to be added is 1. You should initialize some variable to 1. Use the variable NUMBER.

To add numbers one at a time, you can use the formula SUM=SUM+NUMBER.

•

You want to keep adding until after NUMBER equals 15. Test the value of NUMBER. If it is less than 15, add 2 to NUMBER and go back to SUM=SUM+NUMBER.

If NUMBER is greater than 15, stop adding and display the sum.

The standard symbol to show the end of a program is  $\bigcirc$ 

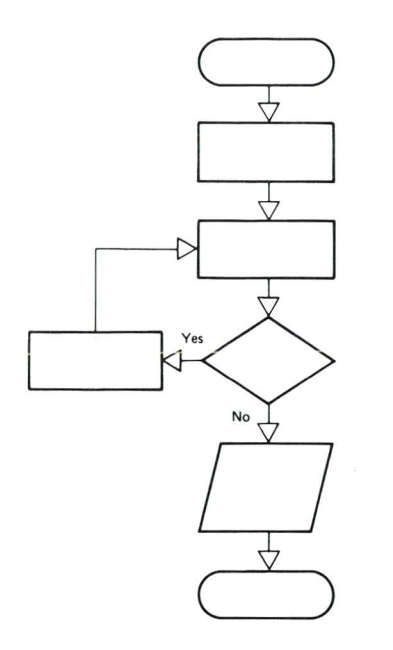

### **Going from a flowchart to a program**

Here's our solution and a program that performs the indicated instructions.

**General instruction flowchart** 

or **Specific statement flowchart** 

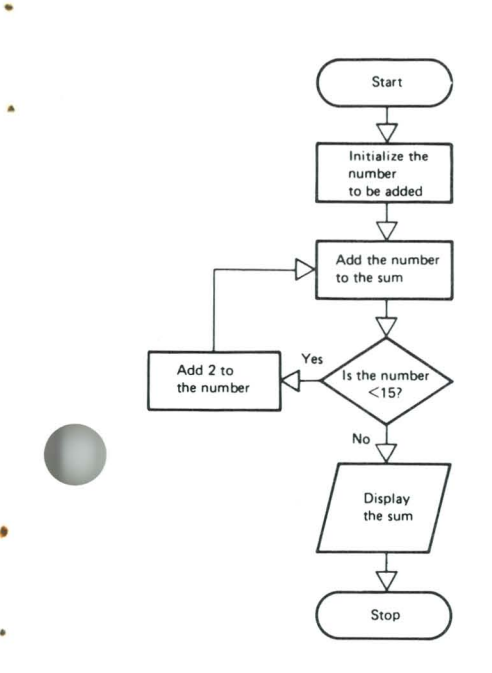

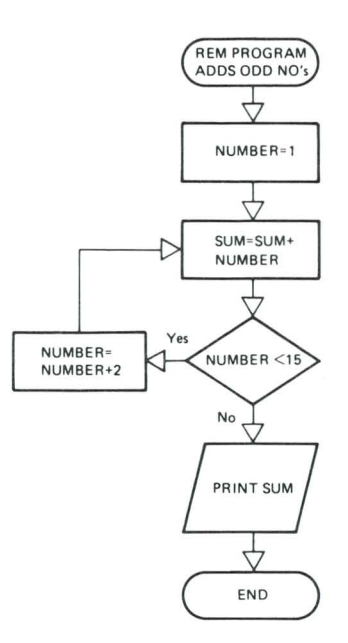

- 10 ! PROGRAM ADDS ODD NUMBERS 1-15
- 20 NUMBER=l
- 30 SUM=SUM+NUMBER
- 40 IF NUMBER>=15 THEN GOTO 70
- 50 NUMBER=NUMBER+2
- 60 GOTO 30
- 70 PRINT SUM
- 80 END

# **Organizing a program**

### **Inputting data**

You have already seen that one problem can have more than one solution. How do you decide which programming method to use in a program? There is no set answer. But here are some suggestions to keep in mind.

Whenever a program requires input data, you need some way to get that data into the computer. The most common methods are:

Make the data a part of the program. You can do this with **LET** statements or READ and DATA statements, like this:

5 DIM M\$(12) 10 LET X= 10 20 DATA " JANUARY "," FEBRUARY "," MARCH " 30 READ M\$( l ) , M\$(2) , M\$( 3)

Either of these methods can be used when you know the data values when you are writing your program, and the values are not changing.

Enter the data from the keyboard as you run the program. You can do this with INPUT statements, like this :

100 PRINT " ENTER NAME " 200 INPUT N\$  $300 \text{ } Z\$  = "12, 5, C \ 15" 4 00 PRINT FIELDS Z\$: " ENTER ADDRESS " 500 INPUT FIELDS "13,5,C 18, U, N": A\$

This method can be used when the data may change each time you run the program. Remember to use prompts on the screen to tell you what input is required.
Read the data from a data file as you run the program. You can do this with READ statements, like this:

1000 READ #1, USING 50: X, Y, Z 2000 READ #3, REC=4:A\$

This method can be used when you have a lot of data, and when the same data may be required more than once or by more than one program.

### **Organizing a program**

#### **Outputting data**

After a program produces results, you must have some way to access those results. Your program must produce output so you can access those results. Three common methods to output data are :

Display the results on the screen . You can do this with  $\bullet$ PRINT statements or PRINT FIELDS statements, like this :

100 PRINT "THE NAME IS "; NAME\$ 200 PRINT FIELDS MAT A\$ : X, Y, Z

This is a good method when you do not need a copy of the results on paper. The results are lost when the screen is cleared.

- Print the results with your printer. You can do this with PRINT #255 statements, like this:
	- 10 PRINT #255: COST, NUMBER, TOTAL 20 PRINT #255:NEWPAGE, HEADING\$

This is a good method to use when you want a copy of the results on paper, such as in a report.

Write the results to a data file. You can do this with  $\bullet$ WRITE statements, like this:

10 WRITE  $#1:A,B,C$ 20 WRITE #3, USING 50:N\$, A\$

This is a good method to use when you want to keep the data and update it later. You cannot see the output. Instead. it is stored in a file on your diskette. Some typical uses include customer lists, account balances, and inventories.

### **Organizing a program**

#### **Processing data**

The processing part of a program is usually the most complicated part. It includes statements that initialize counters, perform calculations, test values, and direct program control.

Often you need to perform the same job several times in a program. This is especially true when you want to produce a chart or report. It was also true when we wrote the program to balance a checkbook. Here are three common methods to repeat operations in a program :

Use a function. You can use a function to perform the same calculation on different variables, like this:

10 DEF  $FNT(X) = (1+.06) *X$ 20 DEF FNM $(X) = (1+, 40) * X$ 

These functions, or similar functions, can be used to find the cost of an item plus sales tax, or to find the value of an item with a percentage markup.

Use a FOR/NEXT or IF/THEN loop, like this:

10 FOR  $X=1$  TO 90 20 IF LINES <30 THEN GOTO 50 30 PRINT #255:NEWPAGE 40 LINES=O 50 PRINT #255 : A(X) , P(X) 60 LINES=LINES+1 70 NEXT X

This example uses a FOR/NEXT loop to print 90 lines of output. An IF /THEN loop controls paging, allowing only 30 lines per page.

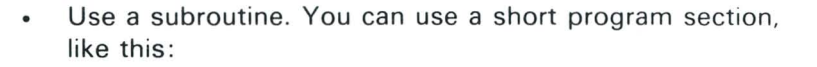

•

,

•

```
10 GOSUB PAGEOUT 
20 PRINT A$, A(X)30 L1 = L1 + 1700 GOSUB PAGEOUT 
710 PRINT B$ , B(X) 
8000 PAGEOUT: IF Ll<30 THEN GOTO 8040 
80 10 PRINT #255 :"PAGE NUMBER "; Pl 
8020 Pl=Pl+l 
8030 L1=180 40 RETURN
```
This example controls paging with a simple subroutine. If you place a subroutine near the end of a program, it is easier to trace actual calculations in a program listing.

Here's another example of how you can use a subroutine. The following program reads names and addresses from the CUST file we created in Book VI. It prints the names and addresses on labels with pre-printed return addresses.

This program is designed for 3-inch forms. These forms are designed to be printed with the printer set for six lines per inch. You can order forms from a computer supply store, or you can run the program with plain paper.

If you want to print these labels, enter this program :

### **Organizing a program**

#### **Processing data (continued)**

CLEAR 10 OPEN #l:"NAME=CUST",INTERNAL,INPUT 20 DIM N\$\*20,S\$\*20,C\$\*20 30 FORM POS 1,C 20,C 20,C 20 40 FORM SKIP 8,POS 7,C 20 50 FORM POS 7,C 20 60 FORM POS 7,C 20,SKIP 7 70 PRINT BELL 80 PAUSE 90 PRINT #255:HEX\$("2B0205000Al042") 100 FOR X=l TO 4 110 READ #l,USING 30:N\$,S\$,C\$ IOERR 190 120 GOSUB 150 130 NEXT X 140 STOP 150 PRINT #255,USING 40:Nl\$ 160 PRINT #255,USING 50:S1\$ 170 PRINT #255,USING 60:Cl\$ 180 RETURN 190 PRINT "ERROR IN DATA FILE" 200 PRINT "FREE CUST FILE AND" 210 PRINT "RERUN PROGRAM TO CREATE FILE" 220 END

..

•

•

•

Before you run this program, notice the IOERR in line 110. If your CUST file was incorrectly entered, you will get an error. If so, free your CUST file and rerun the program that creates the file. Change the paper in your printer, and then enter RUN:

#### RUN

When the asterisks appear on the screen, set the paper in the printer to top of form, and enter:

GO

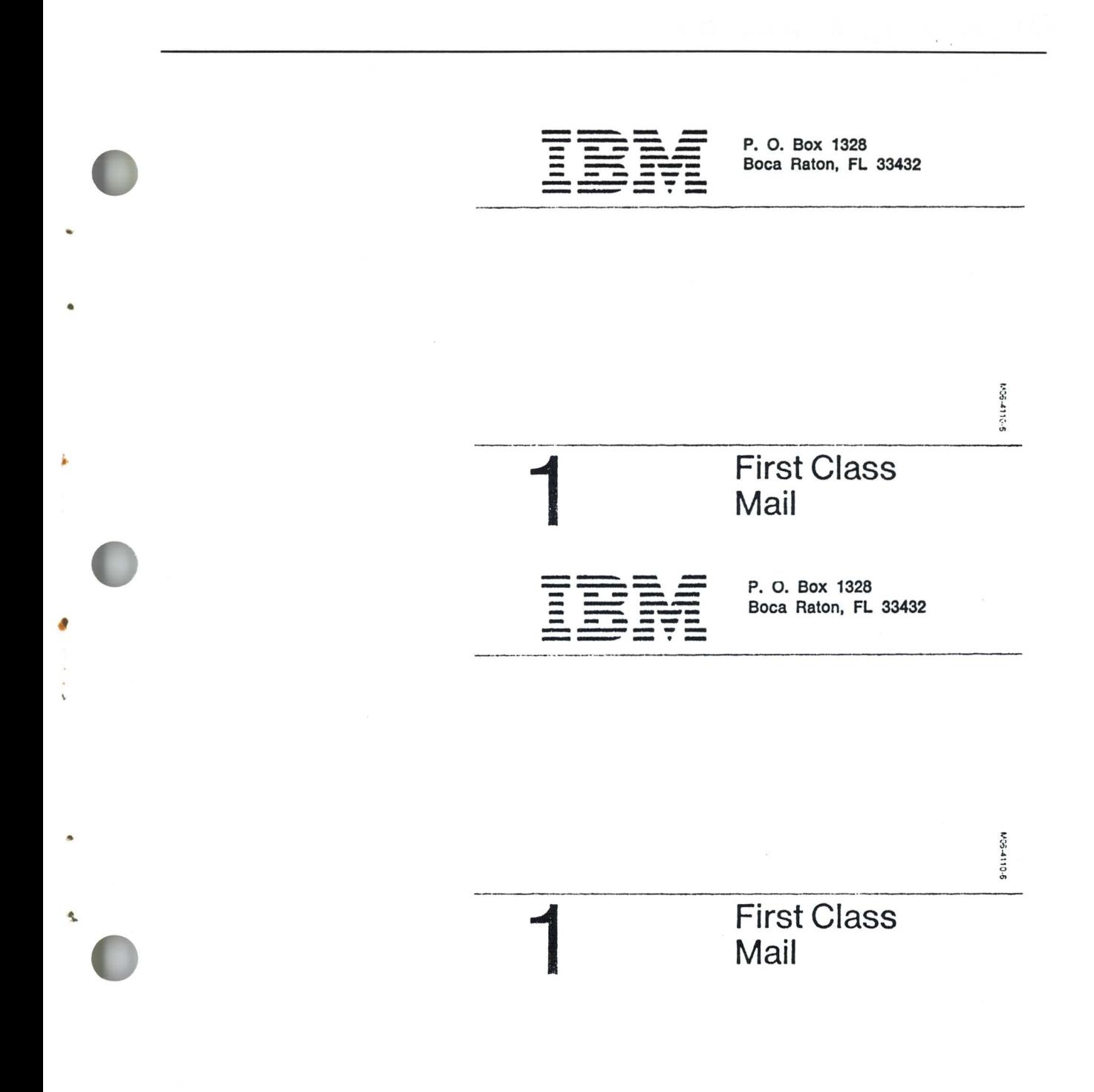

#### **Chapter summary**

The solution for a problem can be broken down into three main parts :

The input, or information required to produce the results

..

 $\mathbf{1}$ 

..

- The processing, or manipulation of data to produce the results
- The output, or results  $\bullet$

The three parts of a program must be organized to form a solution. A flowchart is a diagram of the solution to a problem.

The most common methods of entering data are to enter the data from the keyboard, to make the data a part of the program, or to read the data from a file.

Processing in a program includes initializing variables, performing calculations, testing values, and directing program control. Some common processing methods for repeating operations include loops, subroutines, and functions

The most common methods of outputting data are to display the data on the screen, to print the data with the printer, or to write the data to a file.

#### **Exercises**

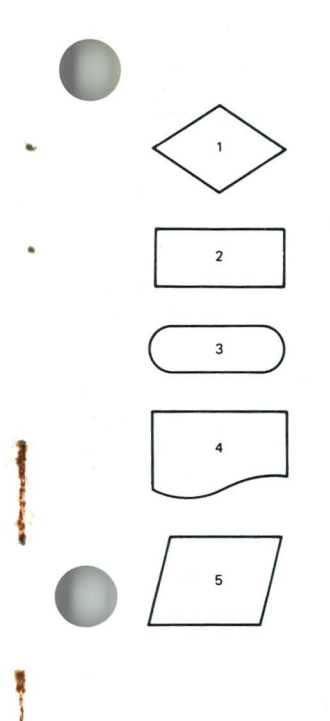

J

#### **Question 1**

Match the following flowchart symbols with their meanings.

- a. Processing of data
- b. Input or output data using display or data file
- c. Making a decision
- d. The beginning or end of a program
- e. Printed output

#### **Question 2**

Using three symbols, draw a flowchart for this problem : Print the letter A with your printer.

Answer :

### **Organizing a program**

#### **Exercises (continued)**

#### **Question 3**

Write a program with line numbers 10 and 20 by using the flowchart you drew in Question 2.

Answer :

#### **Question 4**

Match the following programming statements with their common uses. Each letter can be used more than once.

 $LET$ 

- \_INPUT
- \_PRINT #255
- \_FOR and NEXT
- \_DEF
- $R$ EAD #5
- \_IF and THEN
- $W$ RITE #10
- a. input data
- b. output data
- c. repeat an operation

 $\cdot$ 

 $\frac{1}{3}$ •

I

#### **Answers**

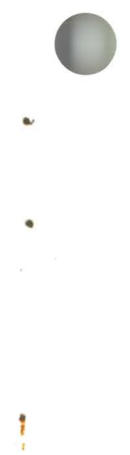

•

 $\pmb{\eta}$ 

Ĩ

#### **Question 1**

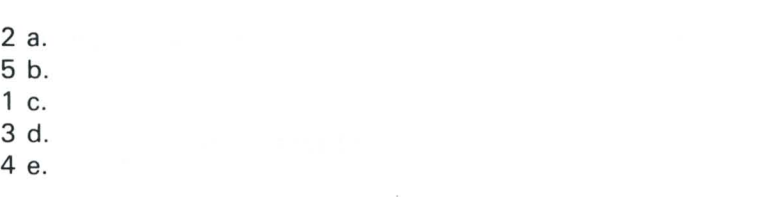

### **Question 2**

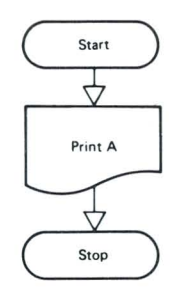

## **Organizing a program**

### **Answers (continued)**

#### **Question 3**

10 PRINT #255 :"A" 20 END

•

•

"

#### **Question 4**

 $\frac{a}{b}$  LET a INPUT b PRINT #255  $\subseteq$  FOR and NEXT  $C$  DEF  $\overline{a}$  READ #5  $\subseteq$  IF and THEN b WRITE #10

### **Chapter 3. Programming examples**

#### **Introduction**

•

•

..

In this chapter we present three example programs. These programs use all of the information you have studied in this course. Therefore, you should find them useful for review and future reference.

We think you will find it useful to enter and run these programs. Entering these programs on your System/23 and working with them will give you the practice and experience all beginning programmers need.

The first program is the easiest. The second program builds on the first, and the third program builds on the first two programs and is the most complex. If you enter and run these programs as they are presented, you will have a good foundation to build upon in Chapter 4.

#### **Example 1**

Program example 1 records names and addresses and stores them in an array. After you enter the last name and address, a customer information list is printed.

The program uses full screen processing. It displays six prompts for you to enter data. If you enter and run this program, the first screen will look like this:

Enter NAME (last name first): Street Address: City: State: Zip Code: Telephone Number: Input all items using Field Exit before entering. Press Enter with no input data to print report.

You should press the Field Exit key after you enter the name, street address, city, state, and zip code. After you enter the telephone number, press the Enter key.

After you have entered all of your data, press the Enter key again. Then, you will get a formatted printout of all the data stored in the array. Your printout should look something like this (this copy has been reduced):

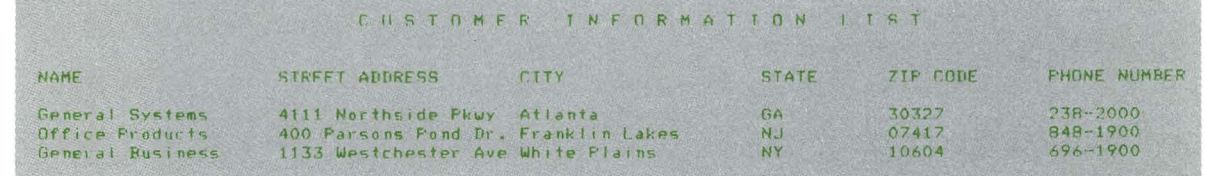

### Example 1 (continued)

00010 | \*\*\*\*\*\*\* THEUT ANTI PRINT ARRAY 00020 OPTION BASE 1 00030 DIN NAME\$(50)\*20,ADDR\$(50)\*20,C1TY\$(50)\*20,STATE\$(50)\*3,ZIP\$(50)\*5 00040 DIM PHONE\$(50)\*8 00050 DIM (\$(8)\*9, M\$(6)\*13, D\$(8)\*50 00060 DATA "6,5,c 50", "7,5,c 50", "8,5,c 50", "9,5,c 50", "10,5,c 50", "11,5,c 50" 00070 DATA "14,5,c 50", "15,5,c 50" 00080 READ MAT IS 00090 BATA "6,36,c 20,u, n", "7, 28,c 20,u, n", "8, 18,c 20,u, n", "9, 19,c 3,u, n" 00100 ВАТА "10,22,с 5,0,n","11,30,с 8,0,n" 00110 READ MAT M\$ 00120 LET D\$(1)="Enter NAME (last name first):"  $00130$  LET D\$ $(2)$ =" Street Address:" 00140 LET D\$(3)=" City:"<br>00150 LET D\$(4)=" State:"<br>00160 LET D\$(5)=" 7ip Code:"  $00170$  LET  $06(6) = 9$  Telephone Number: 00180 LET D\$(7)="Input all items using Field Exit before entering." 00190 LET D\$(8)="Press Enter with no input data to print report." 00200 LET S=17 00210 LET C=0

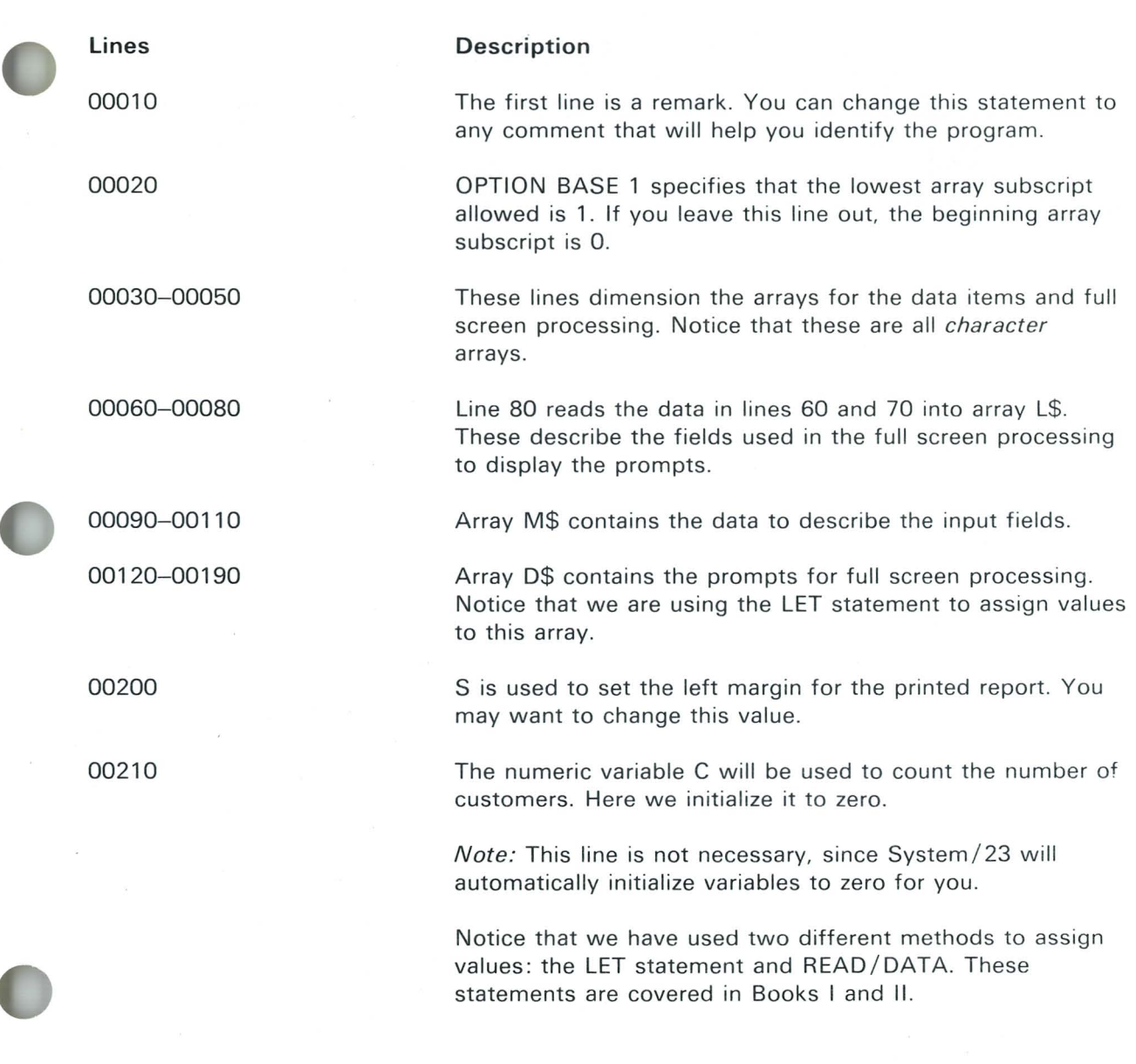

•

I •

### **Example 1 (continued)**

00220 REM ---CREATE ARRAY 00230 PRINT NEWPAGE 00240 PRINT FIELDS MAT LS:MAT DS 00250 LET C=C+1 00260 INPUT FIELDS MAT M\$:NAME\$(C),ADDR\$(C),CITY\$(C),STATE\$(C),ZIP\$(C),PHONE\$(C) 00270 IF NAME\$(C)=RPT\$(" ",20) THEN GOTO 300 00280 6070 240

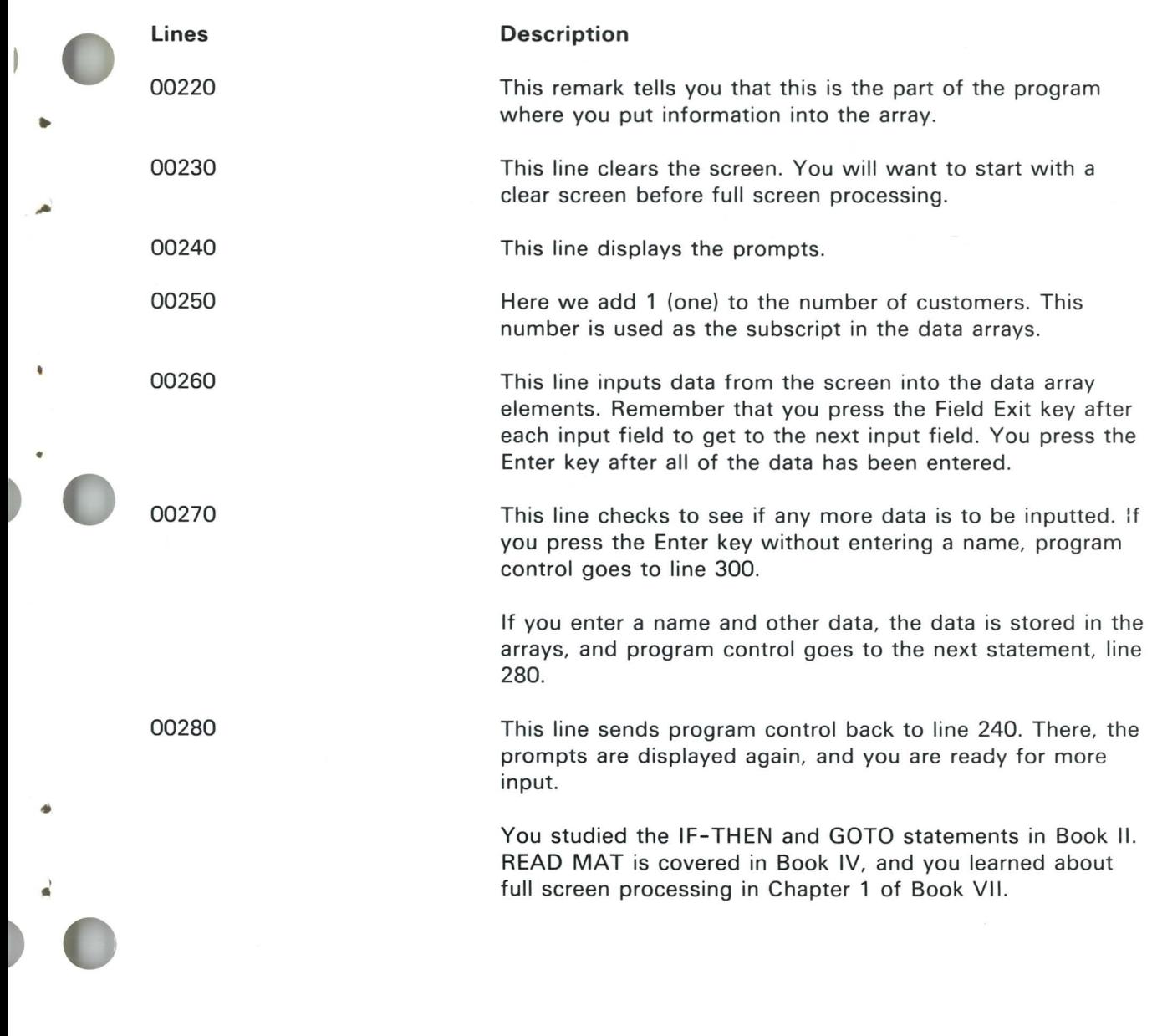

### Example 1 (continued)

00290 REM --PRINT ARRAY 00300 GOSUB OVERFLOW 00310 FOR X=1 TO C-1 00320 PRINT #255:TAB(S);NAME\$(X);TAB(S+21);ARDR\$(X):TAB(S+42);CITY\$(X); 00330 PRINT #255:TAB(S+63))STATE\$(X);TAB(S+74):ZIP\$(X);TAB(S+RB);PHONE\$(X) 00340 LET | INF1=LINF1+1 00350 IF LINE1)40 THEN GOSUB 390 00360 NEXT X

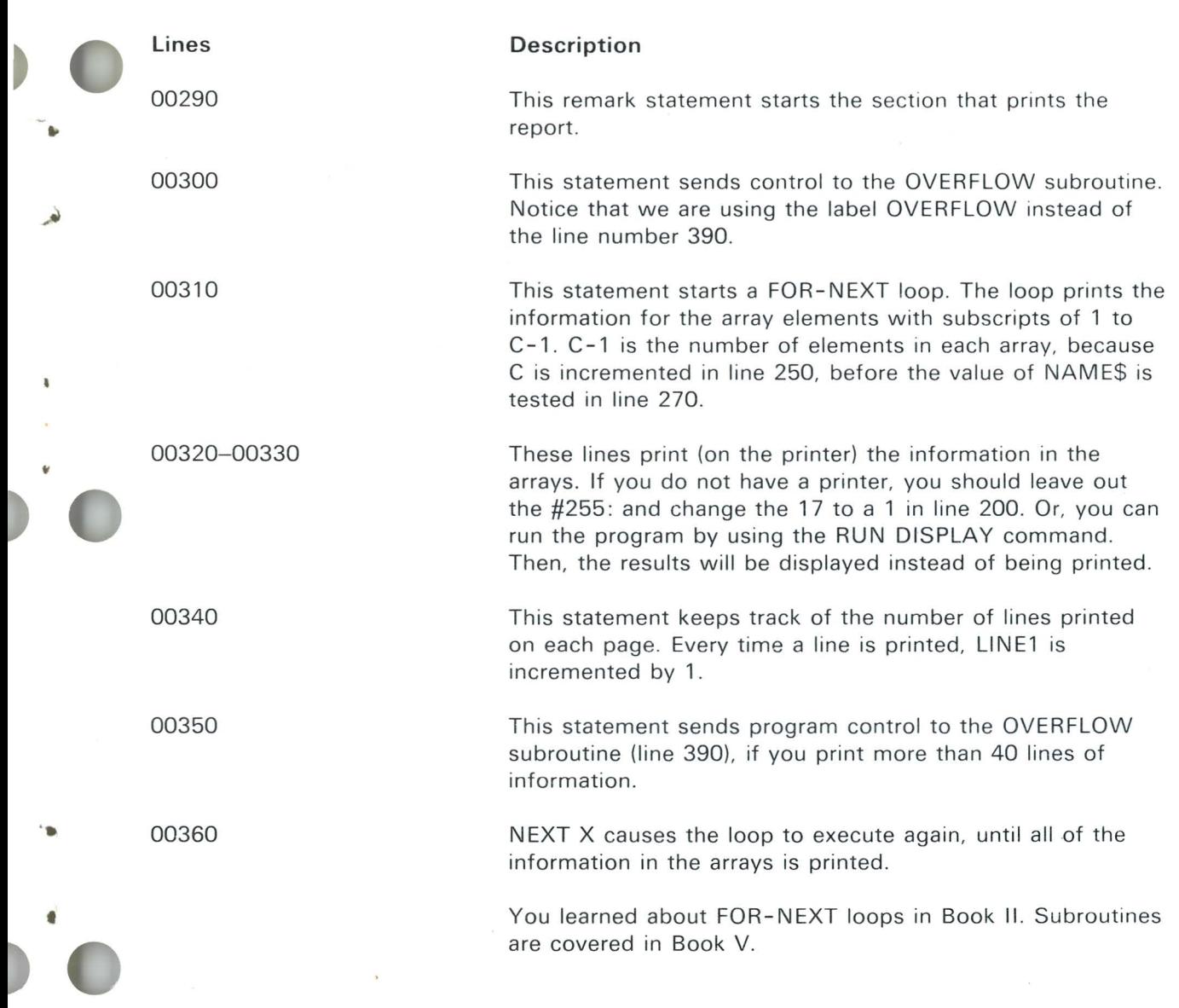

# Example 1 (continued)

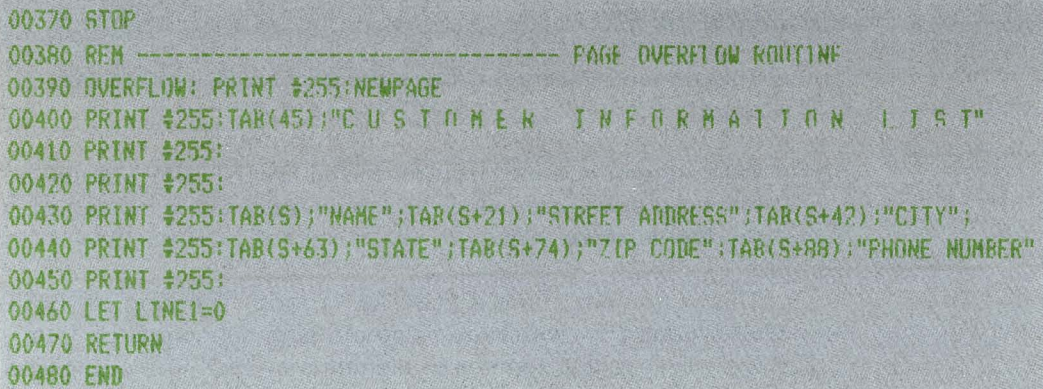

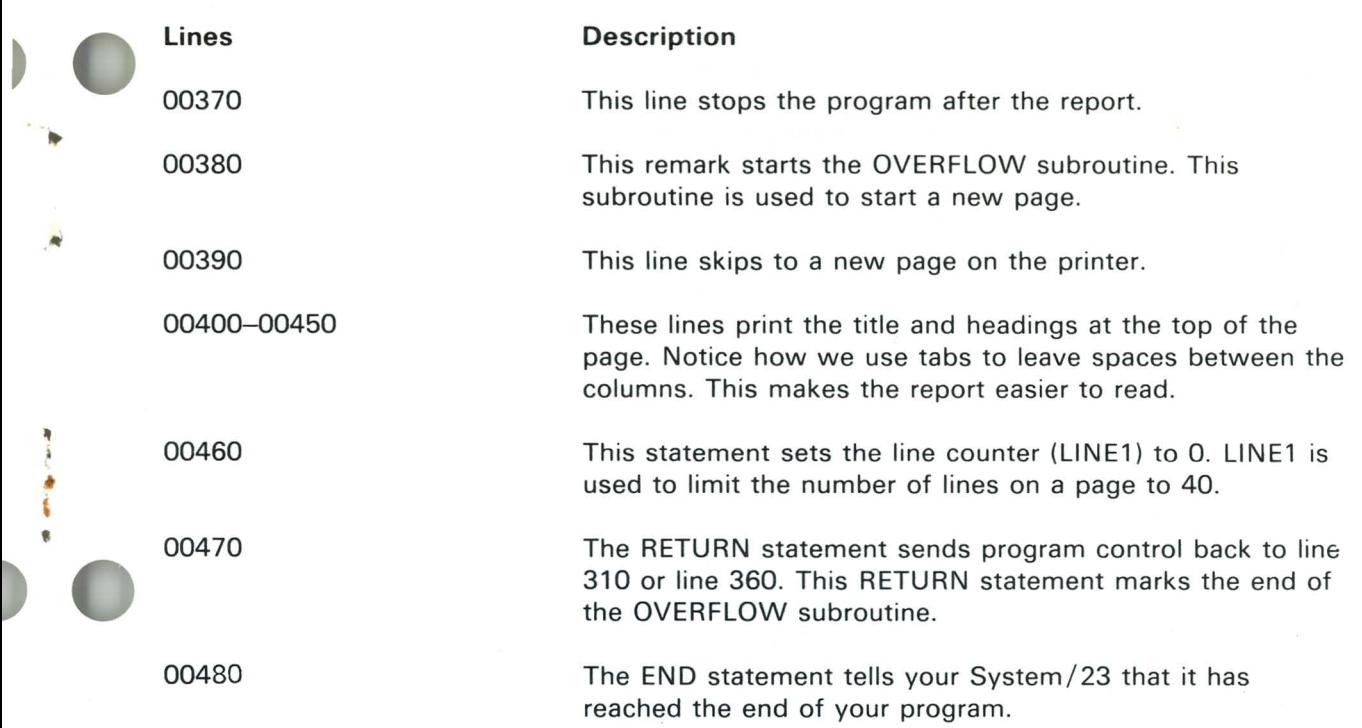

 $\sqrt{2}$ 

#### **Example 2**

Program example 2 is similar to example 1. However. program example 2 creates a file on diskette and stores the data in the file. This program is written to use diskette drive 1. If you are using another diskette drive, you will have to modify your OPEN statement.

Because this program performs almost the same functions as example 1, we will describe only the new lines in example 2. Again, we have numbered the lines in increments of 10. Because example 2 has more lines, the line numbers in this example will not match the line numbers in example 1 exactly.

As in example 1, the following screen is used for data input. It looks like this after you input each data item.

Enter NAME (last name first): General Business Street Address: 1133 Westchester Ave City: White Plains State: NY 7ip Code: 10604 Telephone Number: 696-1900

Input all items using Field Exit hefore entering. Press Enter with no input data to print report.

00010 | \*\*\*\*\*\*\* INPUT, PRINT AND SIGRE ARRAY 00020 OPTION BASE 1 00030 DIH NAME\$(50)\*20,ADDR\$(50)\*20,CITY\$(50)\*20,STATE\$(50)\*3,7TP\$(50)\*5 00040 OTM PHONE\$(50)\*8  $00050$  DJM L\$(8)\*9, M\$(6)\*13, D\$(8)\*50 00060 DAIA "6.5.c 50","7.5.c 50","8.5.c 50","9.5.c 50","10.5.c 50","11.5.c 50" 00070 DATA "14,5,c 50","15,5,c 50" 00080 READ MAT 1\$ 00090 DATA "6,36,c 20,u,n","7,28,c 20,u,n","8,18,c 20,u,n","9,19,c 3,u,n" 00100 DATA "10,22,с 5,ц, n", "11,30,с 8,ц, n" 00110 READ MAT M\$ 00120 LET D\$(1)="Enter NAME (last name first):" 00130 LET D\$(2)=" Street Address:" 00140 LET  $DS(3) =$ "  $City!$ <sup>n</sup> 00150 LET D\$(4)=" State:"<br>00160 LET D\$(5)=" Zip Code:" 00170 LET D\$(6)=" Telephone Number: 00180 LET D\$(7)="Input all items using Field Exit before entering." 00190 LET D\$(8)="Press Enter with no input data to print report." 00200 LET S=17 00210 LET C=0 00220 REM ----CREATE ARRAY 00230 PRINT NEWPAGE 00240 INLOOP: PRINT FIELDS MAT L\$:MAT D\$ 00250 LET C=C+1 00260 INPUT FIELDS MAT M\$:NAME\$(C),ADDR\$(C),CITY\$(C),STATE\$(C),ZIP\$(C),PHONE\$(C) 00270 IF NAME\$(C)=RPT\$(" ",20) THEN GOIN STORE 00280 GOTO INLOOP

## Example 2 (continued)

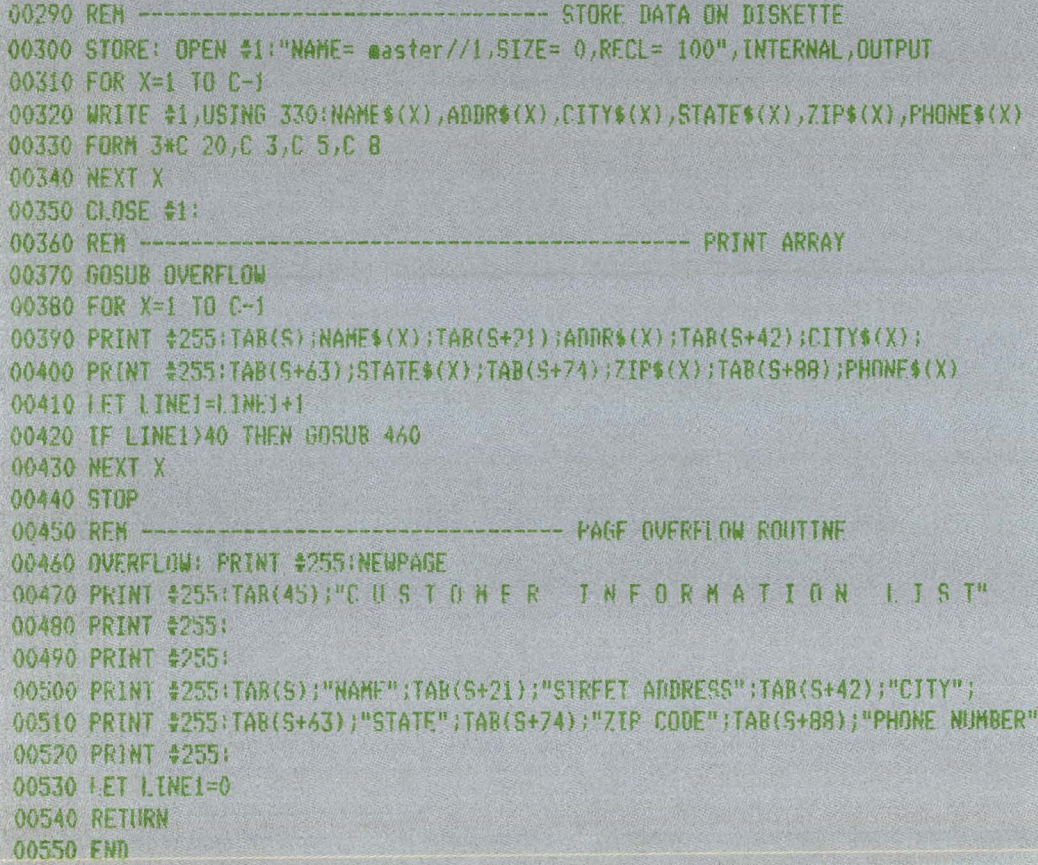

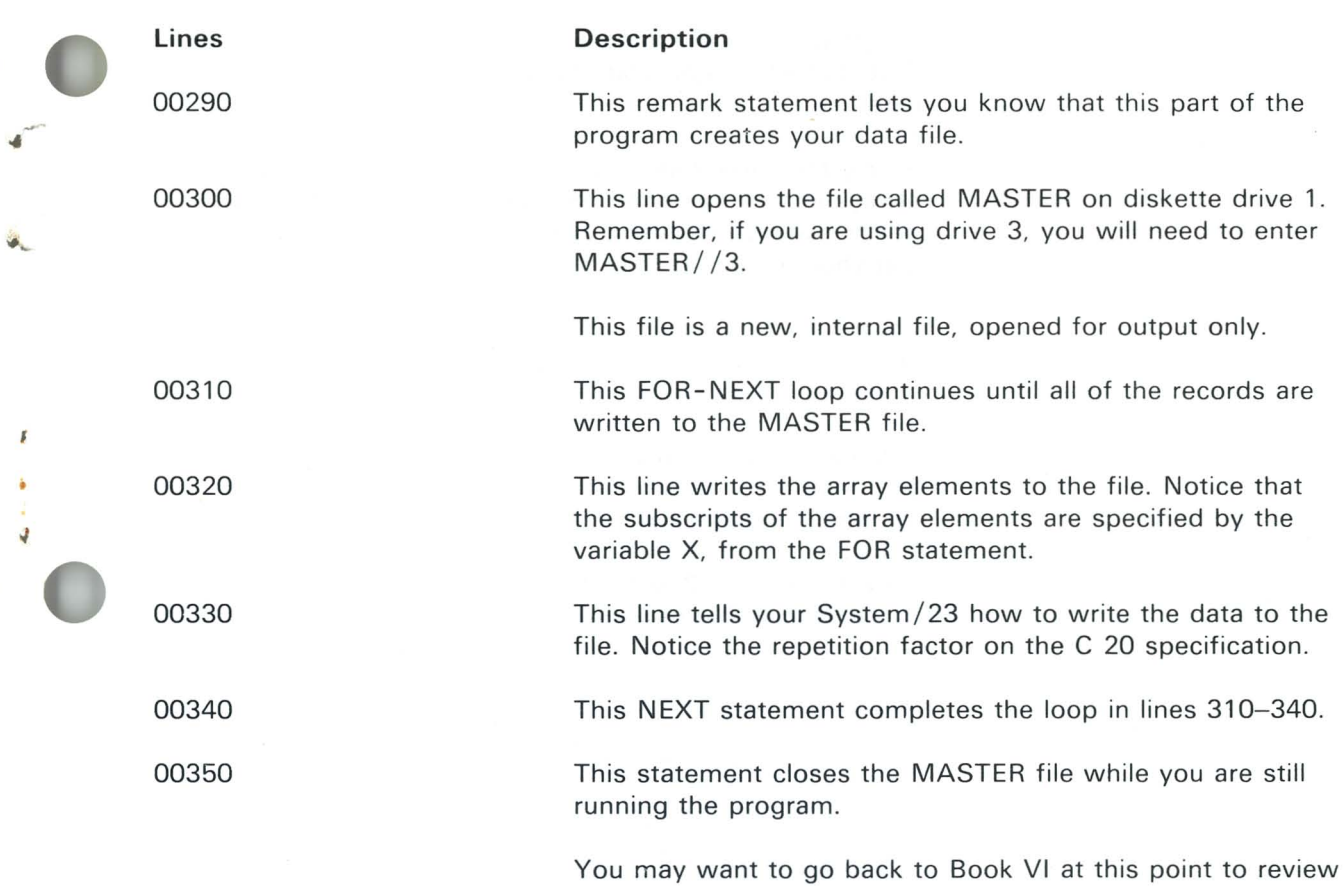

 $\bar{\alpha}$ 

what you have learned about data files. If not, go on to the next example.

#### **Example 3**

Program example 3 adds more features to examples 1 and 2. It is much longer, and you should enter the lines carefully.

Examples 1 and 2 allowed you to do certain tasks, but always in a certain order. Program example 3 allows you to perform additional tasks, and it lets you change the order to suit your needs. You can change the order by using a menu.

As in example 2, you will be able to create records and store them in a data file. You will also be able to update, or change the records you have created.

Example 3 again allows you to create a file called MASTER. So, if you want to run this option, you may first have to free the file you created in example 2.

k

As with example 2, we will only describe the new lines in this example. The menu will look like this:

Job: MATN MENII Options Available: 1. Create MASTER File 2. Inquire Ttems 3. Print MASTER File 4. End Frogram Enter Option No. ?

The INQUIRE screen looks like this:

.loh: TNQUIRE Record Number:  $OFERATION (1=add, 2=update, 3=delete, 4=return):$ 

On this screen you enter the number corresponding to the operation you want to perform. For example. if you wanted to add a new record to the file, you would enter a "1" after OPERATION. If you want to update (2) or delete (3) a record. you would also need to enter the relative record number of the record to be changed or deleted.

The screens that allow you to add records or change records are similar to the screen used in examples 1 and 2.

•

'/ •

### Example 3 (continued)

00010 ! **NANKANK** INPUT PRINT STARF, AND UPDATE FILE 00020 OPTION BASE 1 00030 DIM NAME\$(50)\*20,ADDR\$(50)\*20,CITY\$(50)\*20.S1ATE\$(50)\*3,7IP\$(50)\*5 00040 DIM PHONES(50)\*8 00050 DIM | \$(8)\*9, M\$(6)\*13, D\$(8)\*50 00060 DIN N\$(3)\*9,0\$(2)\*{3,A\$(6)\*48,B\$(7)\*22,K\$(7)\*10 00070 BATA "6,5,c 50","7,5,c 50","8,5,c 50","9,5,c 50","10,5,c 50","11,5,c 50" 00080 DATA "14,5,c 52", "15,5,c 50" 00090 REAN MAT L\$ 00100 DATA "6,36,c 20,u,n","7,28,c 20,u,n","8,18,c 20,u,n","9,19,c 3,u,n" 00110 DATA "10,22, с 5, и, л", "11, 30, с 8, и, л" 00120 READ MAT MS 00130 DATA "4,20,c 48", "5,5,c 48", "14,5,c 48" 00140 READ MAT N\$ 00150 DATA "5,21, n 4, u, n", "14,55, n 1, u, n" 00160 READ MAT 0\$ 00170 DATA "4,20,c 22","6,25,c 22","8,25,c 22","9,25,c 22","10,25,c 22" 00180 DATA "11,25,c 22", "13,25,c 22" 00190 READ MAI K\$ 00200 LET A\$(1)="Record Number!" 00210 LET A\$(2)="OPERATION (1=add, 2=update. 3=deiete. 4=return):" 00220 LET A\$(3)="Job: INQUIRE" 00230 LET A\$(4)="Job: ADD RECORD" 00240 LET A\$(5)="Job: UPDATE RECORD" 00250 LET A\$(6)="Job: CREATE MASTER" 00260 LET B\$(1)="Job: MAIN MENU" 00270 LET B\$(2)="Options Available:" 00280 LET B\$(3)="1. Create MASTER File" 00290 LET B\$(4)="2. Inquire Items" 00300 LET B\$(5)="3. Print MASTER File" 00310 LET B\$(6)="4. End Pregram" 00320 LET B\$(7)="Enter Option No. ?"

**Lines**  00060 00130-00190 00200-00250

..

• 00260-00320

**Description** 

This line dimensions more arrays for the menu screen in full screen processing.

Here the data is read into the new arrays for full screen processing. MAT N\$ will display the INQUIRE screen, including the job name. MAT 0\$ is used to input data on the INQUIRE screen, and MAT K\$ is used to display the menu.

The first two of these lines are prompts. The next four are displayed on the screen to tell you which job you are performing.

These lines define the B\$ array. Array B\$ contains the prompts for the menu screen.

*Note :* You can enter all of lines 200-420 *without* the word LET. But, the word LET will be inserted when you list the program.

### Example 3 (continued)

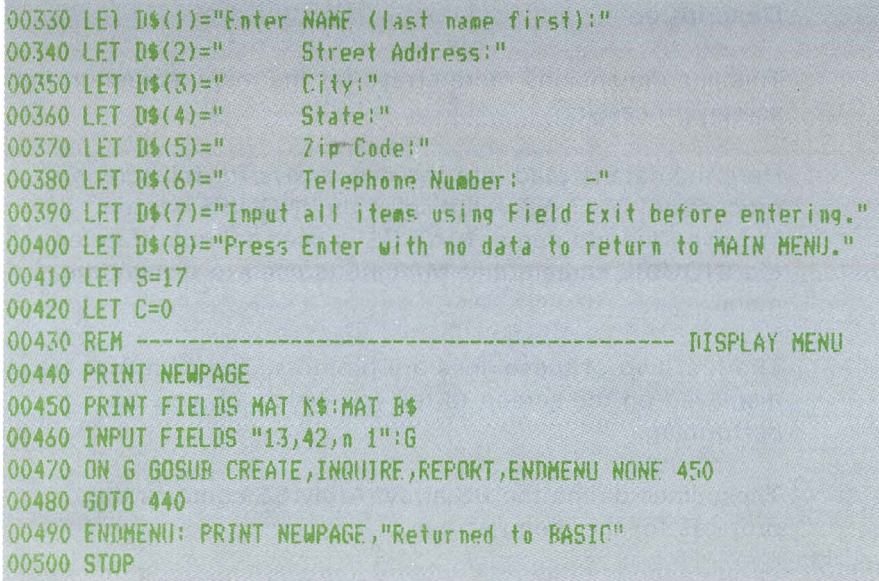

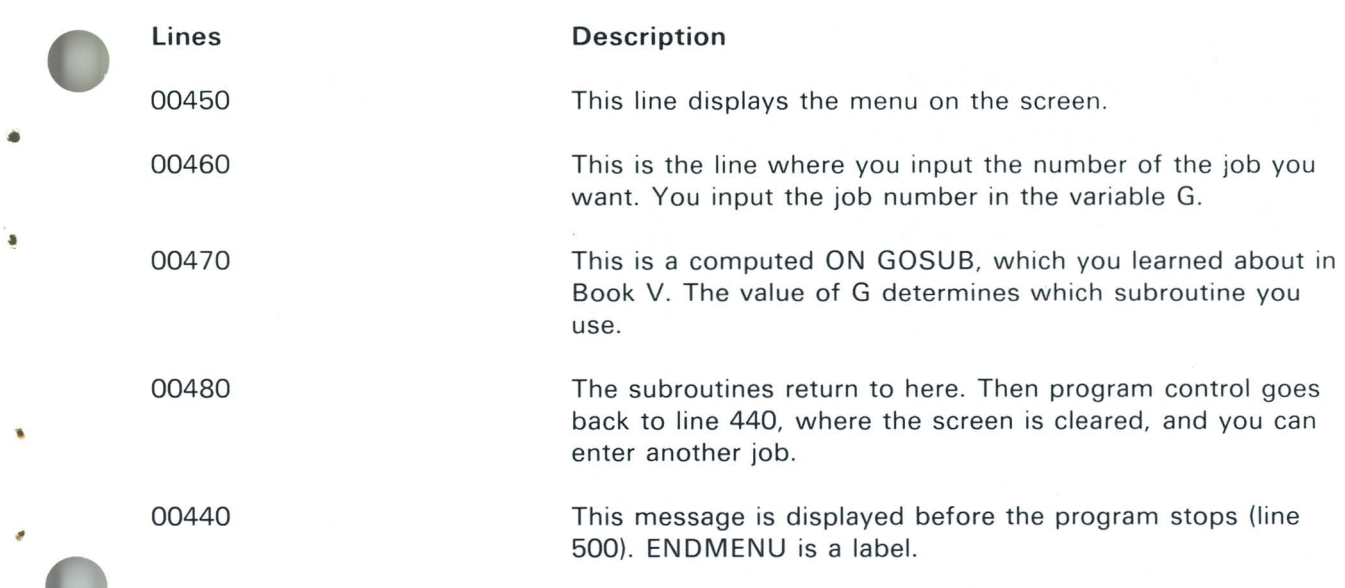

 $\mathfrak{g}_b$ 

### Example 3 (continued)

00510 RFM -- CREATE ARRAY 00520 CREATE: OFFN \$1: "NAME=master//1,SIZE=0,RECL=100".TNTERNAL,UIITPUT TOERR 1280 00530 PRINT NEWPAGE 00540 PRINT FIELDS MAT N\$:A\$(6) 00550 INLUDE: PRINT FIELDS MAT I \$:MAT D\$ 00560 LET C=C+1 00570 INFUT FIELDS MAT M\$:NAME\$(C),ADDR\$(C),CITY\$(C),STATE\$(C),ZIP\$(C),PHONE\$(C) 00580 IF NAME\$(C)=RPT\$(" ",20) THEN GOTO STORE 00590 GOTO INLOOP 00600 REM -------- STORE DATA ON DISKETTE 00610 STORE: FOR X=1 TO C-1 00620 WRITE \$1,USING 630:NAME\$(X),ADDR\$(X),CITY\$(X),STATE\$(X),ZIP\$(X),PHONE\$(X) 00630 FORM 3\*C 20,C 3,C 5,C 8 00640 NEXT X 00650 CLOSE \$1: **00660 RETURN** 00670 REM ---- $-$  1 NMHRF 00680 INQUIRE: OPEN \$1:"NAME= master//1", INTERNAL, OUTIN, RELATIVE 00690 PRINT NEWPAGE 00700 PRINT FIELDS MAT N\$:A\$(3),A\$(1),A\$(2) 00710 INPUT FIELDS MAT 0\$:01.02 00720 ON 02 GOTO AOD, UPDATE, DILETE, ENDING NONE 690 00730 ENDINO: CLOSE #1: 00740 RETURN

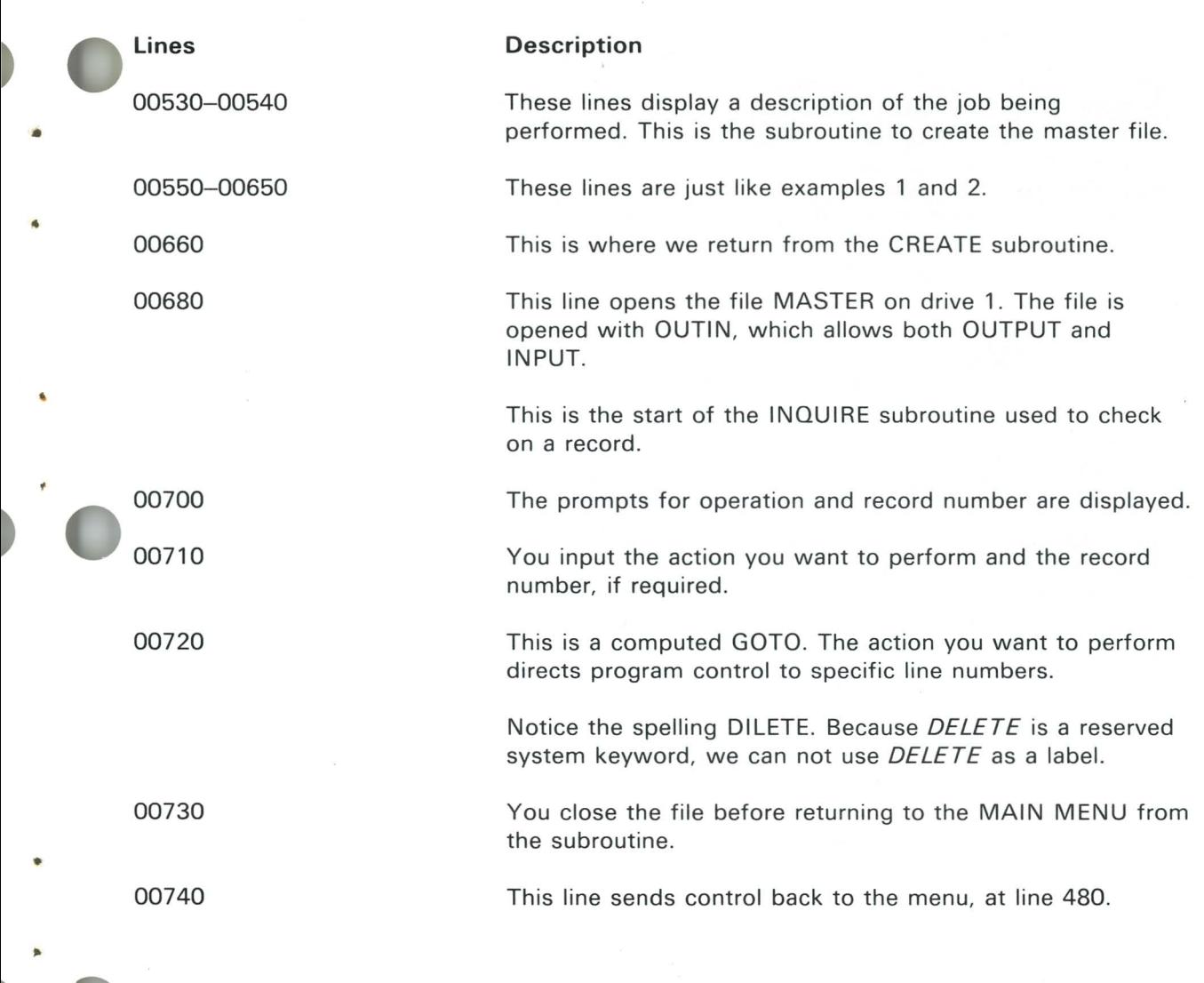

~

#### **Example 3 (continued)**

00750 REM --- ANN RECORD 00760 ADD: CLOSE \$1: 00770 OPEN \$1:"NAME= master", INTERNAL, OUTPUT 00780 PRINT NEWPAGE 00790 PRINT FIFINS MAT N\$:A\$(4) 00800 PRINT FIELDS MAT L\$:MAT 0\$ 00810 INFUT FIELDS MAT M\$:NAME\$(1),ADDR\$(1),CITY\$(1),STATE\$(1),7)P\$(1),PHONE\$(1) 00820 IF NAMES(1)=RPTS(" ",20) THEN ENDING 00830 WRITE \$1,USING 630:NAME\$(1),AHTK\$(1),CITY\$(1),S1ATE\$(1),ZTP\$(1),PHONE\$(1) 00840 CLOSE #11 00850 GOTO INQUIRE 00860 REM ---- UPDATE RECORD OOB70 UPDATE: ! READ FILE AND DISPLAY EXISTING DATA 00880 READ #1,USING 630,REC=Q1:NAME\$(1),ANDR\$(1),CITY\$(1).STATE\$(1),ZTP\$(1),PHONE\$(1) NORFC ADD OOR90 PRINT FIELDS MAT N\$:A\$(5) 00900 PRINT FIELDS MAT L\$:MAT D\$ 00910 PRINT FIELDS HAT H\$:NAHE\$(1),ADDR\$(1),CITY\$(1),STA1E\$(1),71P\$(1),PHONE\$(1) 00920 INPUT FIFINS MAT MS:NAMES(1),ANDRS(1),CITYS(1),STATES(1),ZIPS(1),PHONES(1) 00930 IF NAME\$(1)=RPT\$(" ",20) IHEN ENDING 00940 REMRITE #1.USING 630:NAME\$(1),ADDR\$(1),CITY\$(1),STATE\$(1),ZIP\$(1),PHONE\$(1) 00950 6010 690 00960 REM ----- TIFLETE RECORN 00970 DILETE: DELETE \$1, REC=01: NOREC 690 00980 6010 690
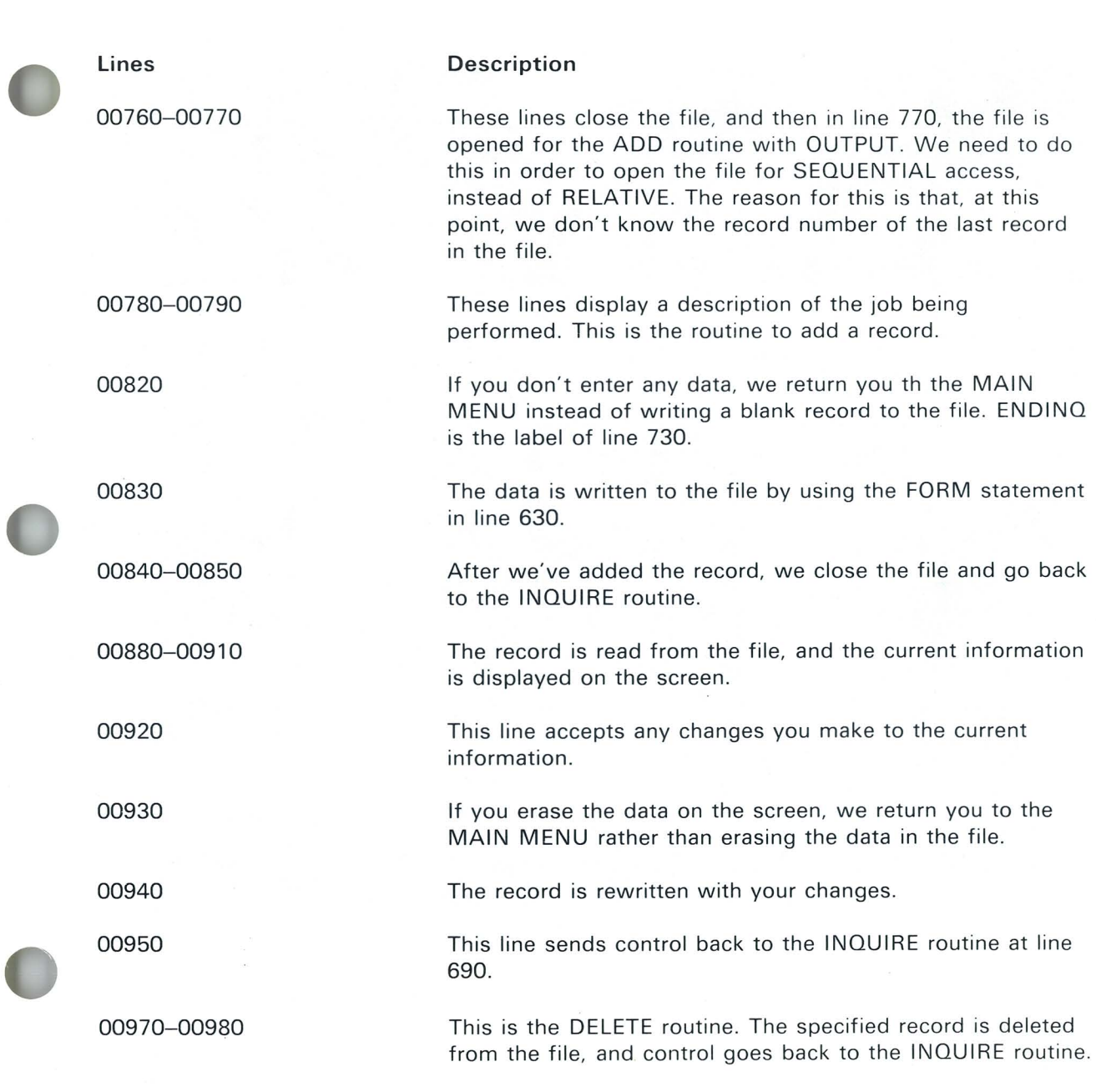

...

•

 $\sigma$ 

## **Programming examples**

#### **Example 3 (continued)**

```
----- PRINT ARRAY
00990 RFM -----
01000 REPORT: OPEN $1: "NAME= master", INTERNAL, INPUT
01010 LET C=1
01020 READ $1,USING 630:NAME$(C),ABUR$(C),C)TY$(C),STATE$(C),TP$(C),FHONE$(C) FOF CONTERNT
01030 IET C=C+1
01040 6010 1020
01050 CONTRRNT: CLOSE #11
01060 PRINT NEWPAGE, "Set fores to top of page"
01070 PRINT "Press Enter to continue"
01080 INPUT FIELDS "23,2,c 1":04
01090 GOSHA OVERELOW
01100 FOR X=1 TO C-1
O1110 PRINT $255:1AR(S):NAME$(X):TAR(S+)1):AUDR$(X):TAR(S+42):CITY$(X):
01120 PRINT #255:TAR(S+63):STATE$(X):TAR(S+74):/(P$(X);TAR(S+RR):PHONE$(X)
01130 LET LINE1=LINE1+1
01140 TE LINE1)40 THEN GOSUR 1180
01150 NEXT X
01160 RETURN
01170 REM -----------
                                      ----- PAGE OVERELOW ROUTINE
01180 OVERFLOW: PRINT #255/NEWPAGE
OLIFO PRINT #255;TAR(45):"CHSIONER INFORMATION LIST"
01200 PRINT $255:
01210 PRINT 4255:
01220 PRINT $255;TAB(S);"NAME";TAB(S+2));"STREET ADDRESS";TAB(S+42);"CJTY";
01230 PRINT $255:TAB(S+63):"STATE":TAB(S+74):"ZTP CODE":TAB(S+88):"PHONE NUMBER"
01240 PRINT 4255:
01250 LET LINE1=0
01260 RFTHRN
                                      ------------------- 1/0 FRROK
01270 REN ---------------
01280 PRINT NEWPAGE,"I/O Error has occurred. Program terminated!"
01290 PRINT "If creating MASTER file, enter 'FRFF MASTER' and rerun program."
01300 END
```
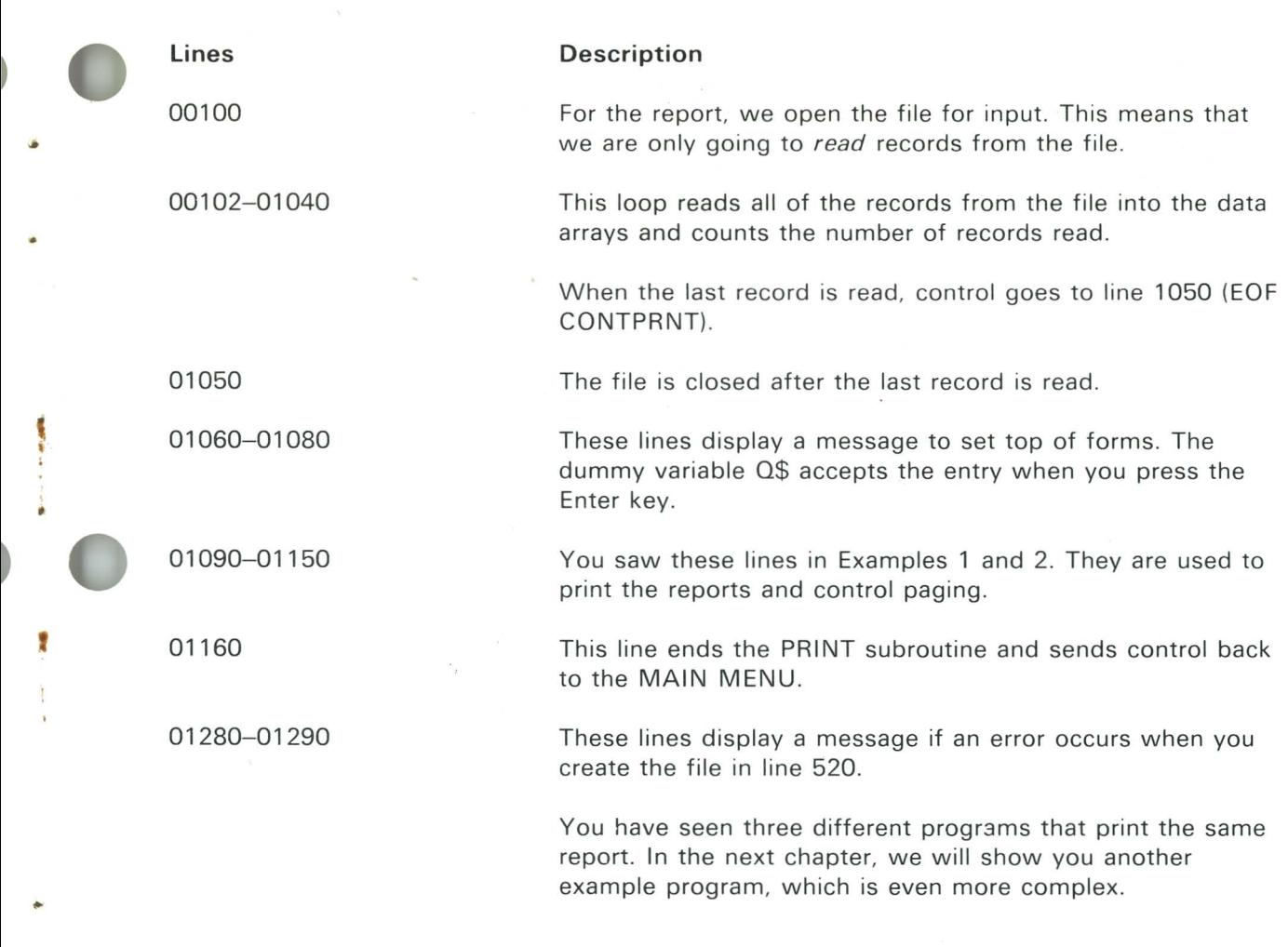

 $\blacktriangleright$ 

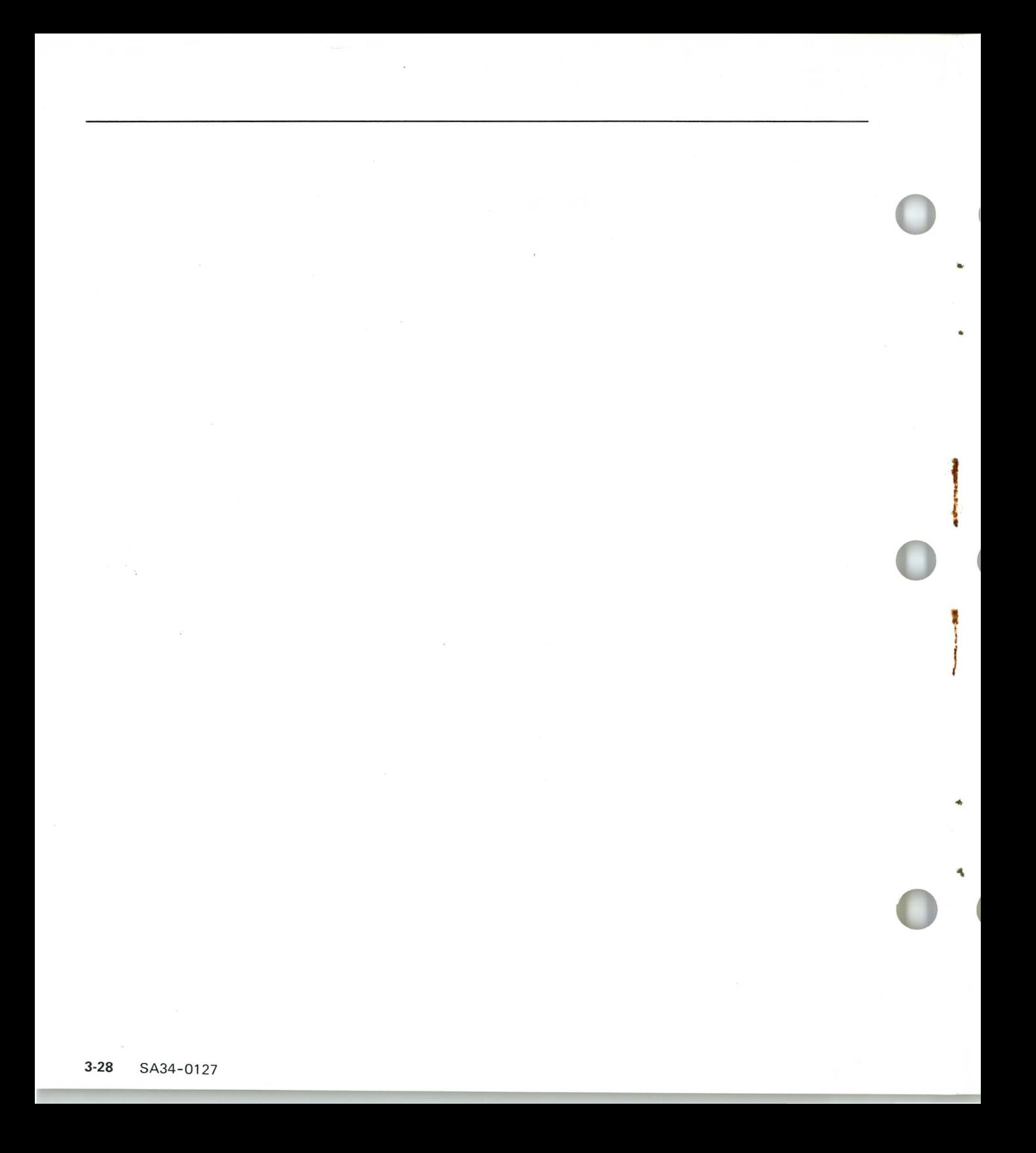

## **Chapter 4. Example inventory program**

#### **Introduction**

I

In this chapter, we will present an example inventory program. You have studied, in Books I-VII, each of the statements and programming methods used in this program. Therefore, you should find this program useful for review and future reference.

You are not required to enter this program on your System / 23. However, we think you will find it helpful. Entering the program and working with it will give you additional practice, something every beginning programmer needs.

You can change parts of this program for your use. For example, you may want to enter the name of your company in line 790. You may also want to change line 880 to print more lines on each page.

We do not expect you, at this point, to be able to write a program as complex as this example. We are including this program to show you what you can do with your System/23 after more study and more practice, practice, practice.

A flowchart is included for this program. Also, you will find pages of notes describing each section of the program.

### **Flowchart**

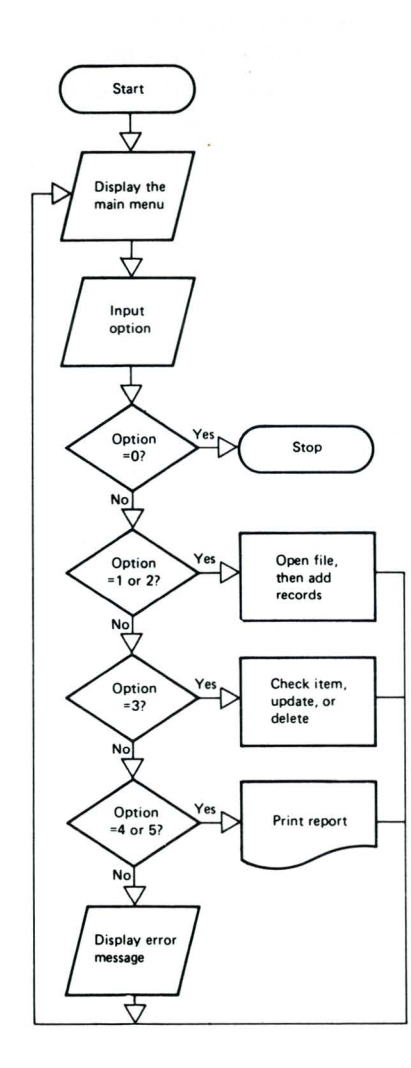

#### **Entire program**

This flowchart is an overall view of the entire program. The program offers five options, plus sign off:

..

•

- o. Sign off
- 1. Create master inventory file
- 2. Add items to master file
- 3. Inquire items (also update and delete)
- 4. Status report--all items
- 5. Status report- -zero quantity items

This program uses full screen processing. Messages will be displayed on the screen if you enter a wrong answer. The data stored for each item in the file includes item number, description, unit cost, and quantity on hand.

We will show flowcharts on the next three pages that detail the program options. As you can see from this general flowchart, you can return to the Main Menu after each option. The first symbol in this flow chart represents a display of the program options.

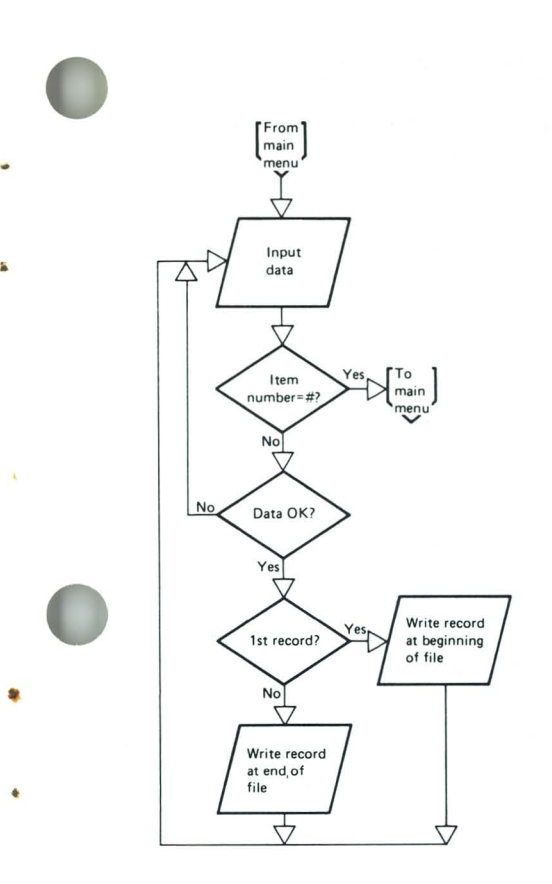

#### Create a file or add records

This flowchart is designed for menu options 1 and 2. It shows what happens when you create the inventory file or add records to the file

The first symbol in this flow chart represents the Main Menu. When you enter # for an item number, the program branches back to the Main Menu.

You enter an item number, description, unit cost, and quantity on hand. If you enter any data incorrectly, you are given a chance to correct it.

Each item is written to a data file. If you are creating the file with option 1, the OPEN statement will include the size of the file.

### **Flowchart (continued)**

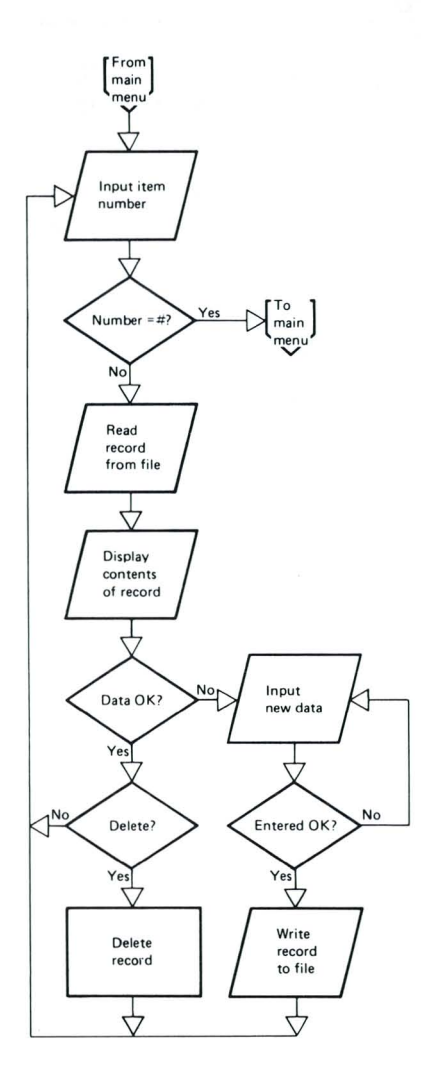

#### **Inquire about, update, or delete records**

This flowchart is designed for menu option 3. **It** shows what happens when you check on, update, or delete a record in your file.

The first symbol represents the Main Menu. When you enter # for an item number, the program branches back to the Main Menu.

When you enter an item number, the file is read sequentially until the record is found. We could have used a key-indexed file, but we didn't want to interrupt the program to run the INDEX Customer Support Function.

Records are read from the file, and the data is displayed on your screen. If something needs to be changed, you enter the correction, and the record is rewritten to the file.

If you want to delete the record, it is deleted from the file.

After checking on, updating, or deleting a record, you go on to check on, update, or delete another record.

•

•

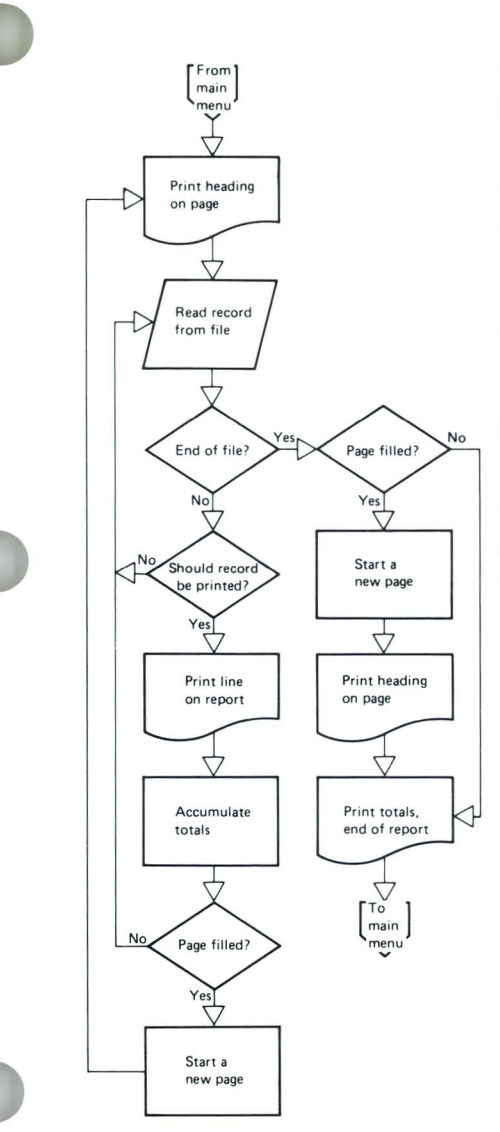

•

#### **Print reports**

This flowchart is designed for menu options 4 and 5. It shows what happens when you print the inventory status reports.

The first symbol represents the Main Menu. At the end of the report, the program branches back to the Main Menu.

The program uses subroutines to print the headings and to advance the paper to a new page.

Records are read from the file in sequential order. When you reach the end of the file, you are ready to print the totals.

The data for all items will be printed when you enter option 4. The data for only zero-quantity items will be printed when you enter option 5.

## **Program**

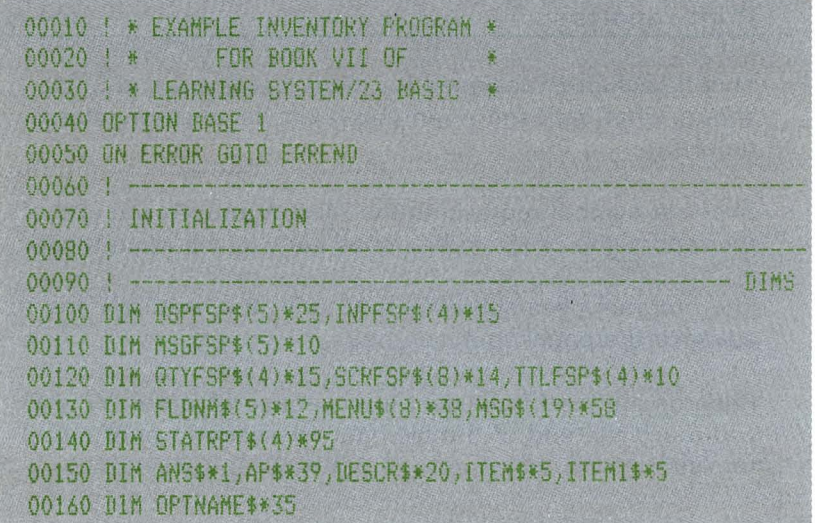

•

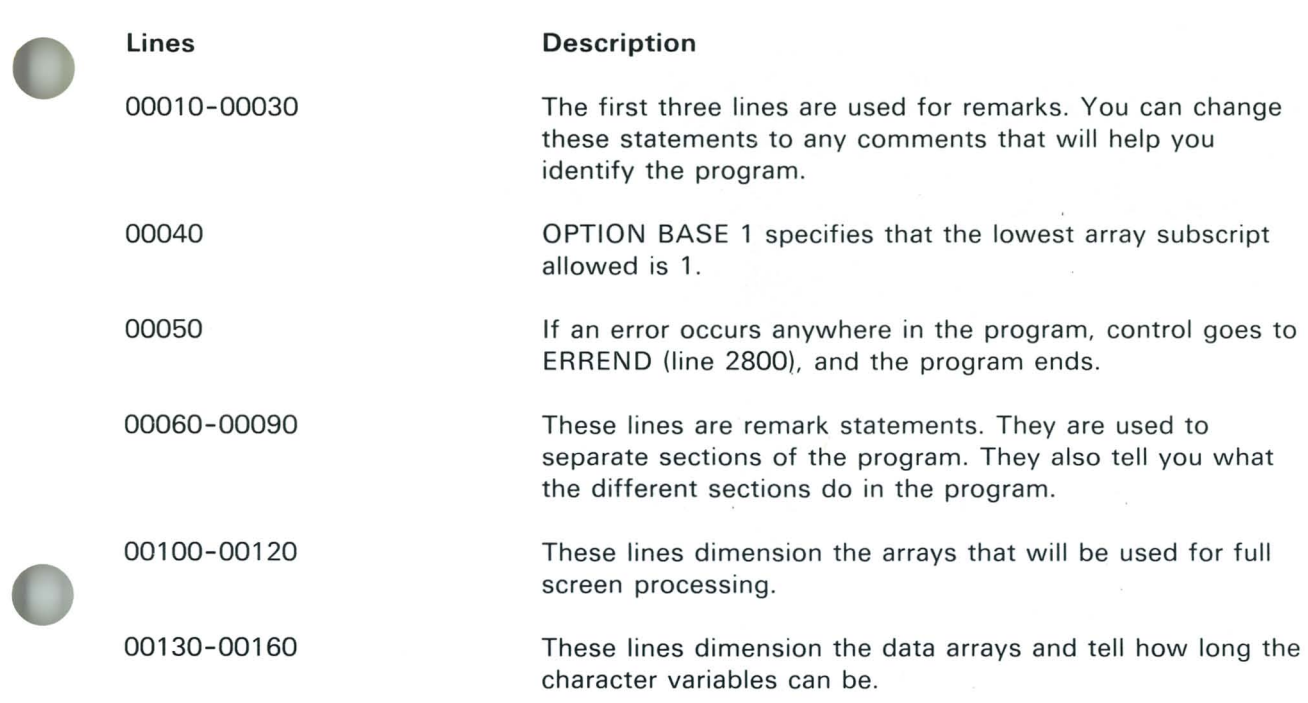

i.

 $\bullet$ 

### Program (continued)

```
00170 ! ------ FSP MATA
00180 DATA "10,38,c 20,n","11,38,n 7.2,n"
00190 DATA "12,38, n 6, n", "13,38, pic($$$,$$$,$$$.##)"
00200 DATA " 8,38,c 5,n"
00210 READ MAT DSPFSP$
00220 !
00230 DATA "10,38,c 20,u ,n","11,38,n 7,u ,n"
00240 DATA "12,38, n 6, u , n", " 8,38, c 5, u , n"
00250 READ MAT INPESP$
00260 !
00270 DATA "17,12,c 53","18,12,c 51","19,24,c 27"
00280 DATA "20,24,c 39", "21,24,c 44"
00290 READ MAT MSGFSF$
00300 |
00310 DATA "12,24,c 12", "12,38,n 6,u ,n", "12,54,c
                                                     P<sub>H</sub>00320 DATA "12,63,n 6"
00330 READ MAT QTYFSP$
00340 !
00350 DATA "10,24,c 34","11,24,c 38","12,24,c 45"
00360 DATA "13,24,c 38"," 8,24,c 19"," 9,24,c 35"
00370 DATA " 6,24,6 18", " 3,24,6 35, h, n"
00380 READ MAT SCRFSP$
00390 !
00400 DATA " 1,10,c 39", " 1,58,c 5", " 1,64,c 8"
00410 DATA " 3,18,c 4"
00420 READ MAT TTLFSP$
```
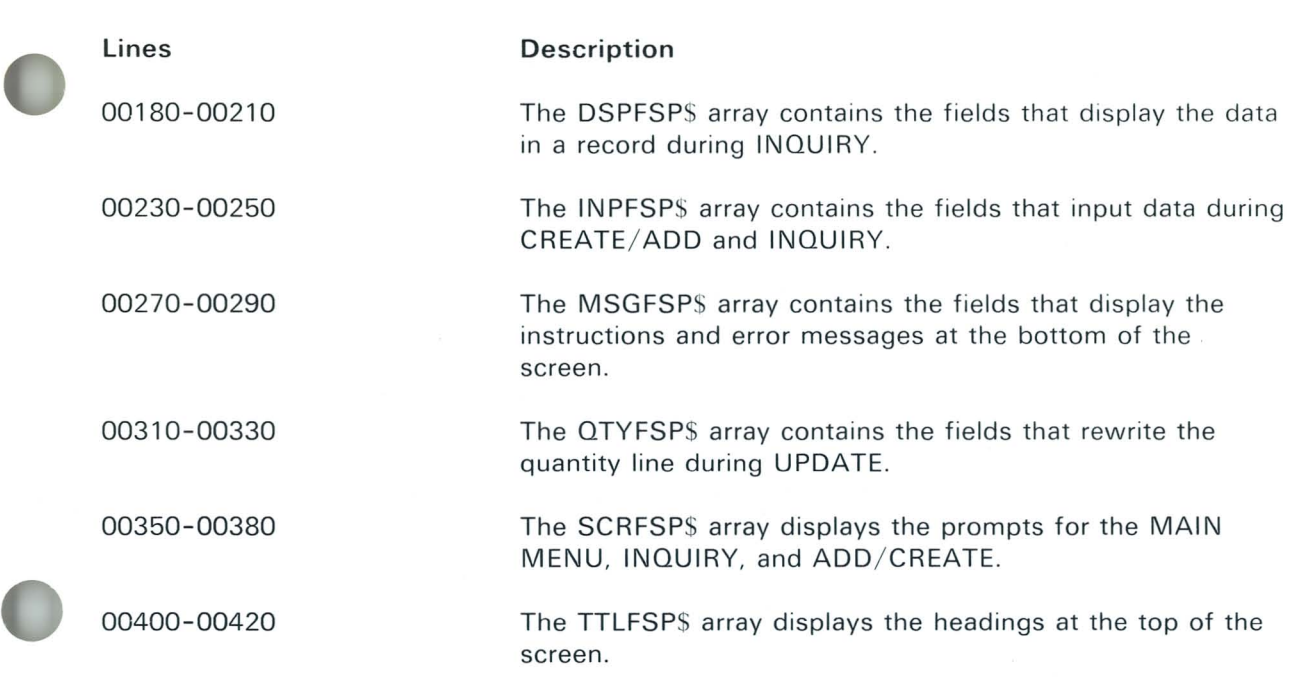

•

 $\bullet$ 

ø

 $\overline{a}$ 

#### Program (continued)

```
00430 + -ARRAY NATA
00440 DATA "Description!"," Unit Cost:","Oty on Hand!"
00450 DATA "Total Value:", "Item Number:"
00460 READ MAT FLONMS
0047000480 DATA 2. ADD ITEMS TO MASTER FILE
00490 DATA 3. INQUIRE ITEMS (+ UPDATE & DELETE)
00500 DATA 4, STATUS REPORT - ALL ITEMS
00510 DATA 5, STATUS REPORT - ZERO QUANTITY LTEMS
00520 DATA 0. SIGN OFF,"1. * CREATE MASTER INVENTORY FILE *"
00530 DATA "Options available!", MAIN MENU
00540 READ MAT MENUS
00550 1
00560 LET MSG*(1)="Enter option number and press Enter"
00570 LET MSG$(2)="Enter: Item Number (or $ to return
00580 LET MSG*(2)=MSG*(2)&"to MAIN MENU)"
00590 LET MSG$(3)=RPT$(" ",12)&"Description of ftem"
00600 LET MSG$(4)="Unit Cost"
00610 LET MSG$(5)="Quantity on Hand"
00620 LET MSG#(6)="Oty on Hand - Enter received gty (+) or"
00630 LET MSG$(7)=RPT$(" ",14)&"sold gty (-) or 0 if no change'
00640 LET MSG$(8)="May change!"
00650 LET MSG$(9)="Is everything okay?"
00660 LET MSG$(10)="Is Item okay?"
00670 LET MSG$(11)="Y = Yes"
00680 LET MSG*(12)="N = No"
00690 LET MSG$(13)="D = Delete Item"
00700 LET HSG$(14)="** INVALID ENTRY - REENTER **"
00710 LET MSG$(15)="Field must be all numbers"
00720 LET MSG$(16)="New Oty makes Oty on Hand ( 0 or ) 99999"
00730 LET MSG$(17)="Unit Cost is ( 0 or ) 9999.99"
00740 LET MSG$(18)="** ITEM NOT FOUND **"
00750 LET MSG$(19)="Enter new Item Mumber (or $ to return "
00760 LET MSG$ (19)=MSG$ (19)&" to MAIN MENU)"
```
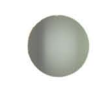

•

#### **lines**

00440-00460

00480-00540

00560-00760

#### **Description**

The FLDNM\$ array contains the prompts, which are displayed by using the SCRFSP\$ fields.

The MENU\$ array contains the list of menu options, which are displayed by using the SCRFSP\$ fields.

The MSG\$ array contains all of the instructions and error messages, which are displayed by using the MSGFSP\$ fields.

Notice that we are assigning values to the MSG\$ array by using LET statements. The LET statements allow easy reference when tracing a program listing.

All of the arrays prior to MSG\$ were assigned values by using READ/DATA statements. Because we are using BASE 1 in our OPTION statement, the first element in each of these arrays has a subscript of  $(1)$ .

Notice lines 590 and 630. We are using the RPT\$ function, which repeats the blank string "" either 12 or 14 times. We use this technique to line up the messages on the screen.

Also notice that several lines in this section contain the & sign. Remember that this is how you join two strings together.

#### Program (continued)

 $00770$  ! 00780 LET STATRPT\$(1)="+"&RPT\$("-",93)&"+" 00790 LET STATRPT\$(2)="{"&RPT\$(" ",15)&"W O R L D W I D E M A N U F A C T U R I N G C O., L T D."&RPT\$(" ",15)&"|" 00800 LET STATRPT\$(3)=STATRPT\$(1) 00810 LET STATRPT\$(3)(15:15)="+" 00820 LET STATRPT\$(3)(38:38)="+" 00830 LET STATRFT\$(3)(52:52)="+" 00840 LET STATRPT\$(3)(64:64)="+" 00850 LET STATRPT\$(4)="| Item Number | Description | Oty on Hand | Unit Cost | Total Value of On-Hand Items |"  $00860$  ! ----------------------------------------- SCALAR DATA 00870 LET AP\$="Application: EXAMPLE INVENTORY FROGRAM" 00880 LET PAGELEN=5  $00890$  ! ------------------ FORM STATEMENTS 00900 DATEFORM: FORM "| Date: ",C 8,POS 35,C 35,POS 84, "Page: ",N 3," |" 00910 FILEFORM: FORM C 5,C 20,N 7.2,N 5,N 11.2 00920 RPTFORM: FORM "|",POS B,C 5,X 4,C 20,POS 45,PIC(2Z,ZZ\$),X 3,PIC(\$\$,\$\$\$.\$\$),POS 80,PIC(\$\$\$,\$\$\$,\$\$\$.\$\$?,"|" 00930 TOTFORM: FORM "|",POS 27, "TOTALS",POS 41, PIC(ZZ,ZZZ,ZZ#),POS 76, PIC(\$\$\$,\$\$\$,\$\$\$,\$\$\$.\$\$#.#\)" |" 00940 ! ------------------------------ UNIVERSAL EXIT STATEMENT 00950 ERREX: EXIT EOF ERREND, CONV ERREND, SOFLOW ERREND

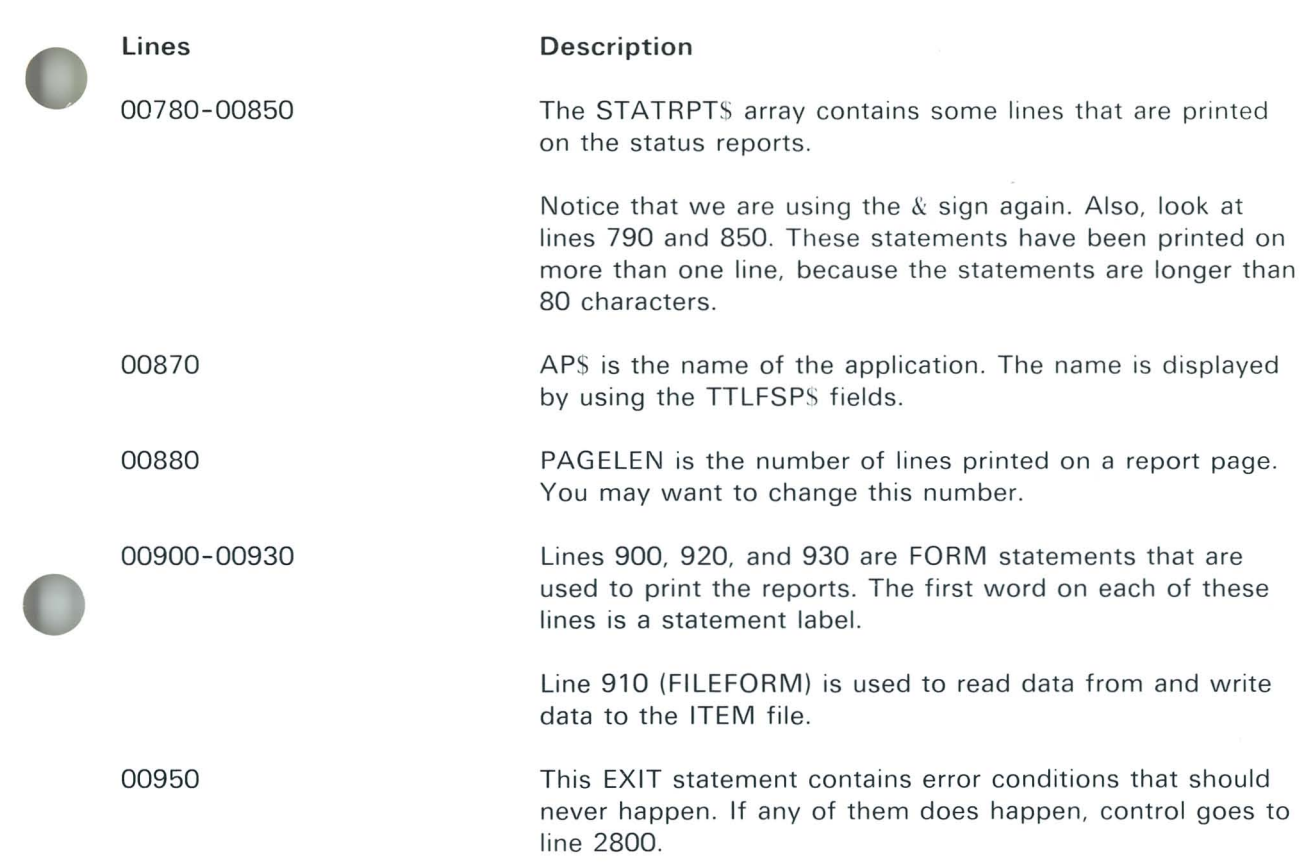

٠

### **Program (continued)**

00960 I ----------------------------------------------------- 00970 | BEGIN PROCESSING - BRING UP MAIN MENU 00980 ----------------------------------------------------- 00990 START: PRINT NEWPAGE 01000 PRINT FIELDS MAT TILFSP\$:AP\$,"Date:" DATE\$,"Job:" 01010 PRINT FIELDS MAT SCRFSPt:MAT MENUS 01020 PRINT FIELDS MSGESP\*(1):MSG\*(1) 01030 INPUT FIELDS "17,33,n 1,h,n":OPT CONV 1050 01040 IF OPT)=O AND OPT(6 THEN 1070 01(51) ! ERROR 01060 GOTO 1030 01070 IF OPT(2 THEN LET OPTNAME\$=MENU\$ (OP1+5)(4:38) ELSE LET OPTNAME\$=MENU\$ (OPT-1)(4:38 01080 ON OPT GOTO NEW, ADD, INQ, REPORT, REPORT NONE FIN <sup>01090</sup>~ ----------------------------------------------------- 01100 ! AD)) OR CREATE - MENU OPTIONS 1 ANO 2 01110 ! ----------------------------------------------------- 01120 NEW: OPEN \$1:"NAME= item.master//1,SIZE= 512,RECL= 63",INTERNAL,OUTPUT 01130 GOTO ADI 01140 ADD: OPEN #1:"NAME= ifem.master",INTERNAL.OUTPUT OllSO ! -------------------------------- PUT UP INPUT SCREEN 01160 AD1: PRINT FIELDS MAT SCRFSP\$:MAT FLDNM\$,"","","",OPTNAME\$ 01170 AD1NEXT: PRINT FIELDS MAT INPESP\$:"", 0, 0, "#" *01180 THERE: PRINT FIELDS MAT MSGFSP\$:MSG\$(2),MSG\$(3),MSG\$(4),MSG\$(5),"" | DIRECTIONS* 01190 LET INPFSP\$(4)(13:13)="c" ! PUT CURSOR IN ITEMS FIELD

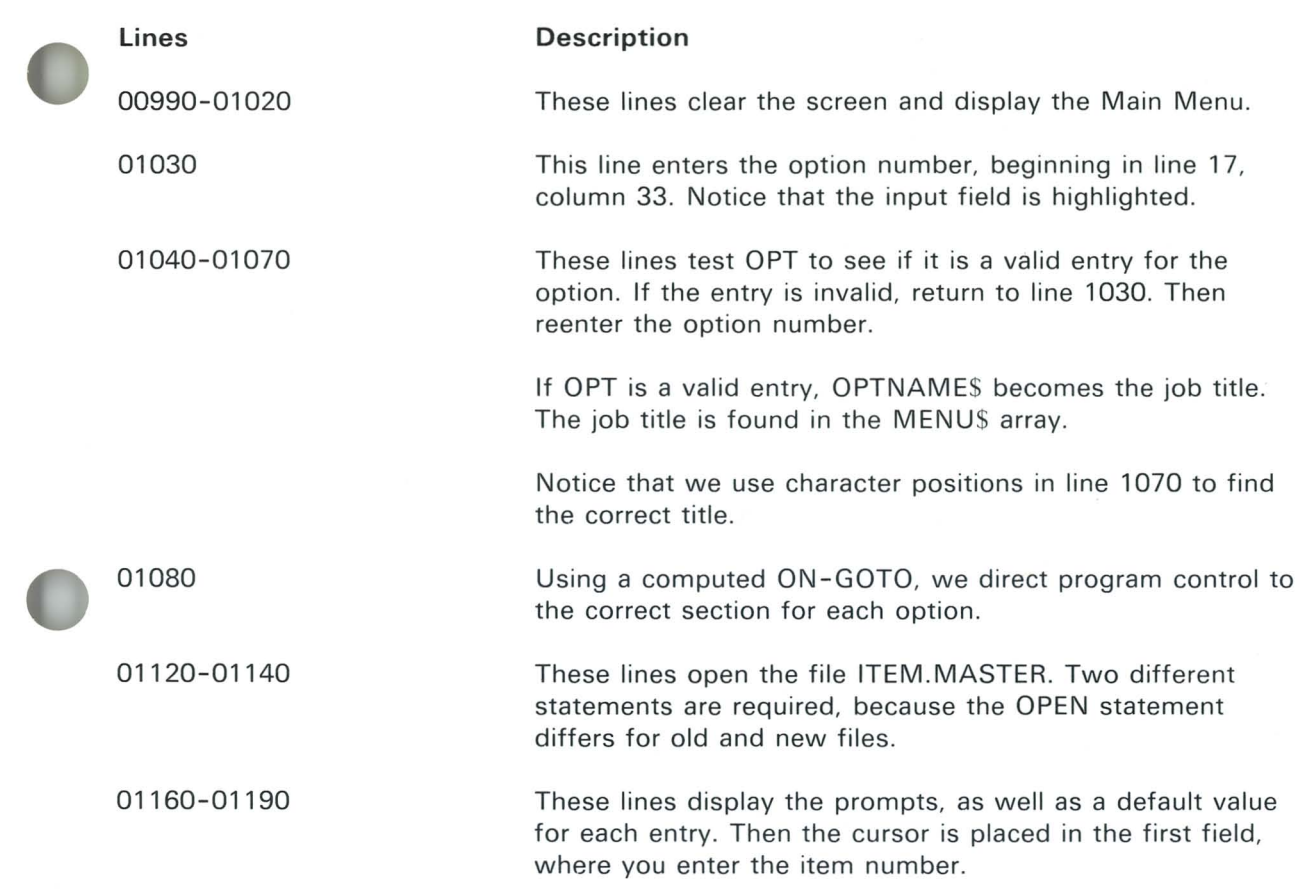

 $\mathbf{r}$ 

 $\overline{\phantom{a}}$ 

ŧ

 $\mathcal{X}$ 

 $\blacksquare$ 

### Program (continued)

```
01200 ! ------------- INPUT DATA
01210 HERE: INPUT FIELDS MAT INPESP$:DESCR$,CUST,0TY,ITEM$ CONV INPCONV
01220 IF ITEM$(1:1)="#" THEN ADEND ! END OF INPUT
01230 IF COST)=0 AND COST(10000 THEN TO
01240 ! ERROR IN COST
01250 PRINT FIELDS MAT MSGFSP$:MSG$(14), MSG$(17), "", "", ""
01260 LET CURSPARM=2
01270 GOSUB CURSPOS
01280 GOTO HERE
01290 TQ: IF QTY)=0 AND QTY(100000 THEN AD2
01300 ! ERROR IN QUANTITY
01310 PRINT FIELDS MAT MSGFSP$:MSG$(14), MSG$(16), no. no. no.
01320 LET CURSPARM=3
01330 GOSUB CURSFOS
01340 GOTO HERE
01350 | --------
                                            - EVERYTHING OK?
01360 AD2: PRINT FIELDS DSPFSP$(4):QTY*COST
01370 PRINT FIELDS MAT MSGFSP$:MSG$(9),"",MSG$(11),MSG$(12),""
01380 INPUT FIELDS "17,33,c 1,h,n":ANS$
01390 ON POS ("YyNn", ANS$, 1) GOTO WRITEIT, WRITEIT, THERE, THERE NONE 1400
01400 | ERROR
01410 60TO 1380
01420 | -------------- WRITE RECORD
01430 WRITEIT: WRITE $1,USING FILEFORM:ITEM$,DESCR$,COST,QTY,QTY*COST EXIT ERREX
01440 PRINT FIELDS SCRFSP*(4):FLDNM*(4) | ERASE TOTAL VALUE
01450 GOTO AD1NEXT
01460 | ------------------
                          ---------- END OF ADD/CREATE INPUT
01470 ADEND: CLOSE #1:
01480 GOTO START
```
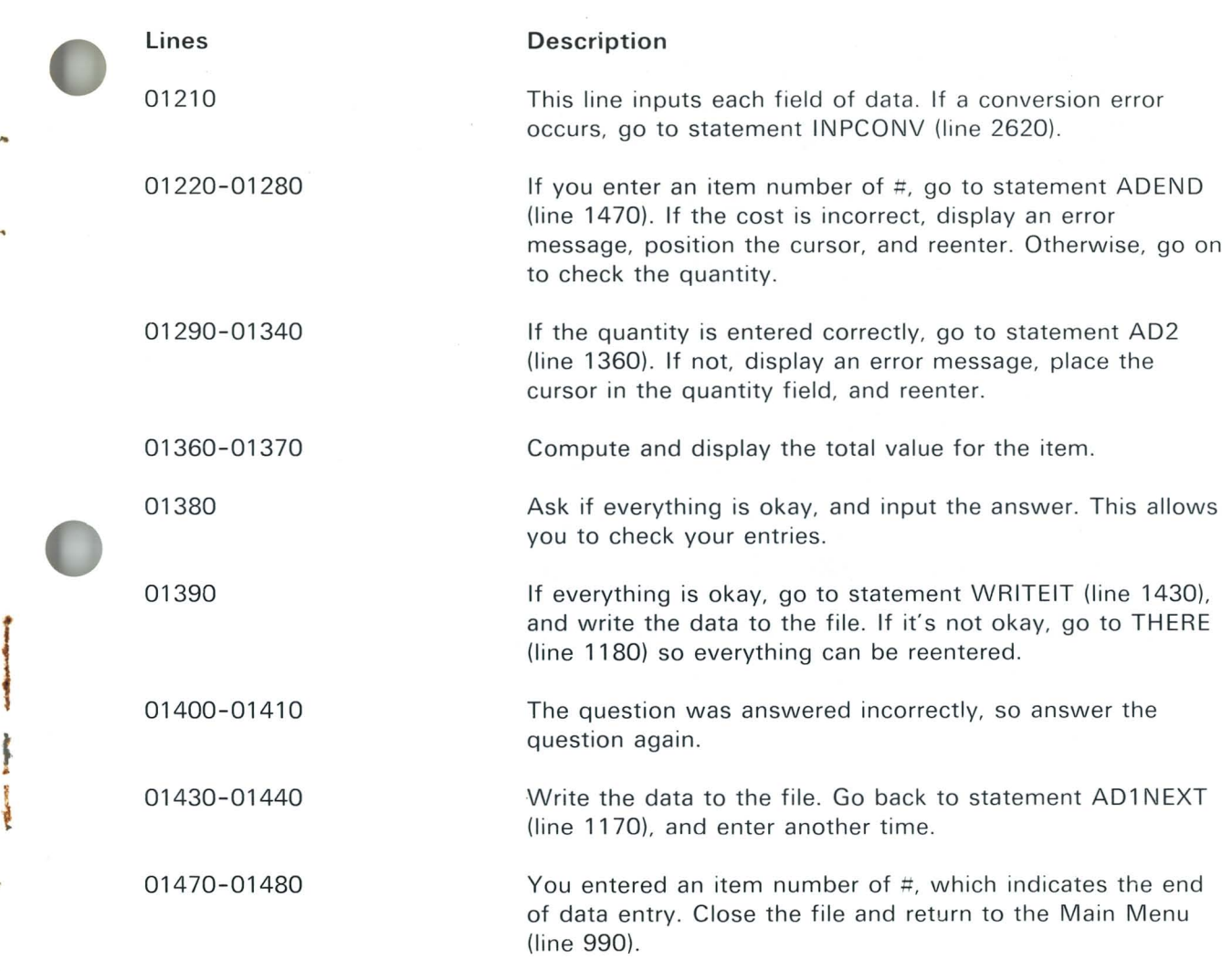

r ~

×

### Program (continued)

 $01490$  ! ---01500 | INDUIRE - OPTION 3  $01510$  ! --------01520 INQ: OPEN #1:"NAME= item.master", INTERNAL, OUTIN 01530 IN1: PRINT FIELDS MAT SCRESP\$:"","","","",FLDNM\$(5),"","",OPTNAME\$ ! INITIAL PROMPT 01540 PRINT FIELDS MAT MSGFSP\$:MSG\$(2),"","","",""," ! DIRECTIONS 01550 PRINT FIELDS INPESP\$(4):"#" | DEFAULT 01560 | ------------------- GET ITEM NUMBER AND FIND RECORD 01570 INQINP: INFUT FIELDS INPESP\$(4):ITEM1\$ 01580 IF ITEM1\$(1:1)="#" THEN INEND ! END OF INQUIRY 01590 ! SEARCH FILE FOR ITEM NUMBER 01600 ITEST: RESTORE #1: | START SEARCH AT BEGINNING OF FILE 01610 READ \$1,USING FILEFORM:ITEM\$,DESCR\$,COST.OTY,TOTAL EOF NRENR 01620 IF ITEMS ><ITEM1\$ THEN 1610 01630 | ----------------------- DISPLAY DATA FROM FOUND ITEM 01640 IN2: PRINT FIELDS MAT SCRFSP\$:MAT FLDNM\$ ! PROMPTS 01650 PRINT FIELDS MAT DSPFSP\$ (DESCR\$, COST, QTY, TOTAL, LTEM\$ 01670 PRINT FIELDS MAT MSGFSP\$:MSG\$(10), "", MSG\$(11), MSG\$(12), MSG\$(13) ! DIRECTIONS 01680 INPUT FIELDS "17,27,c 1,h,n":ANS\$ 01690 ON POS ("YyNnDd", ANS\$, 1) GOTO IN1, IN1, IN3, IN3, INDEL, INDEL NONE 1700 01700 | ERROR 01710 GOTO 1680  $01720$  |  $---$ -- TIFLETE ITEM 01730 INDEL: DELETE #1: 01740 GOTO IN1

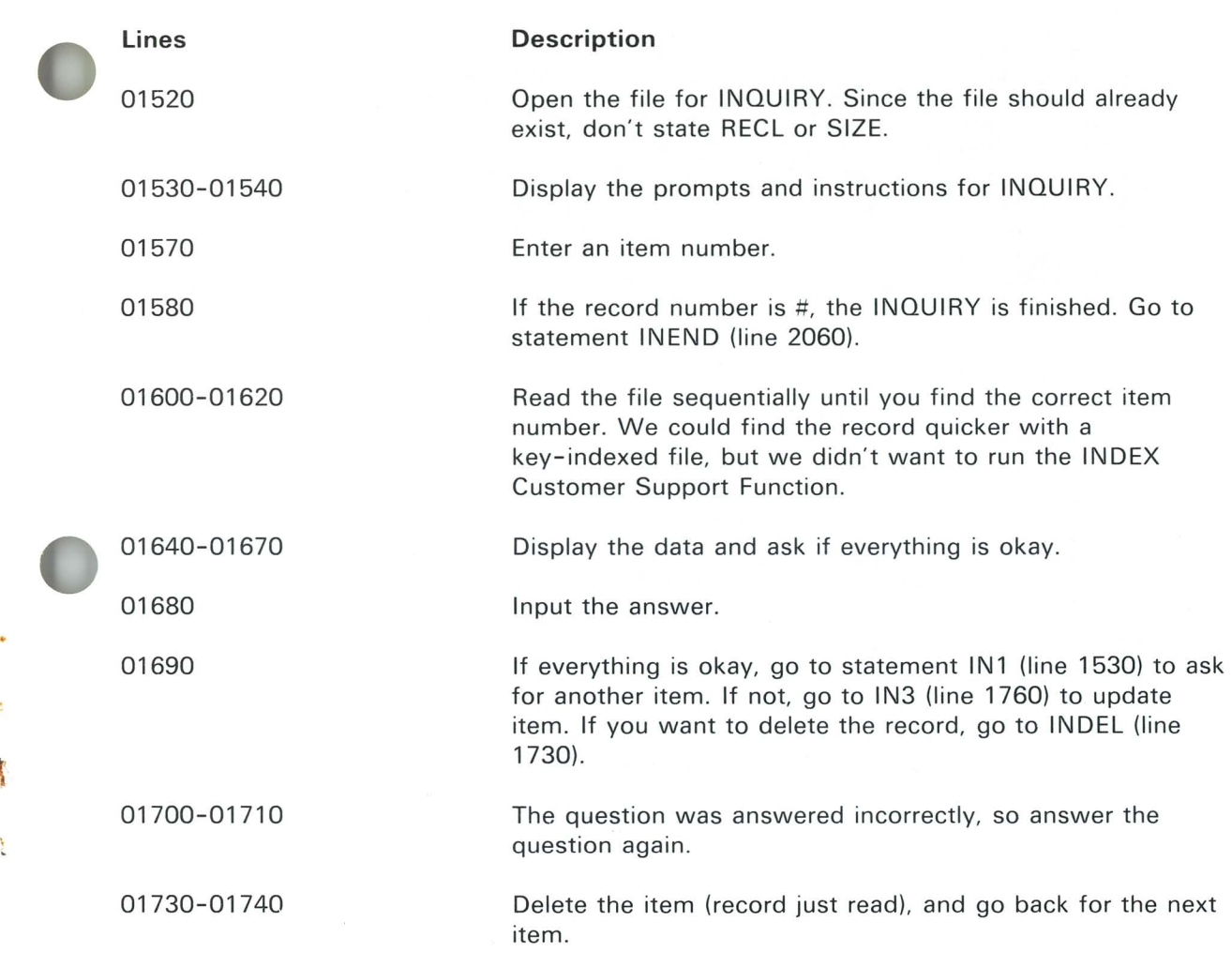

é.

#### Program (continued)

 $01750 +$ ------- CHANGE ITEM 01760 IN3: PRINT FIELDS MAT QTYFSP\$:" Quantity:", 0, "On Hand:", QTY | REWRITE QUANTITY LINE FOR INPUT 01770 PRINT FIFLDS MAT MSGFSP\$:MSG\$(8), MSG\$(3), MSG\$(4), MSG\$(6), MSG\$(7) ! DIRECTIONS 01780 LET CURSPARM=1 01790 GOSUB CURSPOS ! POSITION CURSOR TO 1ST FIELD 01800 HEREIN: INPUT FIELDS MAT INPFSP\$:DESCR\$,COST,NEWQTY CONV INPCONV 01810 IF COST)=0 AND COST(10000 THEN TESTOIN 01820 | ERROR IN COST 01830 PRINT FIELDS MAT MSGFSP\$:MSG\$(14), MSG\$(17), "", "", "" 01840 LET CURSPARM=2 01850 GOSUE CURSPOS 01860 GOTO HEREIN 01870 TESTQIN: IF QTY+NEWQTY)=0 AND QTY+NEWQTY(100000 THEN IN4 01880 ! ERROR IN QUANTITY 01890 PRINT FIELDS MAT MSGFSP\$:MSG\$(14), MSG\$(16), 00, 00, 00 01900 LET CURSPARM=3 01910 GOSUB CURSPOS 01920 GOTO HEREIN  $01930$  ! ------------------- EVERYTHING OK? 01940 IN4: LET QTY=QTY+NEWQTY 01950 PRINT FIELDS SCRFSP\$(3):FLDNM\$(3) ! REWRITE PROMPT 01960 PRINT FIELDS MAT DSPFSP\$:DESCR\$,COST,QTY,COST\*QTY 01970 PRINT FIELDS MAT MSGFSP\$:MSG\$(9), "", MSG\$(11), MSG\$(12), "" | DIRECTIONS 01980 INPUT FIELDS "17,33,c 1,h,n":ANS\$ 01990 ON POS ("YyNn", ANS\$, 1) GOTO INWRITE, INWRITE, IN3, IN3 NONE 2000 02010 6010 1980 ----- WRITE CHANGED RECORD 02020 ! ---------------02030 INWRITE: REWRITE #1,USING FILEFORM: LIEM\$, DESCR\$, COST, QTY, QTY\*COST EXIT ERREX 02040 GOTO IN1 2007 - END OF INQUIRY  $02050$  ! ---02060 INEND: CLOSE #1: 02070 GOTO START

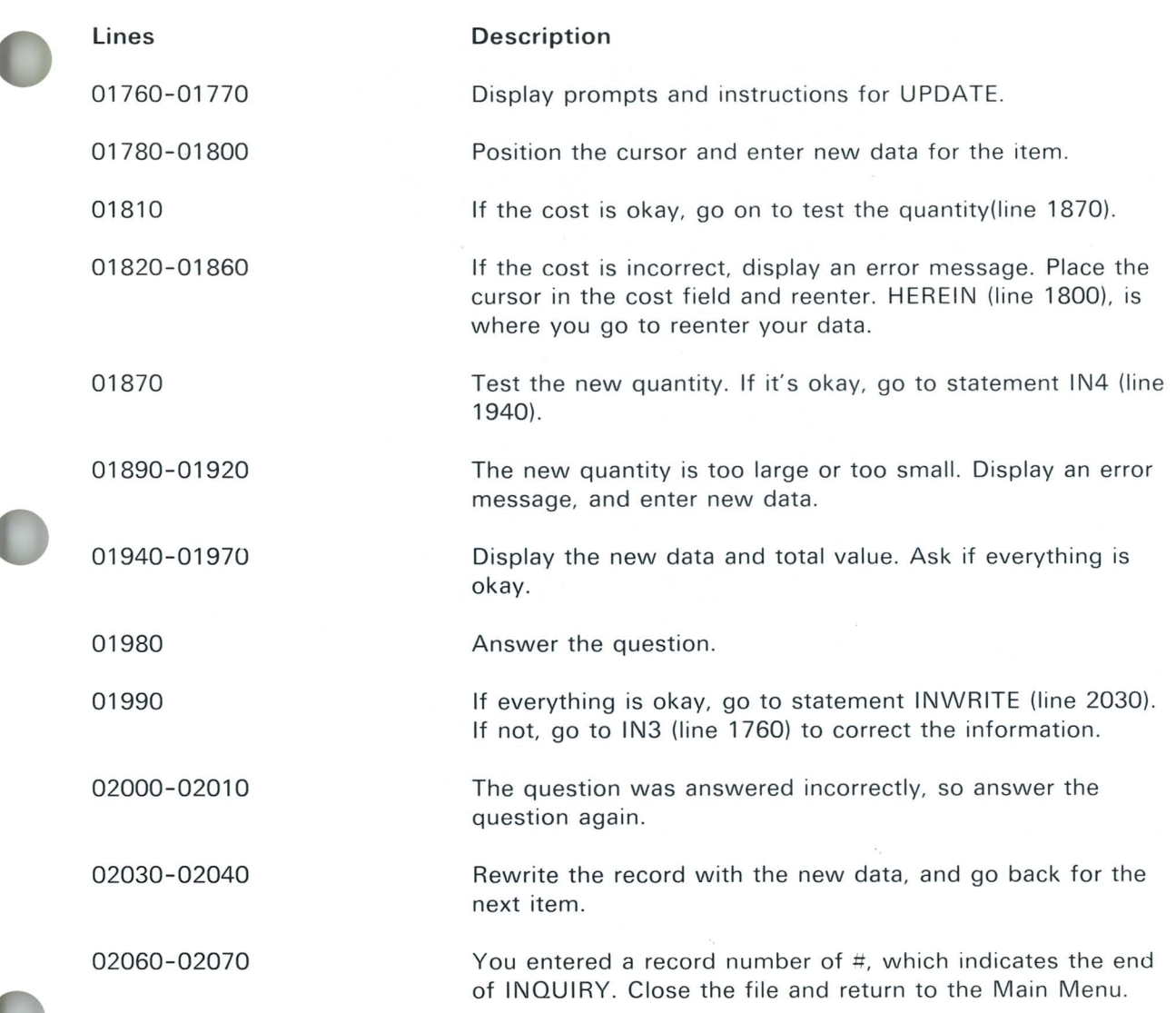

### Program (continued)

```
07080 + - - - - - -02090 | REPORTS - OPTIONS 4 AND 5
02100 1 ------------------------
02110 REPORT: PRINT NEWPAGE, "Report in progress - please wait,"
02120 | FT TOTOTY=0
02130 LET TOTAMT=0
02140 LET PAGENO=0 0000
02150 OFEN $1:"NAME= item.master", INTERNAL, INPUT
02160 GOSUB PAGEHEAD
02170 | -------------------- KEAD FILE AND PRINT DETAIL LINES
02180 LOOP: FOR LINENO=1 TO PAGELEN
02190 READ #1 JUSING FILEFORM: ITEMS , DESCR$ , COST , QTY , TOTAL EOF RPTEND
02200 IF OPT=5 AND QTY) (0 THEN 2190
02210 PRINT #255, USING RPTFORM: ITEM#.DESCR#.QTY.COST.TOTAL
02220 LET TOTOTY=TOTOTY+0TY
02230 LET TOTAMT=TOTAMT+TOTAL
02240 NEXT LINENO
02250 GOSUR PAGESKIP
02260 GOTO LOOP
02270 | ------------------------ END OF REPORT - PRINT TOTALS
02280 RPTEND: IF LINENO)PAGELEN-2 THEN GOSUR PAGESKIP
02290 IF LINENO=1 THEN 2330
02300 | NOT START OF NEW PAGE SO PRINT DIVIDING LINES
02310 PRINT #255;"|",TAB(41);"-----------";TAB(77);RPT$("-",17);"
02320 LET LINENO=LINENO+1
02330 PRINT #255:"|", TAB(95) )"|" ! SKIP A LINE
02340 FRINT #255, USING TOTFORM: TOTOTY, TOTAMI
02350 LET LINENO=LINENO+2
02360 GOSUR PAGEND
02370 CLOSE $1:
02380 GOTO START
```
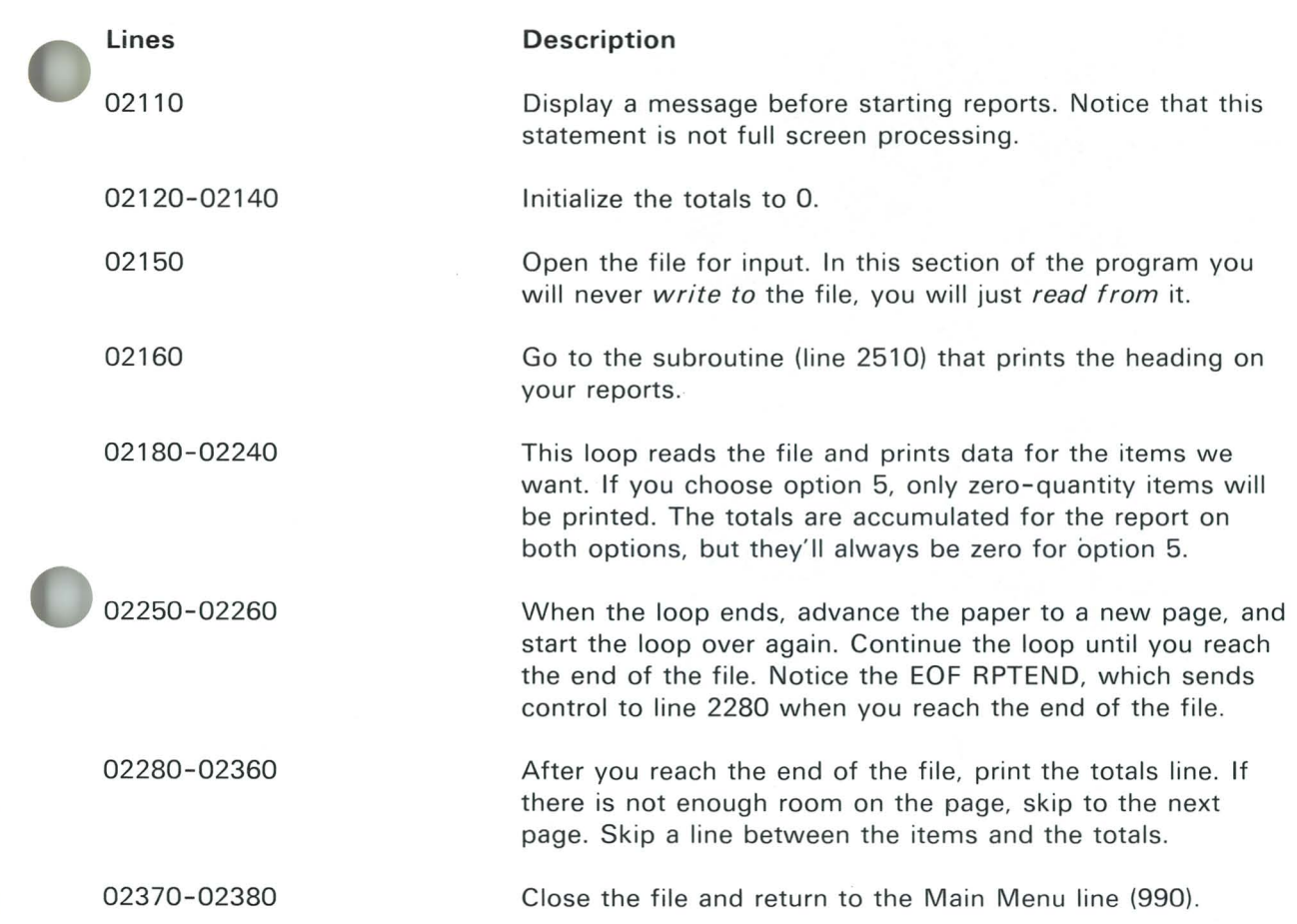

 $\blacksquare$ 

 $\overline{\mathbf{a}}$ 

 $\bullet$ 

۰

### Program (continued)

02390 + 02400 | SUBROUTINES USED IN REPORTS 02410 1 02420 PAGEND: FOR I=LINENO TO PAGELEN 02430 PRINT \$255:"|",TAB(95);"|" ! SKIP A LINE 02440 NEXT I 02450 PRINT #255:STATRFT\$(1) 02460 RETURN  $02470$  ( 02480 PAGESKIF: GOSUB PAGENU 02490 PRINT \$255:NEWPAGE 02500 1 02510 PAGEHEAD: LET PAGENU=PAGENO+1 02520 PRINT \$255: STATRFT\$(1), TAB(1): STATRFT\$(2) 02530 PRINT #255:"|";TAB(95);"|" | SKIP A LINE 02540 PRINT \$255, USING DATEFORM DATE\$, OPTNAME\$, PAGENO 02550 PRINT \$255(STATRPT\$(3),TAB(1);STATRPT\$(4) 02560 PRINT #255:STATRPT\$(3) 02570 LET LINENO=1 02580 RETURN

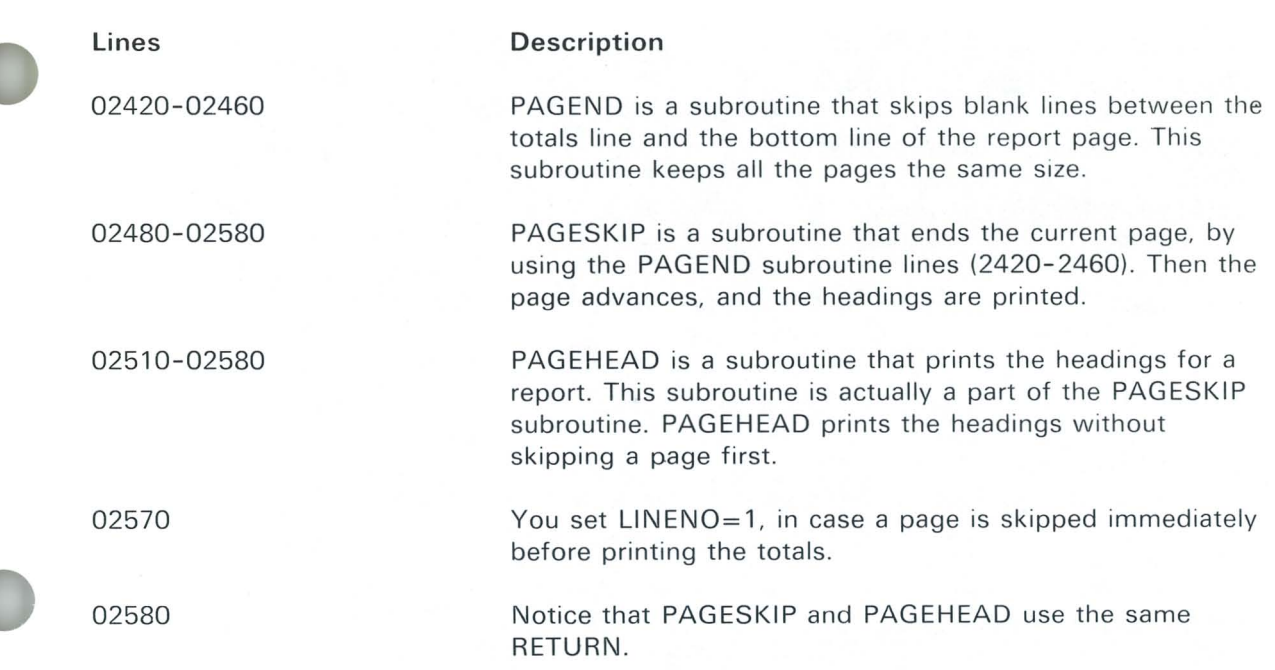

 $\tilde{\phantom{a}}$ 

### Program (continued)

02590 1 -----------02600 | ERROR ACTIONS 02610 | --------------------02620 INPCONV: LET CURSPARM=CNT+1 02630 PRINT FIELDS MAT MSGFSP\$: MSG\$(14), MSG\$(15), "", "","" 02640 GOSUB CURSPOS 2008000 02650 RETRY 02660 1 100 100 100 02670 NRERR: PRINT FIELDS MAT MSGFSP\$1MSG\$(18), MSG\$(19), "", "", "" 02680 GOTO INQINP<br>02690 1 02700 : SUBROUTINE USED FOR ERROR ACTIONS 02710 1 02720 CURSPOS: FOR 1=1 TO 4 02730 IF I=CURSPARM THEN LET INPESP\$(1)(13:13)="c" ELSE LET INPESP\$(1)(13:13)=" " 02740 NEXT I 02750 RETURN 02760 ! -----------02770 : END OF PROGRAM 02800 ERREND: PRINT NEWPAGE, "EDF or I/O error occurred." 02810 PRINT "Program terminated." 02820 STOP 02840 FIN: PRINT NEWPAGE, "Program ended normaliv." 02850 END

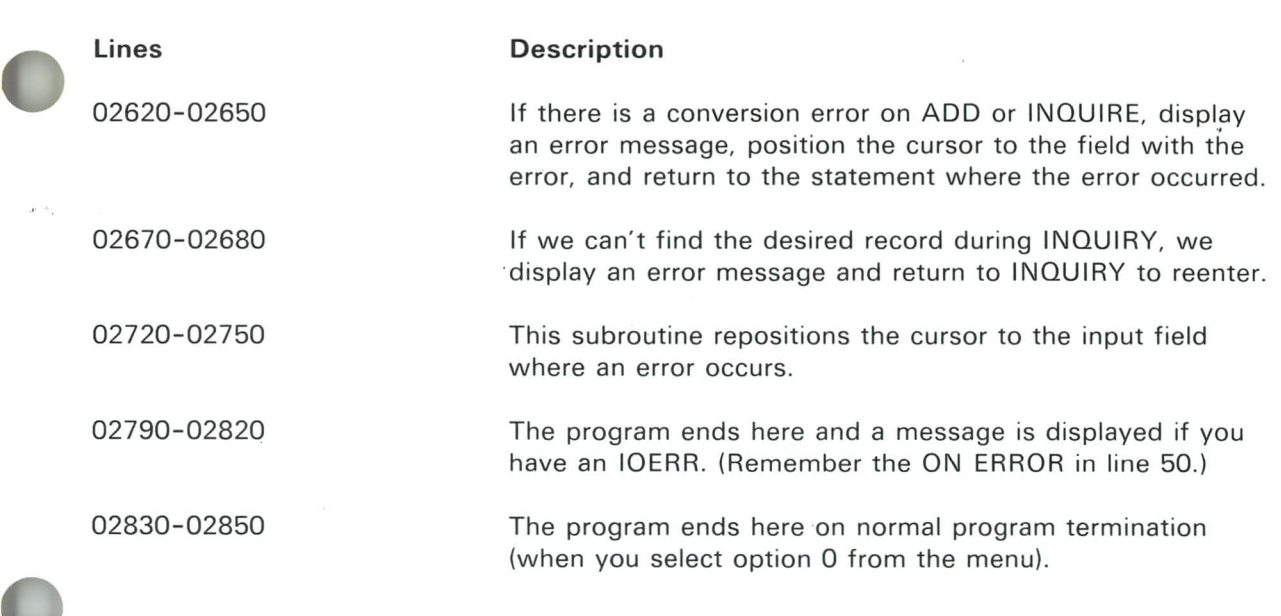

**r** 

a,

#### **Congratulations! You have completed your course in Learning System/23 BASIC.**

To learn more about System/23 BASIC, you can refer to your BASIC Lanuage Reference manual.

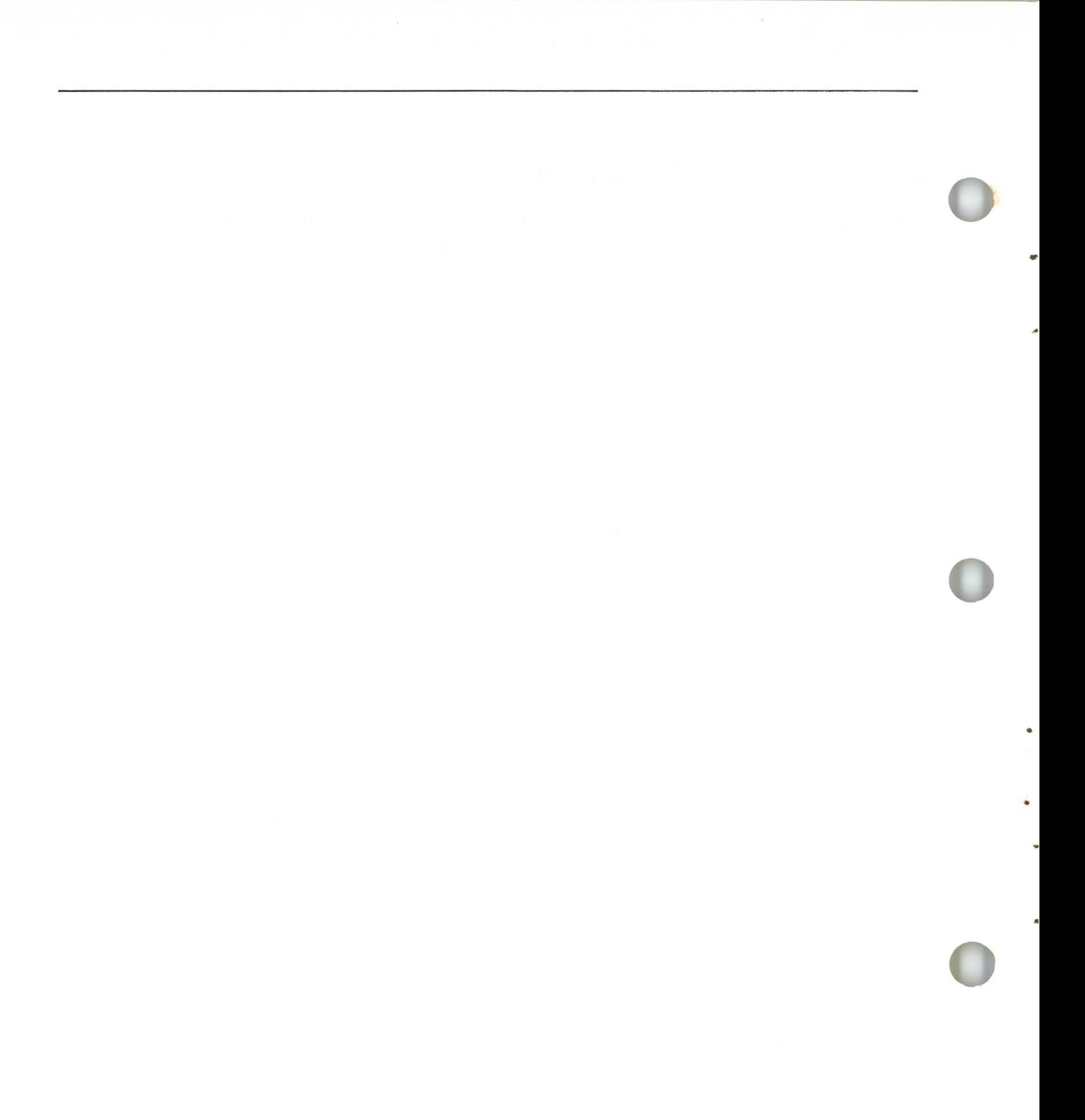

### **Index**

**..** 

 $<$  less than  $11.3-4$  $\langle \rangle$   $\langle \rangle$  not equal to 11.3-4  $\leq$  or  $=$  < less than or equal to 11.3-4  $>$  greater than  $11.3-4$  $>=$  or  $=$  greater than or equal to 11.3-4 ? prompt 11.1-5  $=$  equal to  $11.3-4$ 

accessing a file VI.4-8 accessing records directly V1.3-3 action code 11.5-5 adding 1.4-2 adding ELSE to IF-THEN 11.3-13 adding statements to programs 1.3-2 advancing to a new page 111.2-7 array definition IV.1-2 dimensioning (DIM statement) IV.1-4 displaying (PRINT MAT) IV.4-3 elements of IV.1-2 indicating starting position of (OPTION) IV.1-3 initial value of elements in IV.1-5,IV.2-11 naming IV.1-2,IV.2-2 one-dimensional arrays IV.1-2 printing an (PRINT  $#255$ : MAT) IV.4-3 specifying number of elements in IV.1-4 subscripted variables IV.1-2 two-dimensional arrays IV.3-2 used in programs IV.1-7 assigning line numbers automatically (using AUTO) 1.2-7 line by line 1.2-5 assigning more than one value 11.1-6 assigning values from a file V1.1-8 assigning values from the keyboard character values 11.1-4 DISPLAY file VI.1-8 INTERNAL files  $-$  relative access  $V1.3-6$  $INTERNAL$  files  $-$  sequential access  $V1.2-9$ more than one value 11.1-6 numeric values 11.1-2, 11.1-4 using INPUT statement II.1-3 using LET statement 11.1-2 assigning values to arrays (see MAT assignment) assigning values to variables 1.5-4

AUTO command entering a data file VI.1-2 entering a program 1.2-2 stopping the AUTO operation 1.2-7, 1.2-9 variations of (see BASIC Language Ref)

BASE 0 and OPTION STATEMENT IV.1-3 BASE 1 and OPTION statement IV.1-3 BASIC character set (see BASIC Language Ref) BELL (see PRINT BELL) branching conditional II.3-2 IF-THEN 11.3-4 IF-THEN/ELSE 11.3-3 labels 11 .2-5 test conditions 11 .3-4 unconditional II.3-2 used with 11.3-2

calling subroutines V.1-2 changing a line in a program changing a program 111.3-7 adding a statement 1.3-6 changing line numbers deleting a statement RENUM command replacing a statement 1.3-11 1.3-2 1.3-9 1.3-2 changing a record in a file V1.4-11 changing order of execution 11.2-2 using GOSUB/RETURN V.1-2 using GOTO 11.2-2 using labels with GOTO 11.2-5 using ON GOSUB V.2-8 using ON GOTO V.2-3 character definition 1.1-2 character arrays dimensioning (using DIM statement) IV.2-4 elements of IV.2-2 naming 1.2-2 starting position of elements (OPTION) V.2-3 subscripts IV .2-2 character strings dimensioning (using DIM statement) IV.2-4 elements of IV.2-2 naming IV.2-2

•

starting position of elements (OPTION) V .2-3 subscripts IV.2-2 character strings joining two strings with & V.3-9 maximum number of characters (default) IV.2-12 quotation marks used with IV.2-6 spaces within IV.2-6 specifying character positions V.3-9 specifying length of in arrays IV.2-5, IV.3-6 character variables default dimension value of IV.2-9 definition 1.5-6 dimensioning IV.2-4 internal constants 1.5-8 maximum length of IV.2-9 string overflow in IV.2-8 using \$ with 1.5-6 CLEAR ALL VI.6-5 CLEAR command 1.2-2, V1.1-3 clearing the work area 1.2-2, 1.6-4 CLOSE statement VI.4-16 closing an open file (CLOSE) V1.4-16 CMD key 1.3-4  $: V.3-9$  $\mathcal{L}_{\mathcal{L}}$ combining numbers and words 1.1-7 command keys 1.3-4 commas 11.1-10 computed GOSUB V.2-9 computed GOTO V.2-3 conditional branches 11.3-2 conditional tests 11 .3-4 continuous loops 11.4-3 controlling displayed/printed data FORM C 111.3-4 FORM N 111.3-2 FORM PIC 111.3-6 FORM POS 111.3-13 FORM SKIP 111.3-15 copying data into a file V1.2-7 copying data into relative record file V1.3-4 creating a data file V1.1-3 creating an index file data files VI.5-4 workfile V1.5-10

data formatting 111.3-13 positioning data for display 111.3-15 DATA command V1.1-3 data file copying data into V1.1-7 creating within a running program V1.1 -5 entering into a work area VI.1-5. file reference number V1.1-6  $file-id$  VI.1-6 naming a V1.1 -4 saving a V1.1-4 data file/program file VI.1-1 DATA statement 11.5-2 assigning values using 11.5-2 character values in 11.5-6 error 0054 11.5-4 location in program <sup>11</sup> .5-3 order of DATA values II.5-8 RESTORE statement II.3-8 RESTORE statement II.5-8 using more values than variables 11.5-4 using strings with 11.5-6 using too few values 11.5-4 deactivating a file (CLOSE statement) V1.4-16 DEF statement V1.3-7 DEF/LET/FNEND statement V.3-9 defining a function (DEF statement) V1.3-7 defining data within V11.1-3 field definition V11.1-4 underlining in full screen processing VII.1-10 using multiple input fields V11.1-6 defining the location of data V11.1-3 DEL command 1.3-9 DELETE statement V1.4-15 DELETE/KEY= statement V1.5-19 deleting a record from a data file V1.4-15 deleting a statement line by line 1.3-2 multiple lines 1.3-10 device address 1.6-3 DIM statement including numeric and character arrays IV.2-4 specifying length of character string IV.2-4 used with FOR/NEXT loop IV.2-11 used with FORM statement IV.2-6

used with one dimensional arrays IV.1-4 used with two dimensional arrays IV.3-3 with character arrays IV.2-2 with numeric arrays IV.1-4 DIR command 1.6-4, V1.1 -5 direct or relative access VI.3-2 directing the GOTO statement 11.2-5 display listing the contents of VI.1-7 loading a V1.1-7 opening a V1.1-6 saving a copy of VI.1-7 displaying an entire array IV A-2 displaying data III.3-2 one line of data VII.1-2 several lines of data VII.1-7 using full screen processing V11.1-9 displaying numbers 1.1-2 displaying words and numbers 1.1-6 displaying/printing character strings 111.3-4 displaying/printing numbers 111.3-2 division 1.4-3

.<br>.<br>. •

> elements EXTERNAL parameter (see OPEN) definitions IV.1-4 setting value of IV.1-5 specifying a number in an array IV.1-4 start position in arrays IV.1-3 END statement 1.2-3 ending a program using END 11.3-15 using STOP 11.3-15 ending subroutines VI.2-4 enter key 1.1-4 entering a display file CLEAR DATA and SAVE VI.1-11 OPEN statement and PRINT VI.1-11 entering a statement 1.1-4 entering line numbers 1.2-5 entering something wrong 11.1-9 entering values to program 11.1-2 error codes 11.1-9 error conditions CONV VI.4-18 EOF VI.4-18 IOERR V1.4-18

NOREC V1.4-18 SOFLOW VI.4-18 error 0054 11.5-4 errors/recovering from 11.1-9 Example address programs arrays VII.3-2 example 1 V11.3-4 example 2 VII.3-13 example 3 VII.3-16 file V11.3-12 menu V 11 .3-16 prompts VII.3-2 report VII.3-3 example inventory program flowchart of VII.4-2 line by line description of VII.4-7 executing a program 1.2-3 exiting from a subroutine V.1-1 nesting subroutines V.1-8 exponentiation 1.4-4 exponents 1.4-4 expressions definition 1.4-6 order of oerations within 1.4-6

feature printer opening the 11.1-4 printing with the 111.1-5 field definition (full screen processing) Vi1.1-3 definition (in a data file) VI.2-2 field advance key VII.1-6 fields V1.2-2 file 1.6-3 file id (see OPEN) file name 1.6-3 file names longer than eight characters VI.1-4 number of characters in VI.1-4 simple V1.1-4 file reference number VI.1-6 File sharing Closing an open file VI .6-9 how to determine VI.6-3 how to specify VI.6-2 what to do if busy VI.6-5

file-id V1.1-6 filename (see OPEN) files V1.2-2 flashing status line 1.1-5 flowchart definition VII.2-1 example VII.2-4 symbols VII.2-3 flowchart of example program create a file or add records VII.4-3 entire program VII.4-2 general description of program VII .4-1, VII.4-7 inquire about, update, or delete record II.4-4 print report VII.4-5 flowcharting a program going from a flowchart to a program 1.2-8 organizing parts of a problem V11.2-2 symbols VII.2-3 flowcharting template vi FOR statement 11.4-6 FOR-NEXT statements 11.4-6 FOR/NEXT loop using subscripts and arrays with IV.1-8 FORM C 111.3-4 form n statement III.3-2 FORM statement FORM C 111.3-4 FORM N 111.3-2 FORM N n,n 111.3-2 FORM PIC 111.3-6 FORM PIC IV.3-7 FORM SKIP 111.3-15 FORM X 111.3-14 used with PRINT USING 111.3-2 formatting data output on printer 111.3-15 formatting output on the screen or print 111.1-2 formatting strings 1.1 -8 FREE command V1.1-6 full screen processing  $field definition$   $V:1.1-3$ INPUT FIELDS V11.1-5 inputting data VII.1-6 PRINT FIELDS VII.1-3 defining V.3-7, V.3-10 system V.3-2

GO (line number) 11.1-10 GO END 11.1 -9 going bach to the beginning of a file VI.4-3 GOSUB/RETURN V.1-2 GOTO statement 11.2-2

identifying a file on diskette V.1-6 IF-THEN adding a statement to II.3-10 adding ELSE to II.3-13 discussion of 11.3-4 test conditions using 11.3-4 using STOP with 11.3-15 in a specific area VII.1-5 from a specific area VII.1-5 including dollar signs in data (PIC(\$)) 111.3-10 completing the OPTION MENU VI.5-7 Customer Support Function diskette VI.5-6 duplicate key count V1.5-12 key totals VI.5-12 OPEN/KFNAME=/key= statement VI.5-15 INDEX program VI.5-6 master file VI.5-8 initializing counters (see FOR/NEXT) initializing variables 11.4-2 INPUT FIELDS V11.1 -5 INPUT MAT IV.1-5,IV.4-10 INPUT parameter (see OPEN) INPUT statement with character variables 11.1-4 with multiple variables 11.1-7 with numeric variables 11.1-3 inputting data (see also INPUT) (see also LET READ/DATA) (see also READ) entering data from the keyboard V11.2-12 making data part of the program VII.2-12 reading data from a record I/O file V11.2-13 using prompts V11.2-12 inputting data to a program character variables 11.1-4 numeric variables 11.1-3 using the ? prompt 11.1-5

1

1
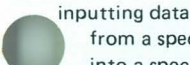

..

..

from a specific area VII.1-5 into a specific area VII.1-9 one line of data V11.1-2 several lines of data VII.1-7 using full screen processing VII.1-9 inputting data within a program VI.1-10 inserting a line or statement 1.3-6 internal constants 1.5-8 internal files assigning values from a file VI.2-9 copying data into V1.2-7 creating a file VI.2-1, V1.2-6 making available to programs V1.2-6 opening for relative access V1.3-3 opening for sequential access VI.2-6 organization of VI.2-2 overview V1.2-1 reading multiple variables from a file V1.2-13 retrieving data from VI.2-11 sequential access VI.2-13 writing data to VI.2-6 INTERNAL parameter (see OPEN) inventory program VII.4-3 ISH V1.1-5 lSI V1.1-5

joining two character strings (&) V.3-9

#### key

definition VI.5-2 using more than one key VI.5-21, VI.5-3 key indexed file accessing a specific record VI.5-2 activating V1.5-15 adding records to V1.5-17 creating a V1.5-6 creating on a diskette VI.5-8 definition V1.5-2 deleting a record from VI.5-19 reading a record from VI.5-15 retrieving data from V1.5-15 setting up a VI.5-4 sort sequence VI.5-2 updating a record in V1.5-18

writing records to VI.5-17 KEYED parameter V1.5-15

labels naming 11.2-6 use of 11.2-5 leading zeroes 1.2-7 leading zeroes in data  $(PIC(\#))$  111.3-8 LET statement 1.5-2 line numbers 1.2-2 LINK command VL5-6 LlNPUT statements V1.1-9 LIST command 1.2-10 listing 1.2-10 listing programs displaying on the printer III.1-6 displaying on the screen III.1-6 LlSTP command 111.1-6 LISTP command 111.1-6, 1-7 LOAD command 1.6-5 file name VI.1-8 type-of-file indicator V1.1-8 LOAD/DATA command VI.1-8 loading a program 1.6-5 loops definition 11.4-1 discussion 11.4-2 endless 11.4-4 nested 11.4-10 using FOR-NEXT 11.4-6 using IF-THEN and GOTO 11.4-2

making and correcting mistakes II.1-9 MAT assignments assigning values from array to array IV.4-9 in two-dimensional arrays IV.4-8 matrix operations IV.4-10 READ MAT statement IV.4-4 matrix operations MAT assignments IV.4-6,IV.4-10 matrices (see also Arrays) IV.4-2 PRINT #255: MAT statement IV.4-3 PRINT MAT statement IV.4-2 READ/DATA and INPUT statements IV.4-4 maximum length of character strings IV.2-5.IV.2-6 multiple line functions DEF/LET/FNEND statement V.3-10 defining a function V.3-11 multiplication 1.4-3

nested loops inner loop 11.4-10 outer loop 11.4-10 using 11.4-10 NEWPAGE with PRINT statement 111.2-7 NEWPAGE with PRINT #255: statement 111.2-7 PAUSE statement 111.2-8 TAB with PRINT statement III.2-2 NEXT statement 11.4-6 NS V1.1-5 numeric arrays dimensioning (DIM statement) IV.1-4 elements in IV.1-2 initial value of (0) IV.1-5 one dimensional IV.1-2 OPTION statement IV.1-2 setting values to zero (ZER function) IV.4-8 two-dimensional IV .3-2 numeric variables assigning values to 1.5-3 definition 1.5-2 LET statement 1.5-3 used in arrays IV.1-7

ON/GOSUB/RETURN V.2-8 ON/GOTO V.2-3 one dimensional arrays IV.1-2 one-dimensional arrays DIM statement IV.1-4 elements in IV.1-2 OPTION statement IV.1-3 subscripted variables IV.1-2 OPEN statement file reference number IV.1-6 file-id V1.1-5 KEYED= parameter V1.5-15 KFNAME= parameter V1.5-15 OUTPUT/INPUT/OUTIN indicator V1.1-7 relative access VI.3-3 sequential access VI.2-13 type of file indicator V1.1-7

opening a display file VI.1-11 opening a relative record I/O file VI.3-3 opening internal files (relative access) VI.3-3 BASE Oor BASE 1 IV.1-3 RD IV.1-10 order of execution ascending 11.2-2 changing 11.2-2 order of operations 1.4-6 OSH V1.1-5 OSI VI.1-5 OUTIN parameter (see OPEN) output 111.2-1 OUTPUT parameter (see OPEN,READ) outputting data (see also PR INT PR INT FIELDS) displaying results on the screen V11.2-14 printing results with the printer VII.2-14 writing the results to a data file VII.2-15

passing control to a line number V.2-3 passing control to subroutines V.2-8 PAUSE 111.2-9 performing arithmetic adding and subtracting 1.4-2 arithmetic operations 1.4-2 deciding order of operations 1.4-6 in programs 1.4-6 multiplying and dividing 1.4-3 raising a number to a power 1.4-4 performing calculations (see arithmetic operation) PIC statement discussion of III.3-6 formatting data on printer 111.3-2 including decimals in 111.3-6 including dollar signs (\$) 111.3-10 leading zeros in format (#) 111.3-6 zero suppression in format (Z) 111.3-6 POS V.3-4 position of data output 111.3-13 leaving blanks in data items (FORM X) 111.3-14 skipping lines (FORM SKIP) 111.3-15 specifying position of (FORM POS) 111.3-13 prepared diskette vi preparing a diskette 1.6-2 PRINT #255: III.1-2 PRINT BELL III.2-8

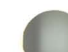

..

PRINT FIELDS VII.1-3 RINT statement III.1-2 combining numbers and words 1.1 -6 displaying numbers using 1.1-2 displaying words 1.1-4 syntax 1.1-2 using commas and colons with 1.1-8 PRINT USING statement order of formats and output items III.3-5 used with FORM statement 111.3-2 using commas with III.3-5 print zones 1.1-6 printing NEWPAGE statement 111.2-5 PRINT #255: III.1-2 PRINT statement III.1-2 print zones 111.1-3 TAB statement 111.2-2 to feature printer 111.1-4 using LlSTP 111.1 -6 printing an entire array IV.4-3 rinting data (PRINT USING) 111.3-2 printing with the printer III.1-2 printing/displaying character strings 111.3-4 priority of operations 1.4-6 processing data (see individual type of) program I.iii program branches 11.3-2 program file 1.6-3 program listing 1.2-10 program (definition) 1.2-2 programming language I.iii prompts  $11.1-5$ PROTECT RELEASE V1.1-6 putting a program into the work area 1.6·5

quotation marks 1.1-5, 1.1-7 including commas and semicolons 11.1-11 with character strings 11.1-11

raising a number to a power 1.4-4 RD in OPTION statement IV.1-10 reaccessing the same record VI.4-13 READ MAT IV.4-4,IV.4-10 READ statement V1.2·13

READ statement 11.5-2, IV.2-10 assigning values using 11.5-2 location in program 11.5-3 order of DATA values 11.5·8 RESTORE with data file VI.4-3 RESTORE with DATA statements 11.5-7 using more values than variables 11.5-4 using too few values 11.5-4 reading a file V1.2-6 reading a record from a key-index file VI.5-16 reading data from a file VI.4-4 reading multiple variables VI.2-1, VI.2-6 reading multiple variables from files VI.2-13 reading records sequentially VI.2-13 specific records V1.3-8 reading specific records V1.3-8 READY INPUT message 1.1-2 REC= parameter VI.3-8 RECL= parameter (see OPEN) records VI.2-2 recovering from an access error VI.4-17 recovering from errors 11.1·9 relative or direct access VI.3-2 RELATIVE parameter VI.3-3 REM statement 1.5-10 remark statements definition 1.5-10 entering remarks 1.5-10 including special characters in 1.5-11 using REM in a program 1.5-10 removing a program from the work area switching off the power 1.6-4 using CLEAR 1.6-4 removing a record from a file (DELETE) VI.4-15 RENUM command 1.3-2 renumbering lines of a program 1.3·2 repeating operations in a program using a function V11.2-16 using FOR/NEXT or IF/THEN V11.2-16 using subroutines (see also subroutines) V11.2-16 REPLACE command 1.6·6 replacing a program 1.6·6 replacing a program in storage 1.6-6 replacing leading zeros in data (PIC Z) 11.3-9 replacing statements 1.3·11 repositioning a file using RESTORE VI.4 -3

REREAD statement VI.4-12 RESTORE statement VI.4-3 retrieving data from display file VI.1-6 retrieving data from files V1.2-6 LOAD DATA and LIST VI.1-8 OPEN DISPLAY and LlNPUT V1.1-19 RETURN V.1-2 REWRITE statement V1.4-14 REWRITE/KEY= statement VI.5-18 ROUND function V.3-3 ROUND system function V.3-3 RPT\$ V .3-5

SAVE command SAVE command 1.6-2 diskette drive number V1.1-6 file-id VI.1-10 saving a program 1.6-2 scroll up key 1.2-9 second printer (see feature printer) semicolons 11.1-11 sequential access files VI.2-11 setting up a format III.3-2 share state definition VI.6-2 lSI V1.6-2 NOSHR V1.6-2 NS VI.6-2 RESERVE V1.6-7 SHR V1.6-2 SHRI VI.6-2 signed numbers displaying 1.1-3 order of operation 1.1-3 simple file name VI.1-4 simple variables IV.1-3 single line functions discussion of V.3-6 dummy variable in V.3-6 SIZE= parameter (see OPEN) skipping lines 1.2-6,111.1-5 skipping lines in data (FORM SKIP) 111.3-15 solving a problem flowcharting VII.2-2 input V11.2-2 inputting data V11.2-12 output VII.2-2

outputting data V11.2-14 processing V11.2-2 processing data V11.2-16 spacing program output skipping lines 111.2-5 using commas III.2-2 using NEWPAGE and PRINT 111.2-7 using PAUSE and PRINT 111.2-8 using semicolons 111.2-2 using TAB and PRINT III.2-2 special characters in remarks 1.5-11 special keys for commands 1.3-4 specifying format of data III.3-13 specifying position of data (FORM POS) 111.3-13 SQR system function V.3-2 starting a new page III.2-7 statement 1.1-1 **statements** ascending order of II.2-2 changing order of 11.2-2 labels for 11.2-5 status line action codes 1.1-5 definition 1.1-2 error codes 1.1-5 stopping the flashing 1.1-5 STEP inner loop 11.4-11 outer loop 11.4-10 STOP statement 11.3-15 storage 1.6-1 string definition 1.1-4 displaying using PRINT 1.1-4 strings 11.5-6 using commas with 11.1-11 using semicolons with 11.1-11 subroutines calling using GOSUB V.1-2 definition of V.1-2 exiting from using RETURN V.1-2 nested V.1-8 returning program control V.1 -2 subroutine/calling subroutines V.1-8 writing a program containing a V.1-2 subscripted variables IV.1-2 subscripts IV.1-2 subscripts and an vina [11]. IV.1-2, IV.2-2

•

subtracting 1.4-2 ymbols examples used with IF-THEN 11.3-5 used with IF-THEN 11.3-4 symbols/flowcharting VII.2-3 system functions POS V.3-5 ROUND V.3-3 RPT \$ V .3-6 SQR(X) V.3-2 system printer 111.1-4

•

template I,vi testing values (see IF/THEN) testing values of an expression V.2-3, V.2-8 transferring program control V .2-3, V.2-7 two dimensional arrays assigning values from array to array IV *04-8*  character arrays IV.3-4 DIM statement IV.3-5 elements in IV.3-2 MAT assignments IV.4-7 numeric arrays IV.3-2 OPTION statement IV.3-2 specifying the size of (DIM statement) IV.3-5 storing variables in IV .3-3 subscripted variables IV .3-2

unconditional branches 11.3-2 updating a key-index file V1.6-17 updating a record in a file V1.4-14 updating a record using REWRITE VI.4-14 using item numbers more than once V1.5-9 display and print INDEX messages VI.5-11 ending INDEX V1.5-14 INDEX workfile V1.5-10 using remarks 5-10 using tabs 111.2-2 using variables and remarks assigning values to 1.5-4 LET statement 1.5-5

variables character 1.5-6 numeric 1.5-2, 5-8 work area 1.2-3 WRITE statement VI.2-8 writing a program automatic line numbering 1.2-7 clearing the work area 1.2-4 END statement 1.2-2 entering a program 1.2-3 executing a program 1.2-3 listing the program 1.2-10 loading a program 1.6-4 replacing a program 1.6-6 saving a program 1.6-2 writing data to files V1.2-6 writing records to key-index files VI.5-17

ZER function IV.3-9 zero suppression in data (PIC (Z)) 111.3-9

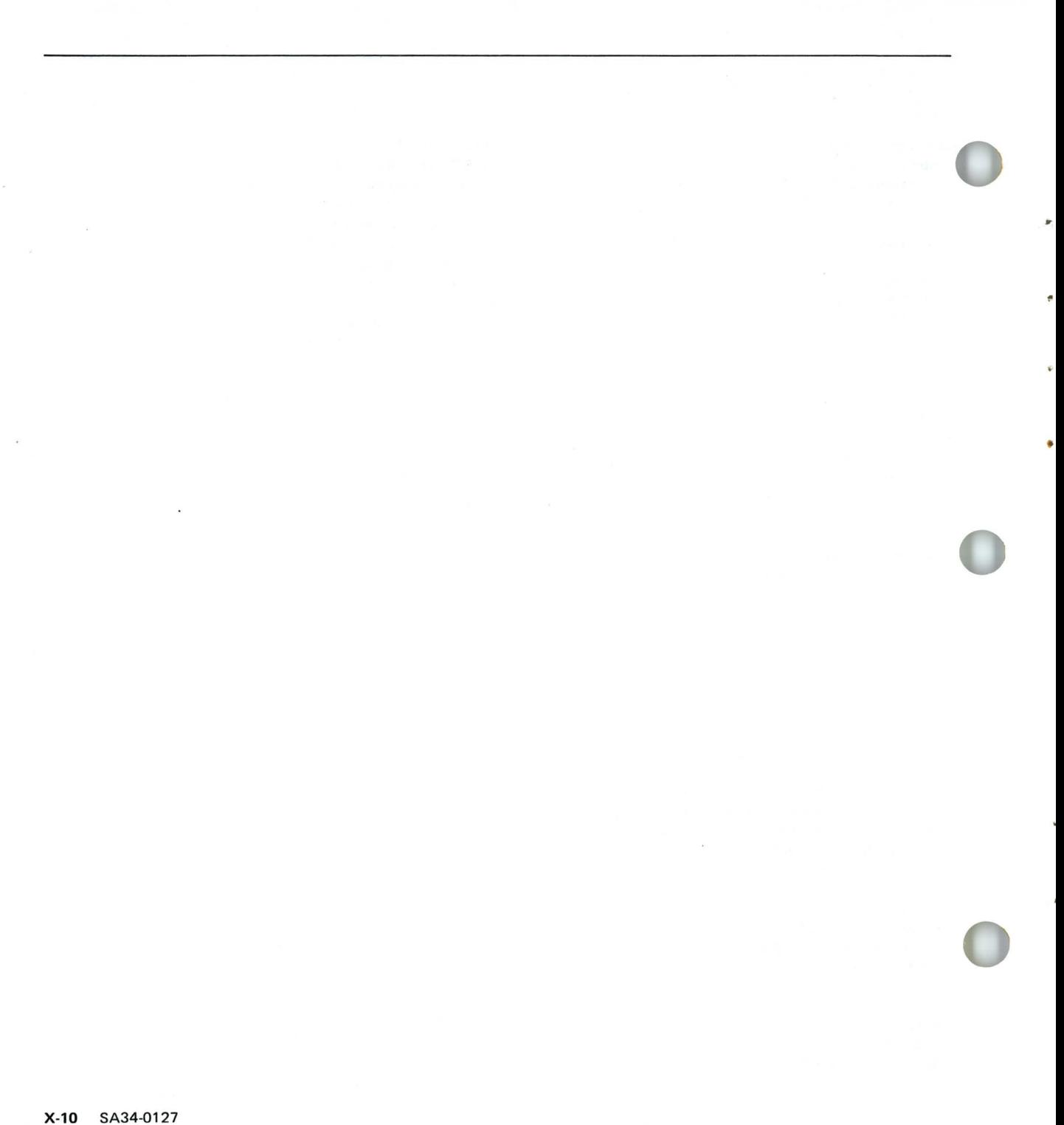

# **READER'S COMMENT FORM**

#### SA34-0127-0

### VII. Full Screen Processing, Summary, and Examples

Your comments assist us in improving the usefulness of our publications; they are an important part of the input used in preparing updates to the publications. IBM may use and distribute any of the information you supply in any way it believes appropriate without incurring any obligation whatever. You may, of course, continue to use the information you supply.

Please do not use this form for technical questions about the system or for requests for additional publications; this only delays the response. Instead, direct your inquiries or requests to your IBM representative or the IBM branch office serving your locality.

Corrections or clarifications needed:

Page Comment

Cut or Fold Along Line

a,

Please indicate your name and address in the space below if you wish a reply.

Thank you for your cooperation. No postage stamp necessary if mailed in the U.S.A. (Elsewhere, an IBM office or representative will be happy to forward your comments.)

## **Reader's Comment Form**

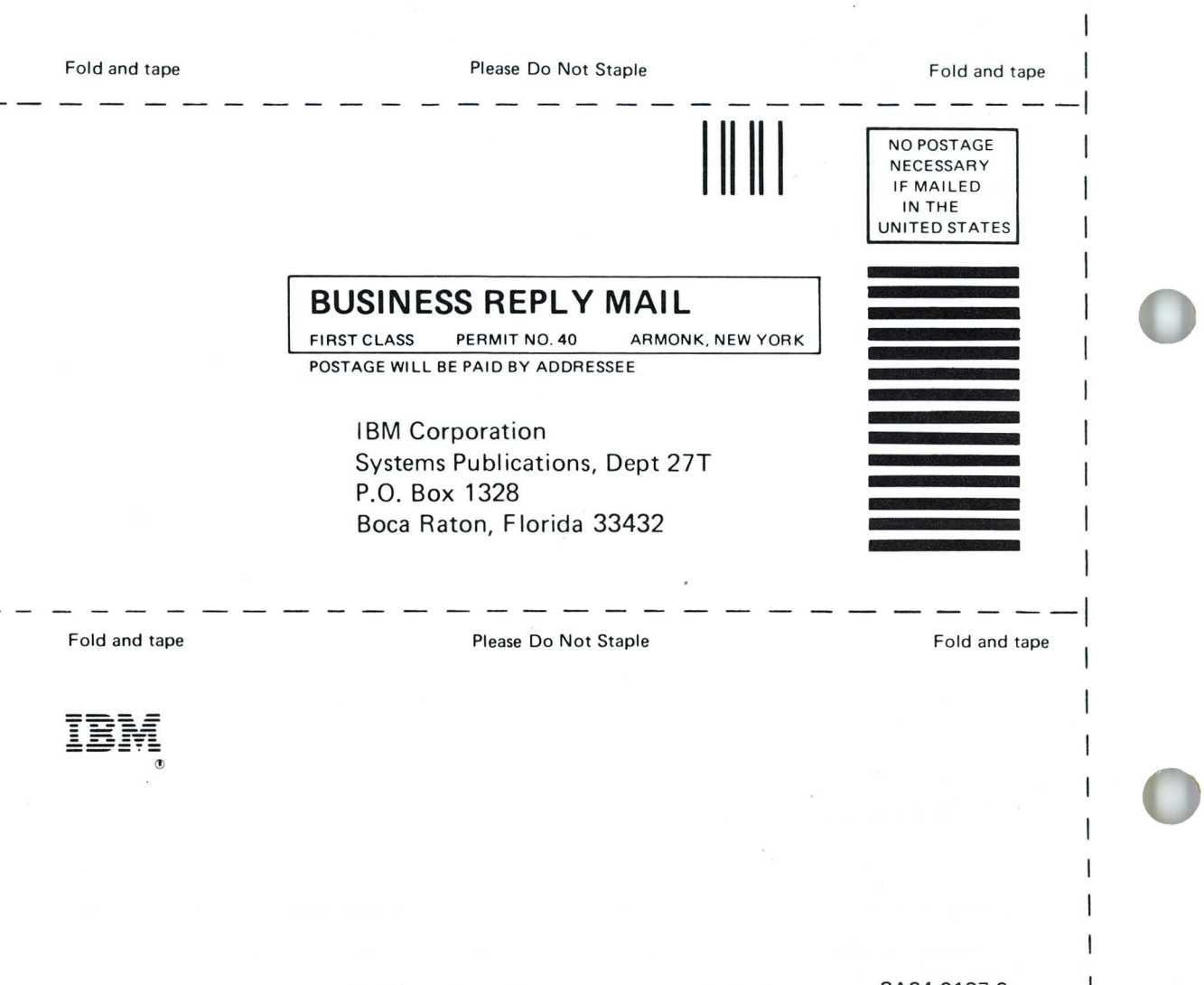

SA34-0127-0 Printed in U.S.A. Cut Along Line

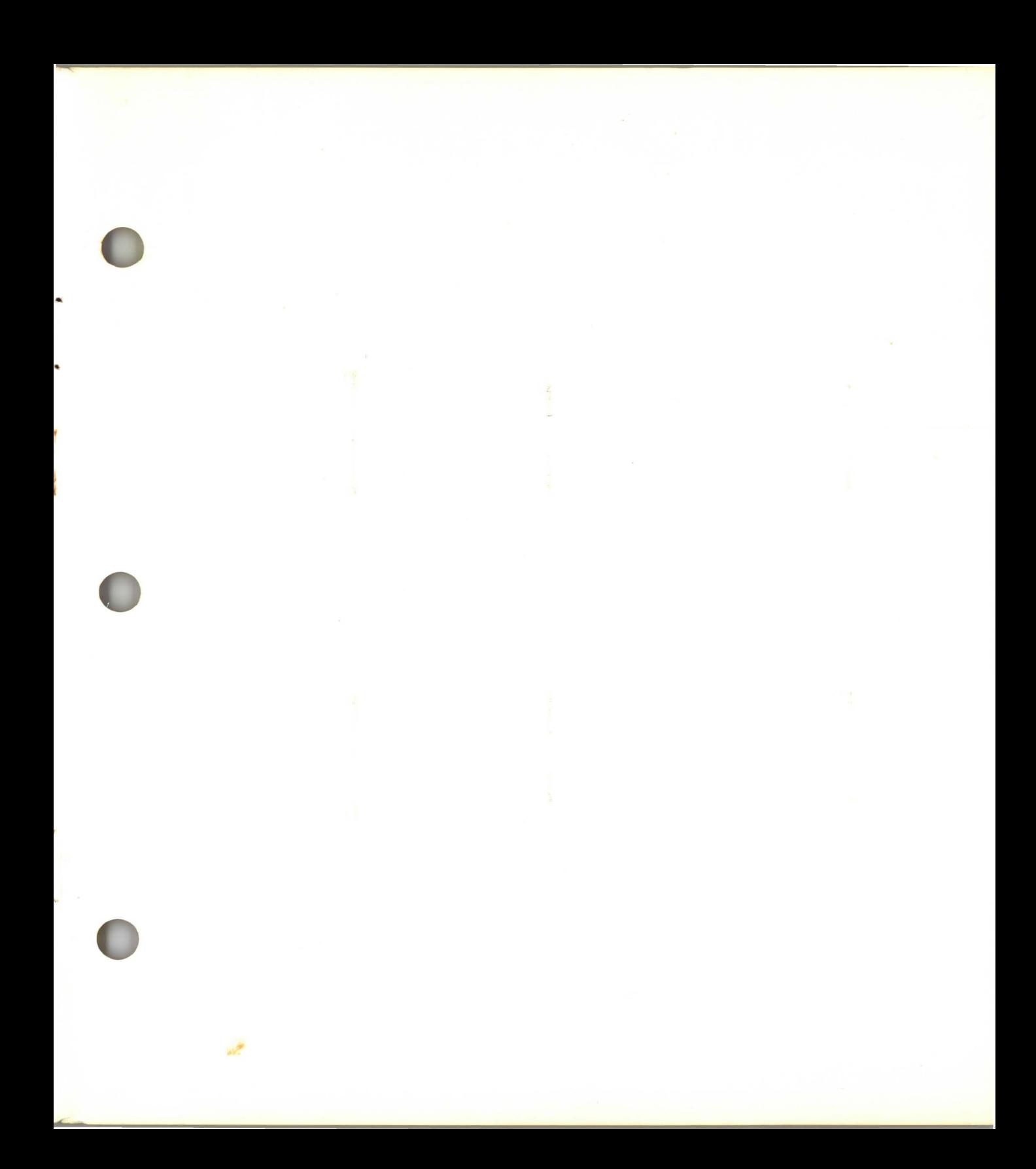

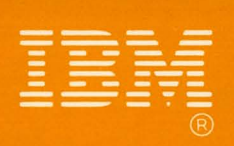

í

**SA34-0127-0<br>Printed in U.S.A.**